# **SAPphone Telephony in R/3**

Integrating R/3 with Your CTI System - Interface Description

SAPphone Interface Version 4.00A / 5.00A / 5.01ASP

Document Version 5.01A2

# *Copyright*

Copyright © 1997 SAP AG. All rights reserved.

Distribution and/or duplication of this document or parts thereof - for whatever purpose and whatever form prohibited without the expressed written permission of SAP AG.

The information contained in this document is subject to change or addition without advance notice.

### *History*

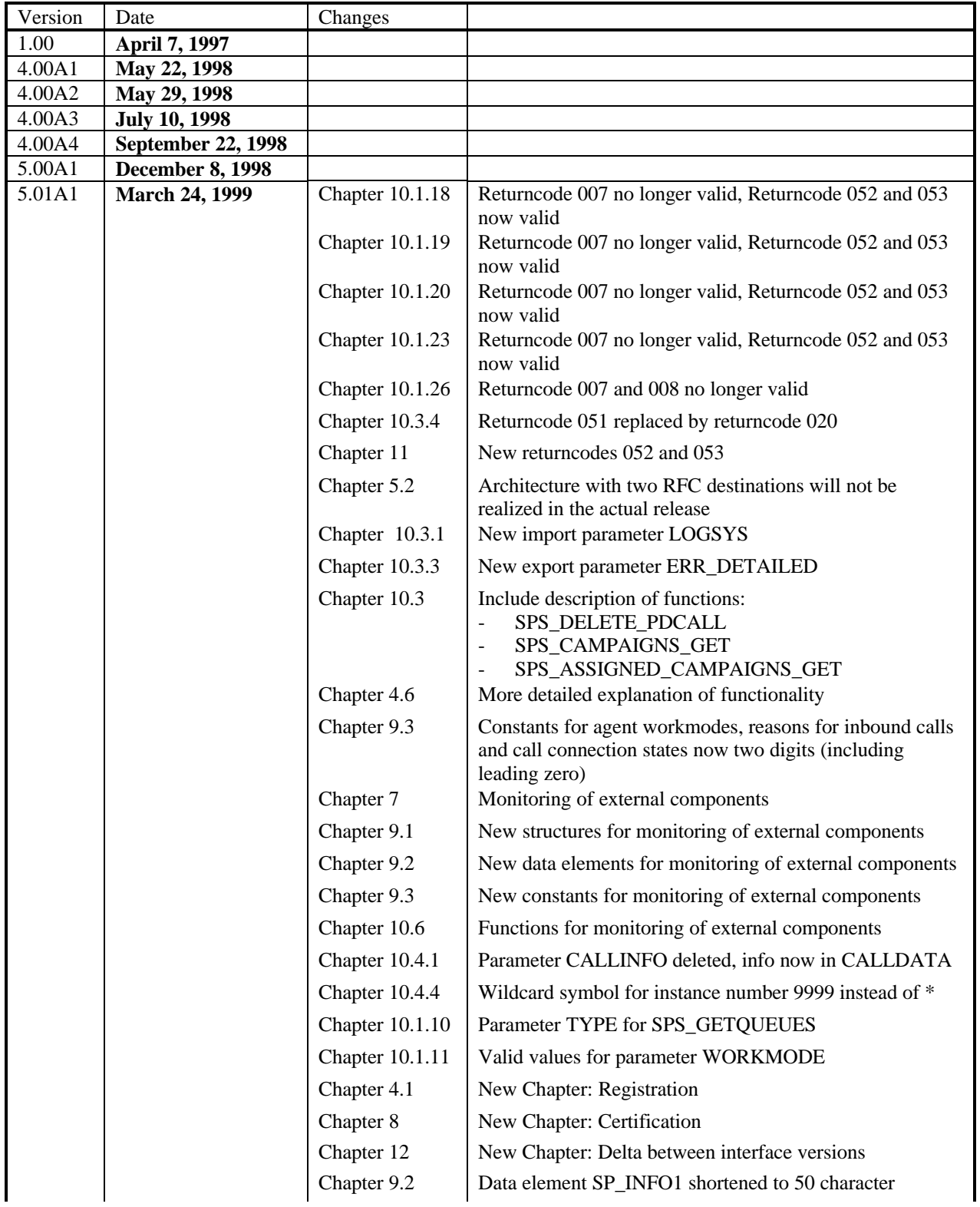

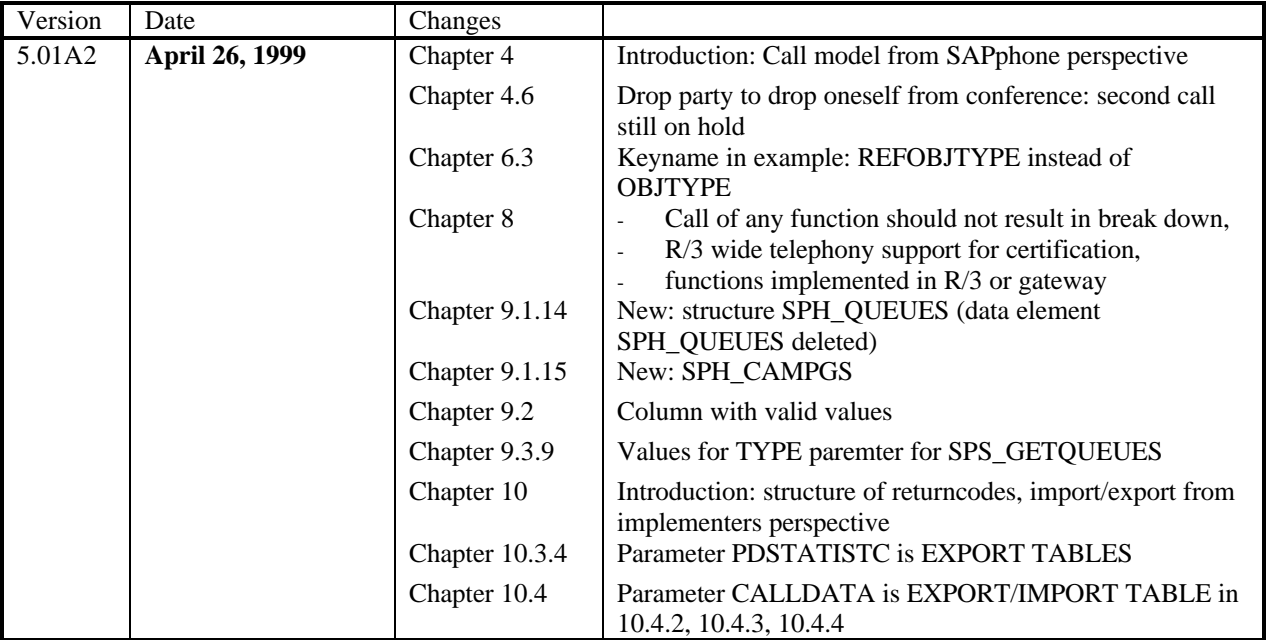

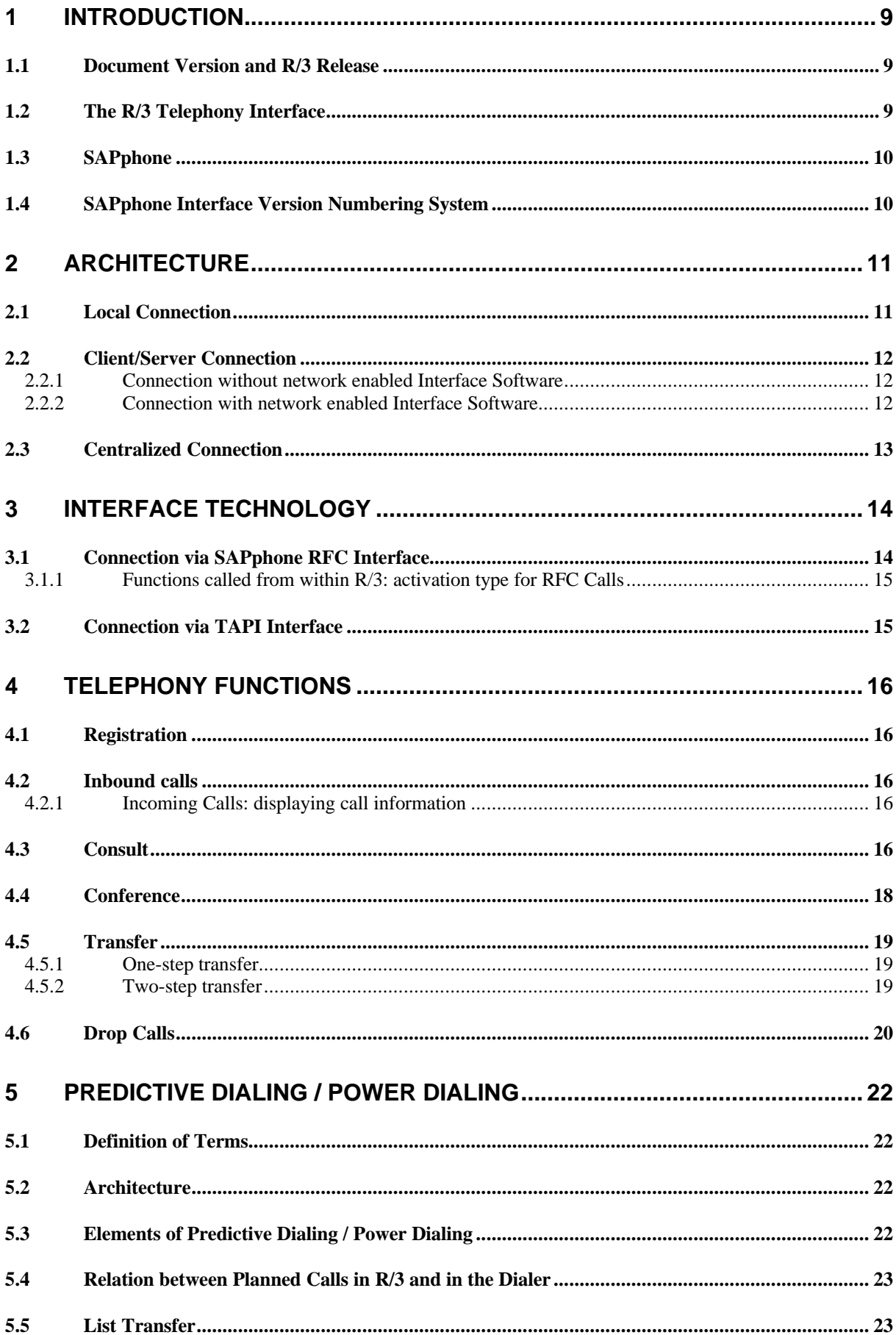

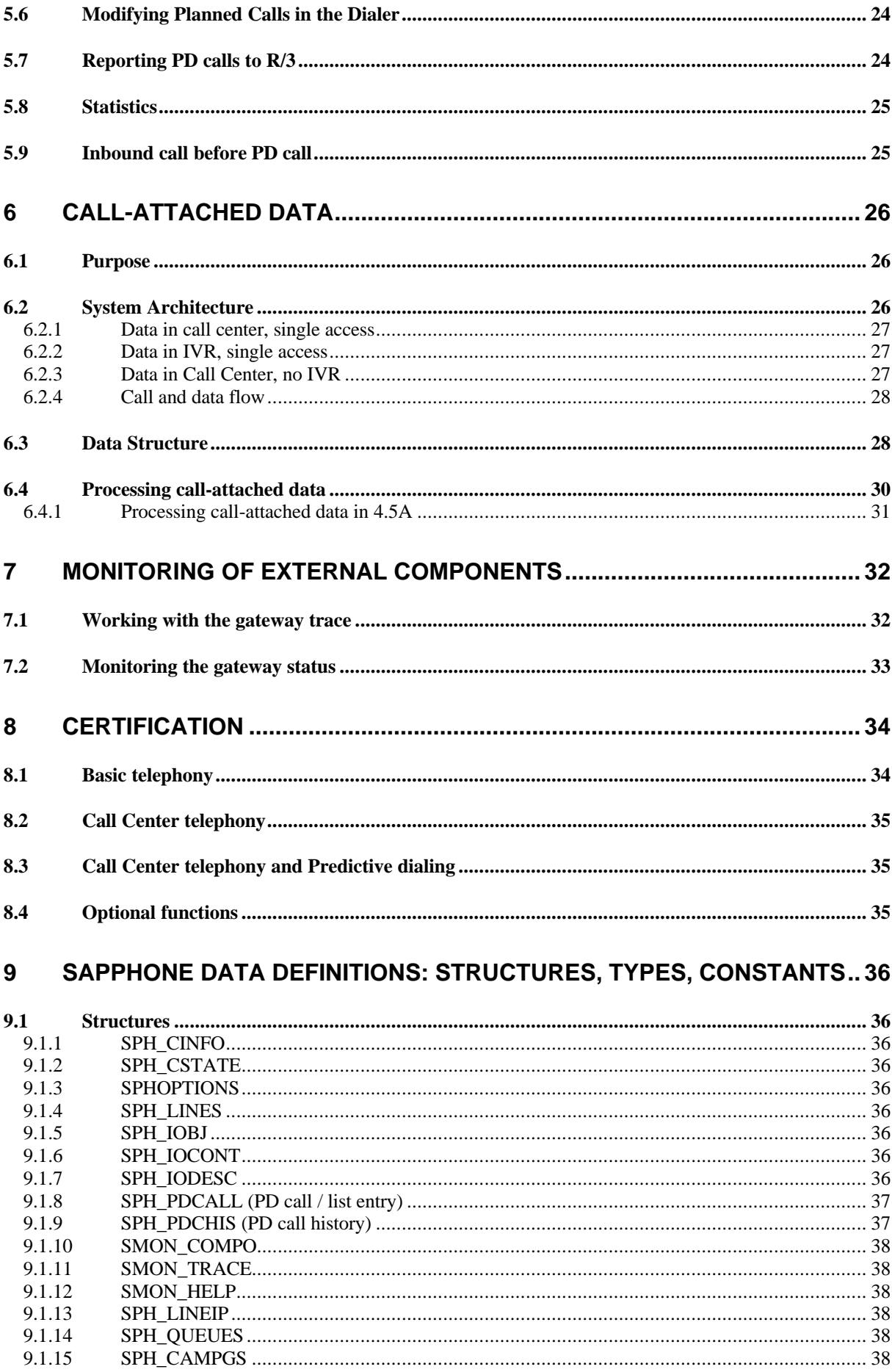

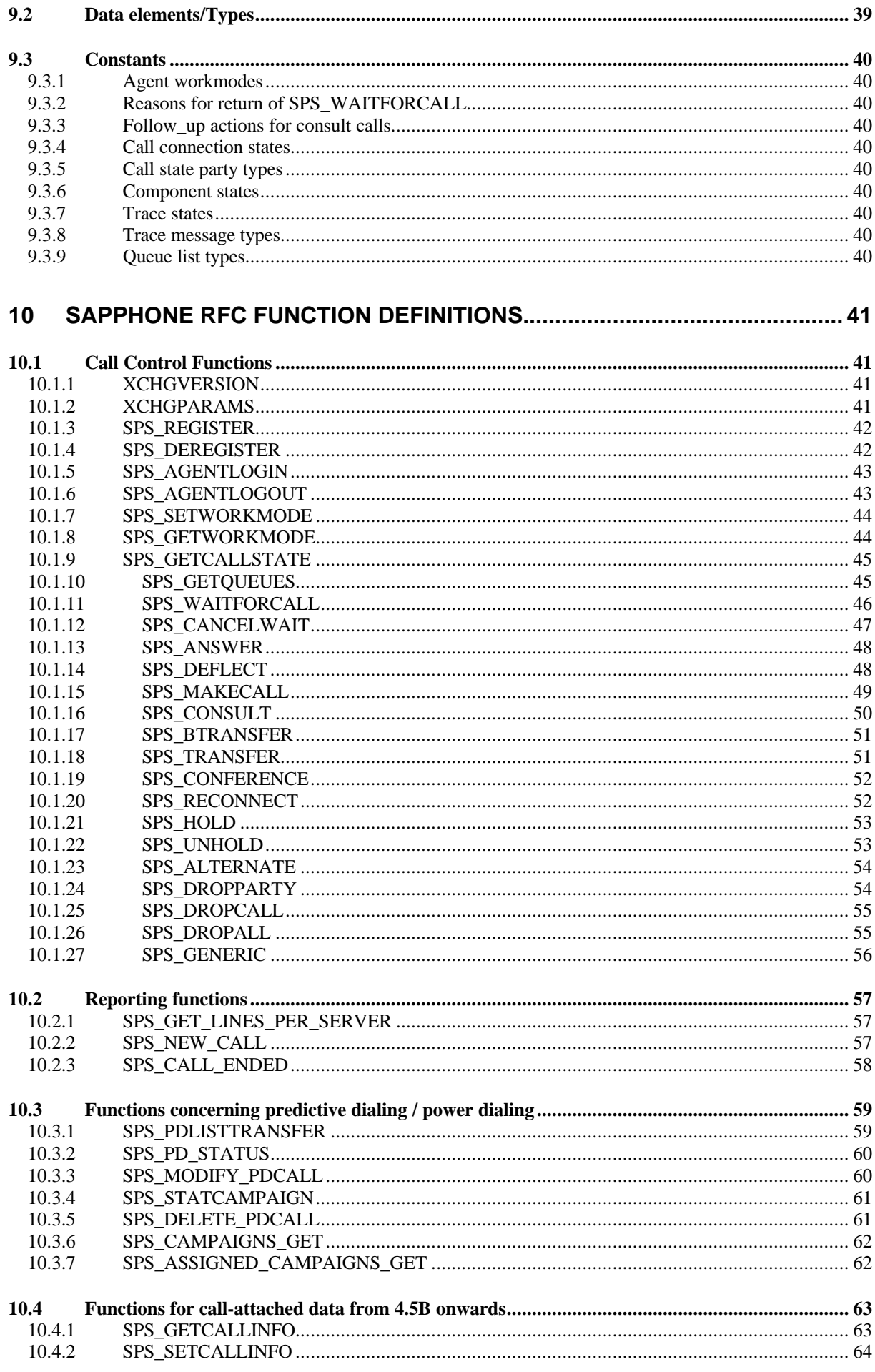

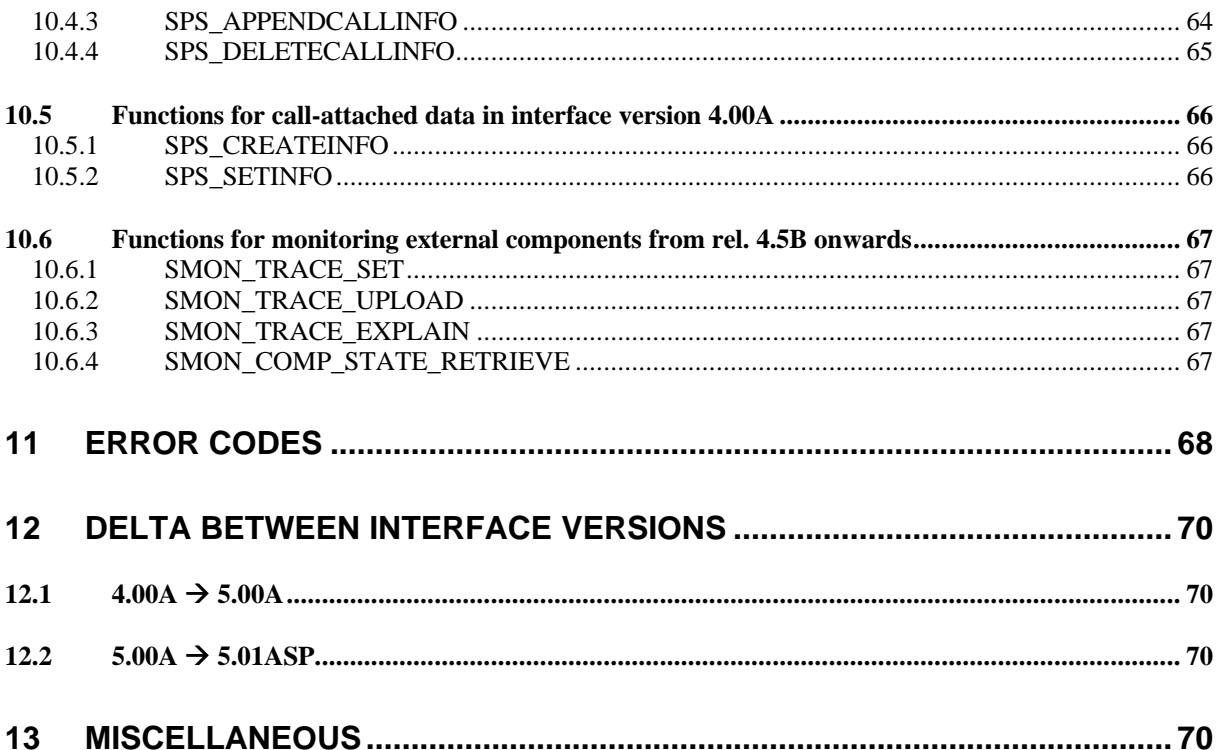

# *Glossary*

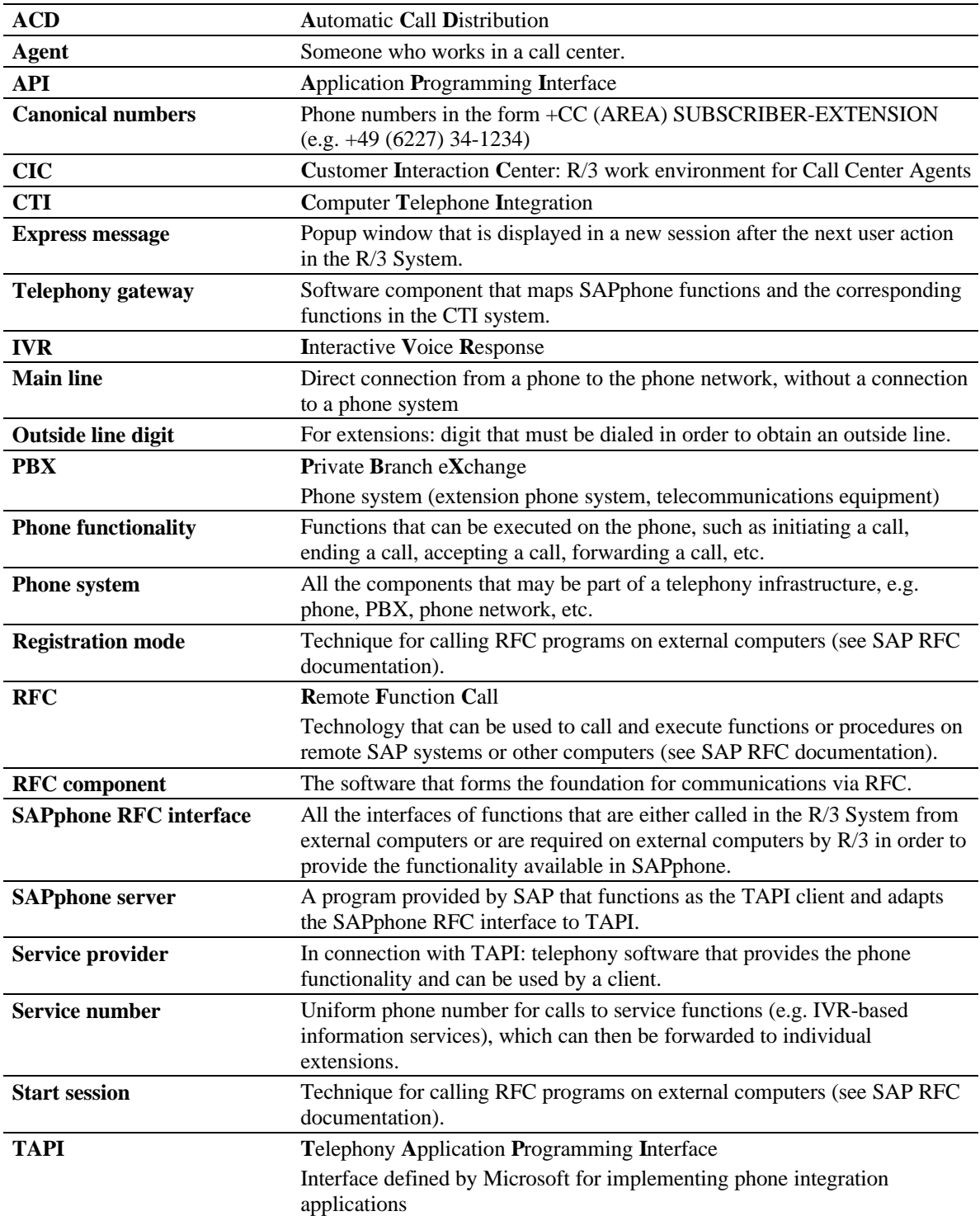

# **1 Introduction**

### *1.1 Document Version and R/3 Release*

The present document describes versions 5.00A and 5.01ASP of the R/3 SAPphone interface (see below). The interface version 5.00A is shipped with R/3 release 4.5B and is the first version that is part of the SAP Complementary Software certification program. The document also contains information about the SAPphone interface version 4.00A shipped with 4.5A. Changes between the two versions are highlighted. For a specification of earlier versions of the interface, please refer to version 1.00 of the current document .

### *1.2 The R/3 Telephony Interface*

All communication between R/3 applications or the R/3 Customer Interaction Center on the one hand, and external CTI systems, Call Centers or PBX drivers on the other hand is via SAPphone, the R/3 telephony interface.

Throughout this document, any component which communicates with R/3 through the SAPphone interface on the one hand and a CTI system on the other, is referred to as a "telephony gateway", see figure 1 below. "CTI systems" may range from "just" a CTI enabled PBX to globally distributed call center solutions.

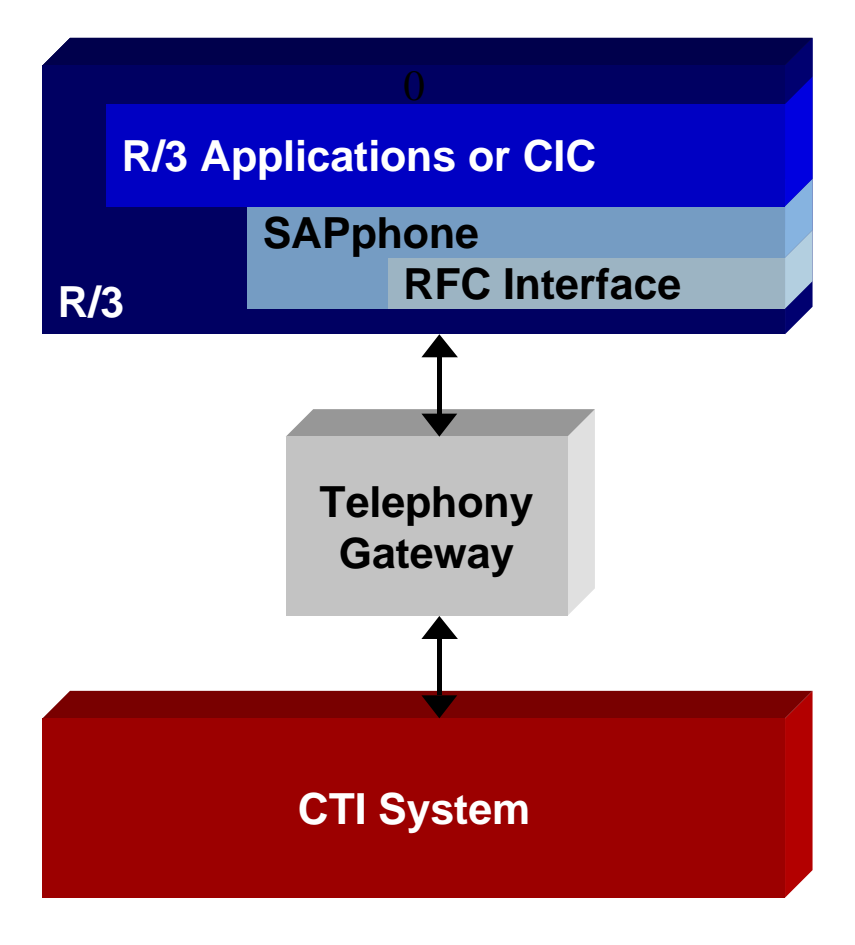

 **Figure 1: SAP R/3, telephony gateways and CTI systems**

CTI systems may communicate with R/3 via their specific telephony gateway, provided by the vendor of the CTI system or some third party, or they may communicate via Microsoft TAPI with the SAP provided "SAPphone Server". See chapter 3 for details.

Other interfaces, such as TSAPI, are not supported directly by SAP, but may be used in connection with third party CTI middleware.

## *1.3 SAPphone*

SAPphone is designed to make the telephone an integral part of business processes, either in connection with individual R/3 applications, SAP Business Workflow or the SAP Customer Interaction Center (CIC) in a Call Center environment. SAPphone supports the following functions:

- Various telephony functions, such as initiate calls, transfer calls, etc (see list of function specifications in this document).
- Displaying incoming call information.
- Support for Call Center functions, such as Agent Login, etc.
- Support for campaigns (Predictive Dialing / Power Dialing).
- Branching to applications with caller data
- Entering memos for calls

SAPphone is does not perform the following functions:

- Processing and storing voice data (voice mail)
- Processing incoming calls that are made to a service number and assigning them to a specific processor (ACD functionality)
- Providing data from R/3 for incoming calls processed by an IVR system.

### *1.4 SAPphone Interface Version Numbering System*

To ensure the compatibility of SAPphone and the connected telephony software, or at least ensure suitable error handling in cases of incompatibility, the SAPphone interface is assigned version numbers. The version number has the following structure:

#### A**.**BBCDD

- $A =$  Numeric, increased with each incompatible interface change.
- B = Numeric, increased for compatible changes (such as enhancements to functionality).
- $C =$  Letter, increased for SAPphone internal changes that have no effect on the RFC interface
- $D =$  Additional R/3 internal information

The version of the SAPphone interface implemented in a given R/3 release is defined in the program LPHONTOP. The version number of the SAPphone interface is in general not identical with the R/3 release name. The SAPphone interface numbers are:

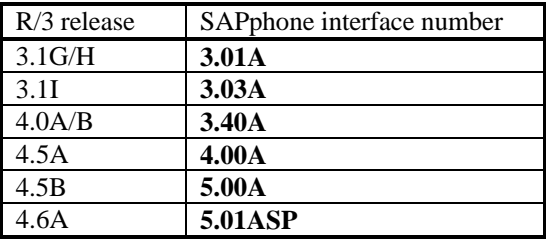

The telephony software connected to SAPphone must also be assigned a version. The version number must have the following structure:

#### A**.**BBCDDD

The values A, B and C should agree with the version of SAPphone the telephony software was created for or most recently adapted to. The values for D can be freely assigned by the telephony software vendor. They are not relevant for determining compatibility.

Compatibility is verified by the SAPphone function XCHGVERSION (see chapter 10.1.1). For the gateway to be compatible

- The value A must be identical in the telephony software version and the SAPphone version
- The value BB can be higher than in the SAPphone version. If the gateway does not require the new features of a higher BB value, the value BB can also be lower than in the SAPphone version.
- The value C has no effect on compatibility

# **2 Architecture**

In addition to SAPphone, phone integration requires software and hardware components outside the R/3 System. The architecture describes which components are required, how they are connected with each other and how they are distributed (on the work center PC, on a telephony server, or distributed between both. The following alternative architectures are supported:

- Local connection
	- Without centralized telephony server Additional hardware and software required at work center
	- Client/server connection With centralized telephony server Additional software required at work center
- Centralized connection
	- With centralized telephony server No additional components required at work center

The various options and the components involved are described below. To simplify things, only one telephony server and one PBX are illustrated in the diagrams below, although architectures with several telephony servers and/or PBXs are also supported. Installations that consist of a combination of the architectures illustrated below are also supported.

### *2.1 Local Connection*

In the local connection, the so-called "work center solution", each work center PC is connected with the phone system via hardware components. The diagram below illustrates three possibilities:

- 1. Direct connection between the work center PC and the phone, e.g. through a model cable with a V24 interface
- 2. Connecting the work center PC to the phone network via a modem
- 3. Connecting the work center PC to the phone network via a plug-in board

Access to the phone network can also be provided in several ways:

- A) Connection via a PBX
- B) Direct connection to a main line

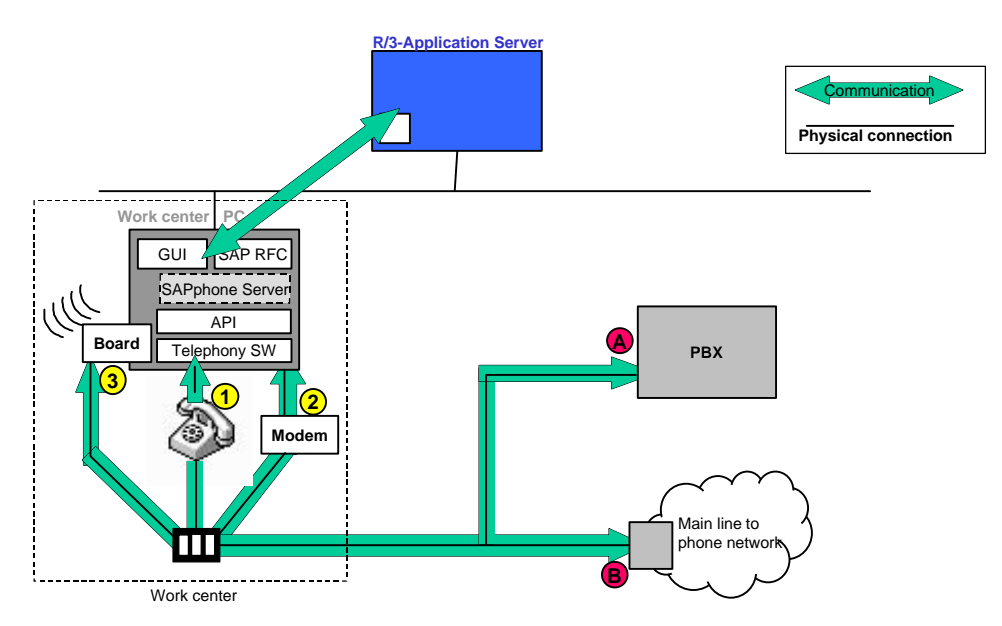

**Figure 2: Local connection (3 possibilities)**

In addition, each work center PC must be equipped with software components to establish the connection between the R/3 System and the phone system. For outgoing calls started from within an R/3 application, the R/3 application server uses RFC functions to call the local software, which forwards the commands to the phone system components. For incoming calls, the phone system components report the call to the local software, which calls the corresponding functions on the R/3 application server.

### *2.2 Client/Server Connection*

No hardware enhancements to the individual work center PCs are required for the connection using client/server technology. Instead, the central telephony server must be configured within the network, which provides access to the PBX. The installation can also encompass several PBXs and several telephony servers.

Such installations also enable the use of telephone products from other vendors, which are installed on the local PC, e.g. personal address books.

Both the work center PC and the telephony server must be equipped with additional software components. The following options are available:

- If the interface software that forms the connection between the external telephony software and SAPphone is not network-capable - that is, it cannot be installed on several distributed computers - the telephony software must also perform the communications via the local network. The interface software and a local component of the telephony software are installed on the work center PC, and the central component of the telephony software is installed on the telephony server (see Chapter 2.2.1).
- If the interface software is network-capable i.e. can execute communications via the local network only parts of this interface software need to be installed on the work center PC. The telephony software is installed on the telephony server, together with a central component of the interface software (see Chapter 2.2.2).

### 2.2.1 Connection without network enabled Interface Software

Work center PC:

- SAP RFC component for communicating with the R/3 System *and*
- Local telephony software for communicating with the telephony server *and*
- Interface for adapting the telephony software to the SAPphone RFC interface (either from a third-party vendor or the SAPphone Server)

#### Server:

- PBX-specific driver
- Central telephony software for connecting the individual work centers to the driver (via LAN)

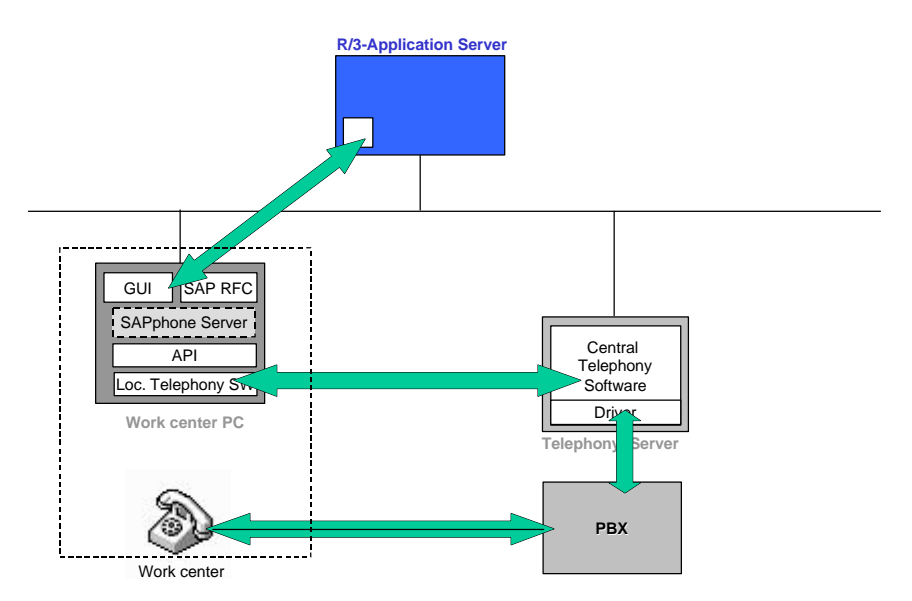

**Figure 3: Client/server solution with telephony software component on the work center PC**

### 2.2.2 Connection with network enabled Interface Software

Work center PC:

• SAP RFC component for communicating with the R/3 System *and*

- Interface for adapting the local API to the SAPphone RFC interface (either from a thirdparty vendor or the SAPphone Server) *and*
- Local API component

Server:

- Central API component *and*
- Central telephony software for communicating with the PBX

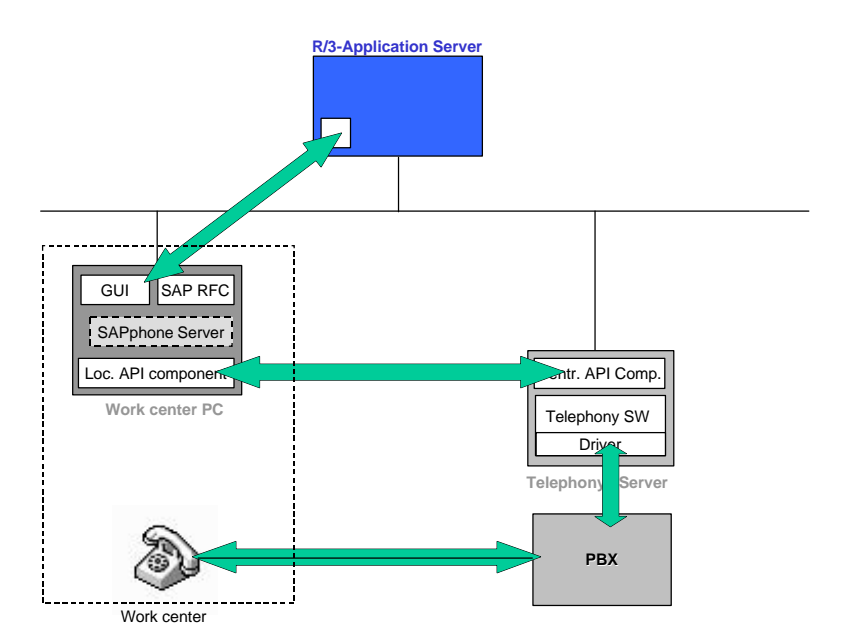

**Figure 4: Client/server solution with connection via network-capable API**

### *2.3 Centralized Connection*

In a centralized architecture, the individual work center PCs do not require any additional hardware or software. The PBX is connected to a central telephony server. The telephony server communicates directly with the R/3 application server via the local network, without routing via the work center PC. To perform this task, the telephony server must be equipped with the following software components:

- Central RFC component for communicating with the R/3 application server *and*
- Interface for adapting the telephony software to the SAPphone RFC interface (either SAPphone Server or program from a third-party vendor)
- Central telephony software

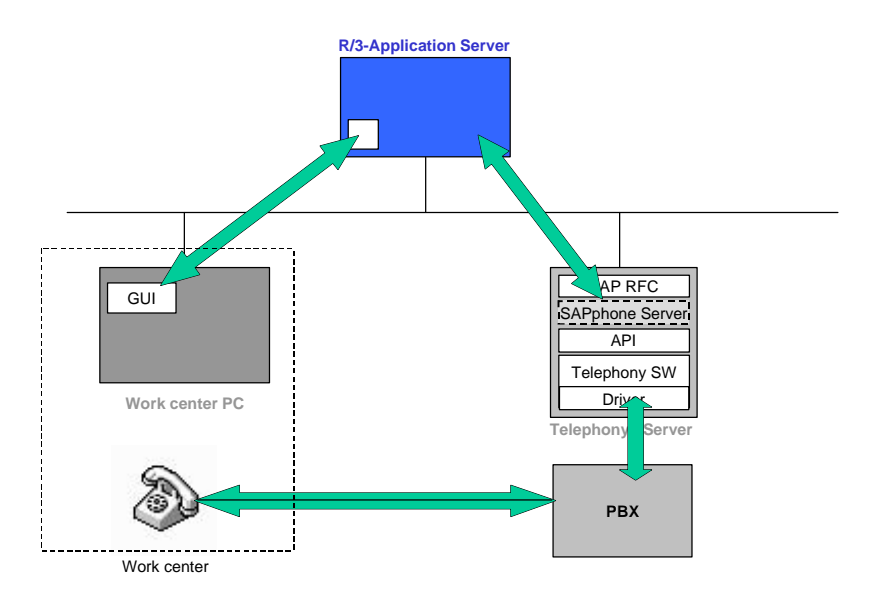

**Figure 5: Architectures - centralized connection**

# **3 Interface Technology**

This chapter describes how the CTI system communicates with SAPphone. There are two possibilities:

- Via the SAPphone RFC interface
- Via the TAPI standard interface

The SAPphone RFC interface is the unique R/3 access point to the SAPphone functionality in R/3. As a result, the telephony software can always be connected directly to the SAPphone RFC interface.

Instead of communicating directly with the SAPphone RFC interface, an external telephony software system may communicate – via Microsoft TAPI – with the SAPphone server. The SAPphone server is shipped by SAP. It serves as a gateway between Microsoft TAPI (as a TAPI client) and the SAPphone RFC interface.

It is also possible to use both interfaces in parallel, for example, when different PBXs and service providers are used in a single installation. In this case, for example, one telephony server can communicate with SAPphone via TAPI, while another accesses the RFC interface directly.

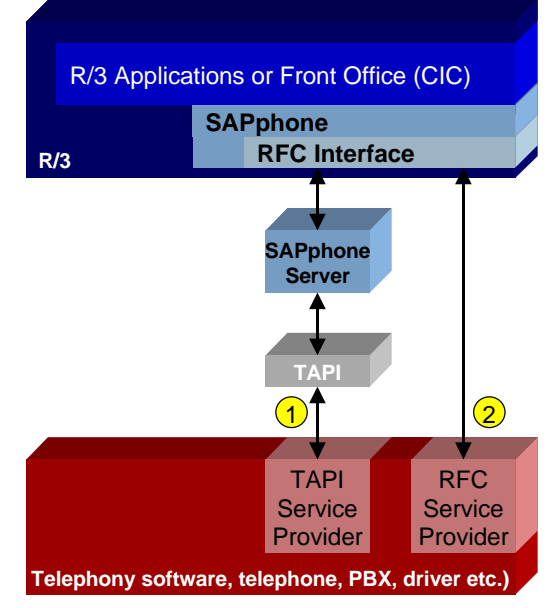

**Figure 6: Interfaces**

The following sections explain the technology involved, describe the two connection options, and list the components required for each.

### *3.1 Connection via SAPphone RFC Interface*

To integrate RFC software in your own programs, use the RFC Software Development Kit for all operating system platforms supported by the R/3 System. The RFC SDK is a component of the SAPGUI Kit. For the associated descriptions, please refer to the following R/3 online documentation (paths as in R/3 rel. 4.5B), which is available on the Presentation CD:

- 1. R/3 online documentation on the RFC: R/3 library -> BC Basis -> Basis Services / Communication Interfaces -> Remote Communications -> The RFC API *or* as a WinHelp file on the Desktop SDK after installing the CD
- 2. R/3 online documentation on the SAP Gateway: R/3 library -> BC Basis -> Basis Services / Communitcation Interfaces -> BC – SAP Communication: Configuration -> SAP Gateway *or* the ReadMe file on the CD.

To connect the R/3 System and the PBX using the SAPphone RFC interface, the PBX-specific telephony software must be adapted to the SAPphone RFC interface. Depending on the architecture involved the required connection program, the telephony gateway, is installed either on the work center PC or on the central telephony server. This telephony gateway is not a SAPphone component. It merely converts the telephony software functions and commands into the SAPphone RFC library and vice versa.

RFC technology enables the starting and execution of functions – including R/3 ABAP functions and non-R/3 programs - on remote computers. Non-R/3 programs make use of this technology by calling functions from a SAP provided RFC library (C, C++, Java,..). DCOM technology is also supported. RFC supports the following connections:

- Communication between R/3 systems
- Calling an external function from within an R/3 System
- Calling an R/3 function from within an external system

The connection between the R/3 application server and the external computer is based on TCP/IP. A general description of RFC functionality can be found in the documentation "Remote Communications", Chapter: "The RFC API".

### 3.1.1 Functions called from within R/3: activation type for RFC Calls

To develop programs/functions that are called via RFC from within R/3, the various RFC techniques for starting the program must be taken into account:

- Starting the program in registration mode i.e. the program is started once at the beginning, registers with a SAP gateway under a program ID, and then waits for an RFC call. The call must have the same program ID. This ID is stored in the R/3 System in connection with an RFC destination, which is accessed during the RFC call to determine the external computer and the access path.
- Starting the program in start mode i.e. the program is restarted for each RFC call and then terminated.

Programs that are installed on the central telephony server and called from there should always run in registration mode.

Programs that are installed on the work center PC should be called in start mode. The RFC destination specifies the access path to the RFC program on the work center PC. Only one needs to be defined for all the work centers together. However, if you want to use registration mode here as well (for performance reasons, for example), the program ID must be unique for each work center. This means that a separate RFC destination must be defined in the R/3 System for each work center, and the program ID on the work center PC must be configurable.

### *3.2 Connection via TAPI Interface*

TAPI (Telephony API) is the interface that Microsoft has defined for telephony integration solutions. Many PBXs, CTI middleware products and Call Center systems either support TAPI or can be adapted to TAPI using products from third-party vendors. Earlier versions of TAPI (<= 2.0) are not network-capable, which means a TAPI service provider must be installed on every single desktop PC even in a client/server architecture (the TAPI service provider would then communicate via LAN with a central telephony server). With TAPI version 2.1, TAPI itself will perform communication via the local network.

In addition to the functionality implemented within R/3, SAPphone also includes an external software component, the SAPphone server. With this program, which can be installed either on the central telephony server or on the desktop PC, the SAPphone RFC interface is adapted to the TAPI standard interface, which means that any telephony software that supports TAPI can communicate with R/3.

The SAPphone Server supports TAPI Version 2.0 and later. A detailed description of the SAPphone server is contained in the document ´SAPphone Server 2.0 Usage of TAPI 2.1´.

When connected via the TAPI standard interface, the SAPphone server adapts the SAPphone RFC interface to TAPI. The following components must be installed outside the R/3 System:

- SAPphone server
- TAPI
- TAPI service provider

The distribution of the components for the various architectures is described below:

#### **Local architecture**

SAPphone server, TAPI, and the service provider are installed on the desktop PC.

#### **Client/server architecture**

Installed on desktop:

- SAPphone server
- TAPI
- If TAPI Version 2.0 is used: local service provider software. This local component will not be necessary in future TAPI versions.

Installed on telephony server:

- Service provider
- If future, network-capable TAPI versions are used: Central TAPI.

#### **Central architecture**

SAPphone server, TAPI, and the service provider are installed on the telephony server.

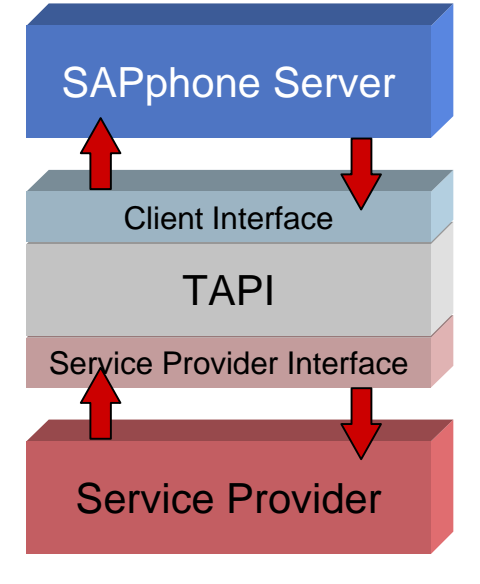

**Figure 7: TAPI - Structure**

# **4 Telephony functions**

The following call model describes SAPphone's expectation regarding a telephony gateway's behaviour in terms of call control. This chapter explains e.g. the continuity of call handles required by SAPphone in scenarios like transfer calls or conference calls, the different possibilities to drop calls and the expected results e.g. when performing a drop party on a conference call. Whatever the call model inside the CTI system may be, the gateway should translate it to the model described here when communicating with SAPphone.

### *4.1 Registration*

Some telephony gateways need information from R/3 about which extensions they have to support. They may use this information to register the extensions at the CTI system. R/3 does not require registration.

Telephony gateways that exclusively support users working with the R/3 Customer Interaction Center may use the following mechanism to get this information:

The gateway function SPS\_REGISTER is called before any other telephony function. This function passes the extension and the IP address of the workstation the user is working on to the gateway. When the user closes the application and needs no more telephony support, the gateway function SPS\_DEREGISTER is called. If a gateway does not need this information from  $R/3$ , it should simply return a returncode = 0000 when these functions are called.

Telephony gateways that offer general telephony support for inbound and outbound calls for all R/3 applications cannot rely on these functions being called by the application. They have to support them - at least by returning a "successful" returncode - but the functions are not necessarily called before other telephony functions such as SPS\_MAKE\_CALL. These gateways should periodically call the R/3 function

SPS\_GET\_LINES\_PER\_SERVER to receive a list of extensions that require telephony support. This list contains all extensions assigned to the gateway and, as of interface version 5.01ASP, information on whether or not a user is currently logged on and, if logged on, the IP address of the workstation. They can then register each extension internally based on this list.

### *4.2 Inbound calls*

### 4.2.1 Incoming Calls: displaying call information

SAPphone supports three methods by which incoming call information is reported to  $R/3$ :

1. The R/3 application "waits" for an incoming call ("Inwait mode").

In this mode, the application will call the telephony gateway function SPS\_WAITFORCALL on behalf of a particular extension. The called function should return control to the calling application only when a call for this extension comes in. Multiple calls may be active at any given moment for any extension.

2. The R/3 application actively requests information on incoming calls.

In this mode, the R/3 application calls the telephony gateway function SPS\_GETCALLSTATE, initiated, for instance, by an agent choosing a pushbutton like "Get incoming call".

3. The telephony gateway actively reports incoming call information to R/3

In this mode, when a call comes in, the telephony gateway calls the SAPphone function SPS\_NEW\_CALL.

All three modes should be supported by the telephony gateway.

### *4.3 Consult*

To initiate a consult, the active call must be put on hold, a connection to the new party established, then the held call returned to.

To transfer a call, a similar sequence of steps has to be performed: the active call must be put on hold, a connection to the new party must be established, then the held call must be transferred to this party. To initiate a conference, the active call must be put on hold, a connection to the new party must be established, then the held and the active call must be merged into one conference call.

The function SPS\_CONSULT combines the first two steps of all these scenarios. It performs two tasks: placing the active call on hold and establishing a connection to the new party.

After successfully calling SPS\_CONSULT, the application has a held and an active call. From here, the application has several options:

- 1. Drop the active call and still have the other call on hold to perform other steps (SPS\_DROPCALL)
- 2. Alternate between the two calls by placing the active call on hold and returning to the held call (SPS\_ALTERNATE)
- 3. Drop the active call and return to the held call as in a normal consult call (SPS\_RECONNECT)
- 4. Transfer the held party to the new party as in a warm transfer (SPS\_TRANSFER)
- 5. Merge the two calls into a conference call (SPS\_CONFERENCE)

The gateway must support all of these steps after SPS\_CONSULT has been called. The SPS\_CONSULT parameter NEXT\_STEP only indicates the next action which is **likely** to be called, conference or transfer, depending on which function the user initiated. The gateway should also support functions other than the NEXT STEP function.

In situations where it is not possible to tell in advance what action will follow, the NEXT\_STEP parameter will be set to  $\langle$ unknown $\rangle$ . It will also be set to  $\langle$ unknown $\rangle$  if the user initiated just a consult call. The SPS\_CONSULT may still be followed by calling SPS\_CONFERENCE or SPS\_TRANSFER.

The gateway is responsible for copying call-attached data from the original call to the consult call. Please note: the ANI of the consult call must be set to the party that initiated the consult call, not to the original caller. If data is attached to the consult call, it should be copied back to the original call by the gateway (when completing conference, transfer or reconnect). SAPphone does not perform this function.

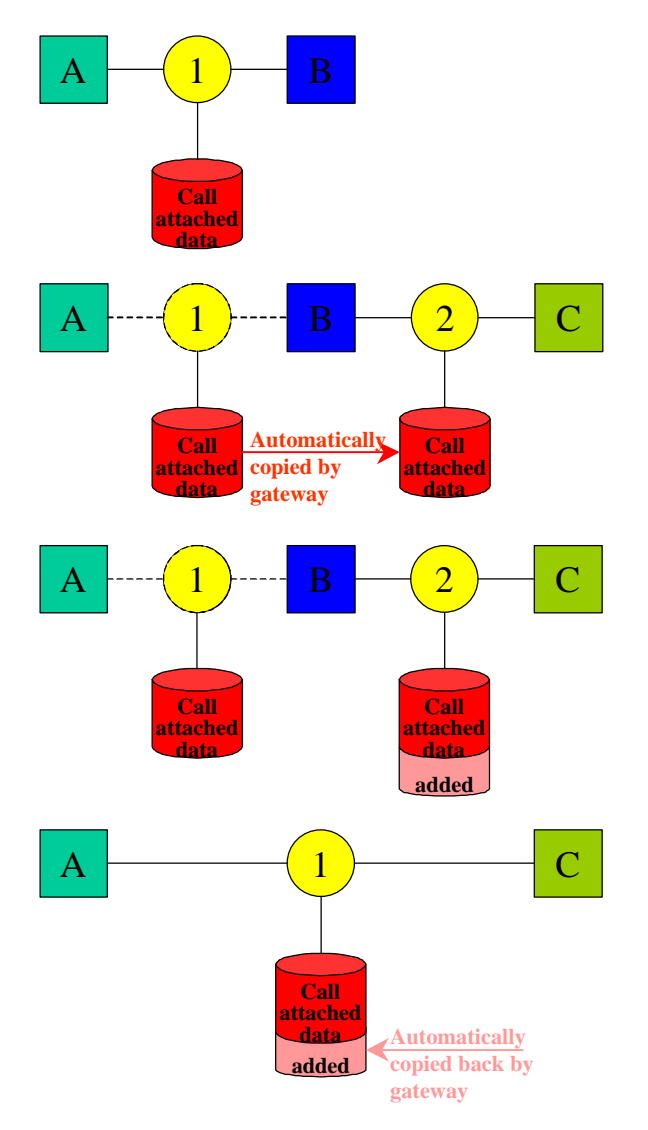

There is an active call between two parties with data attached to the call.

B initiates a consult call to C. The first call is placed on hold. Call-attached data is copied automatically from the first to the second call. The gateway is responsible for this.

During the consult call, new data is attached to the call and added to the existing call-attached data.

When the call is finally transferred, the consult call is ended and the first call is reactivated. The added callattached data should then be copied back to the first call. Otherwise it is lost after the transfer.

### *4.4 Conference*

A conference always involves the following steps: put the active call (which may be a conference call) on hold, contact the new party and then initiate the conference.

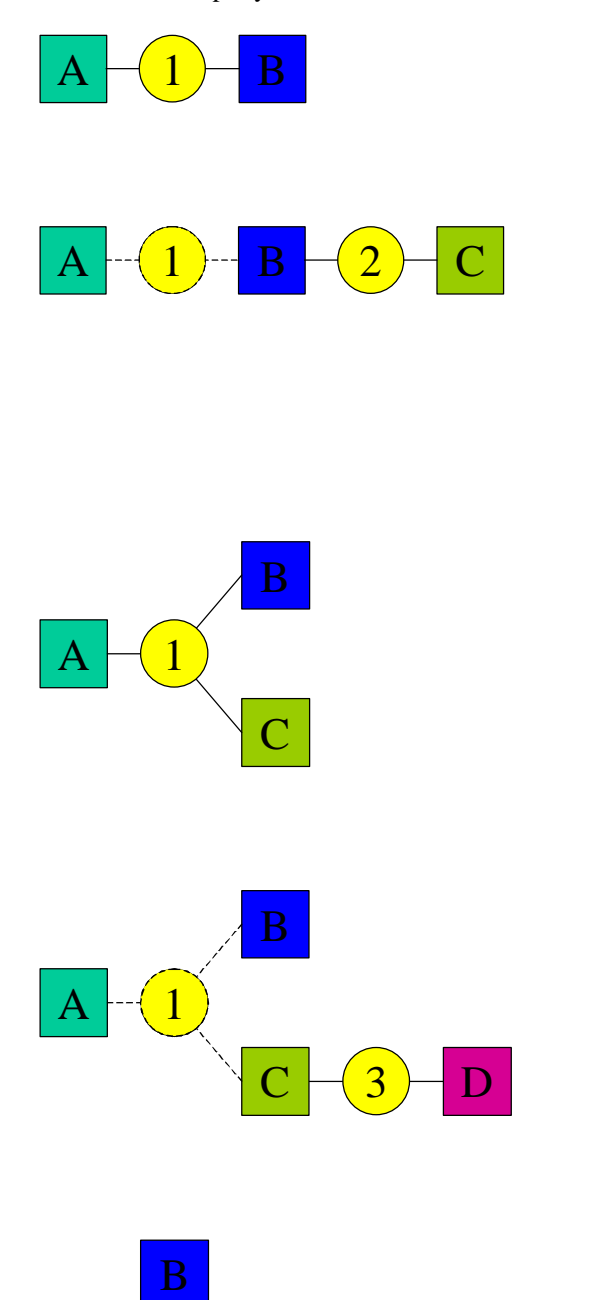

There is an active call between two parties. The call has information about ANI and DNIS and may have call-attached data.

Party B first initiates a consult to C using SPS\_CONSULT. This consult is a new call. Data attached to the original call is attached automatically to the new call by the gateway. To make sure that the new party can see the original ANI and DNIS, this information will be attached to the original call by SAPphone before initiating the consult.

When C agrees to participate in the conference, B initiates the conference using SPS\_CONFERENCE. The original call then has three parties connected to it. All share the same call-attached data. For dropping parties from the conference, see chapter 4.6 Drop Calls.

When C wants to add another party to the conference, it first consults the new party D. This automatically places the conference call on hold.

When D agrees to participate in the conference, C uses SPS\_CONFERENCE to reactivate the conference and include the new party.

D

 $A \mid \mid 1 \rangle \mid C$ 

1

### *4.5 Transfer*

There are two different ways to transfer a call: a one-step transfer (blind transfer), where the call is transferred directly to the new destination without prior checking if the new party really wants to accept the call, and a twostep transfer (warm transfer), where the transferring party first contacts the new party and then either transfers the call or returns to the held party.

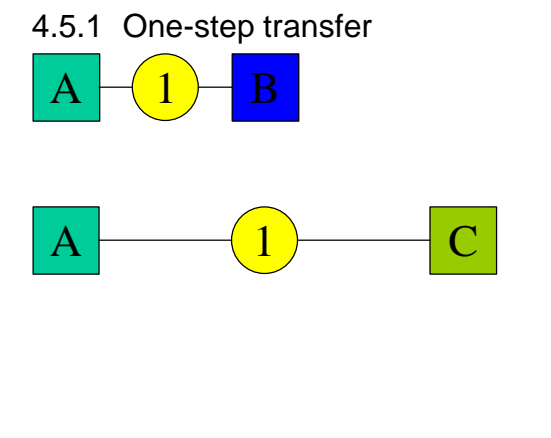

There is an active call between two parties. The call has information about ANI and DNIS and may have call-attached data.

When party B initiates a one-step transfer using SPS BTRANSFER, the call is transferred directly to the new party. Data attached to the call is available to the new party, because the original call is transferred. To make sure that the new party can see the original ANI and DNIS, this information will be attached to the call by SAPphone prior to transferring the call.

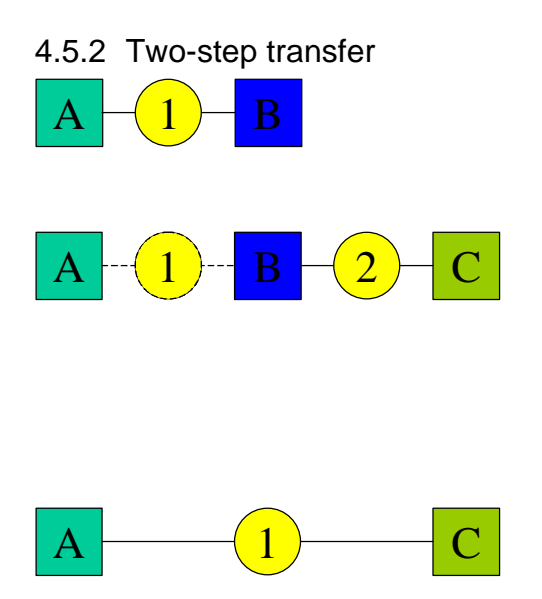

There is an active call between two parties. The call has information about ANI and DNIS and may have call-attached data.

To transfer the call, party B first initiates a consult to C using SPS\_CONSULT. This consult is a new call. Data attached to the original call is attached automatically to the new call by the gateway. To make sure that the new party can see the original ANI and DNIS, this information will be attached to the original call by SAPphone before initiating the consult.

When the new party agrees to take over the call, B transfers the call using SPS\_TRANSFER. C now sees the original call.

### *4.6 Drop Calls*

There are three functions for dropping calls: SPS\_DROPPARTY to drop one party from a conference call SPS\_DROPCALL to drop a call completely SPS\_DROPALL to drop all calls for one extension

**SPS\_DROPPARTY** is called, if the user wants to drop one party from a conference and keep the other parties in the conference. The party dropped may be the user himself or another party, if the CTI system allows the R/3 application to drop other parties (e.g. with call center supervisor rights).

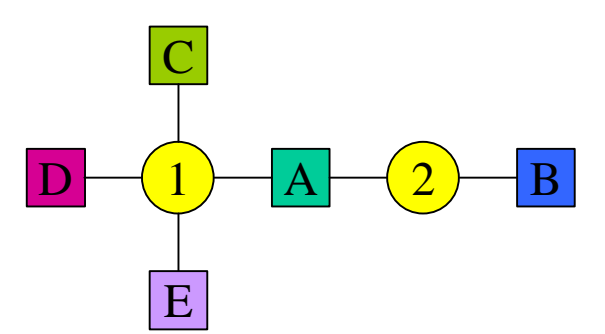

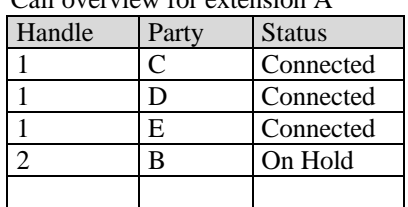

Call overview for extension A

This is an example of a situation, **before** SPS\_DROPPARTY is called. There are two calls active on extension A: one is a conference call with C, D and E, the other connection with party B is on hold.

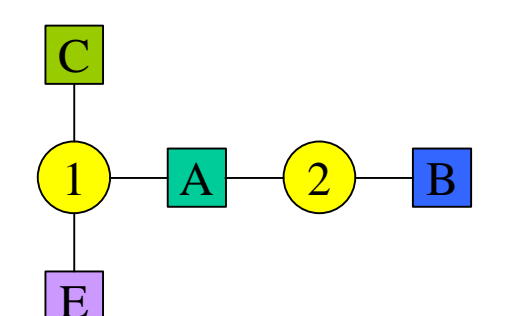

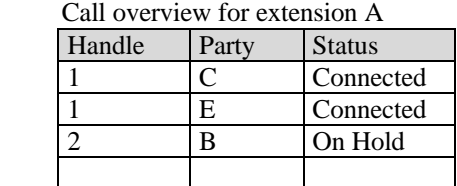

**After** A has called SPS\_DROPPARTY to drop D from call 1, A, C and E remain in the conference and B is still on hold.

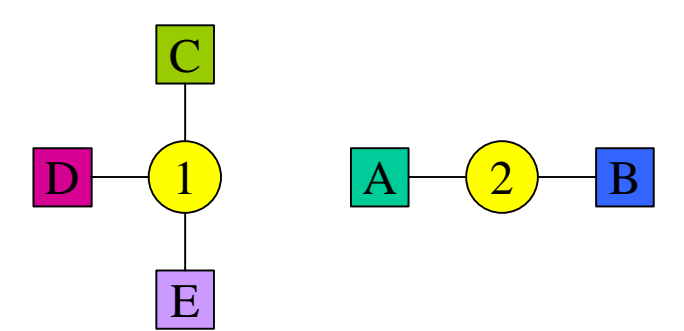

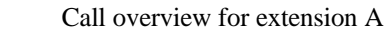

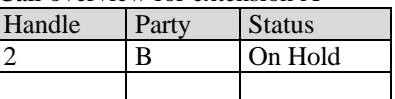

This is the situation **after** A called SPS\_DROPPARTY to drop himself from call 1. The parties C, D and E are still connected to each other in a conference call. A is no longer part of the conference, but has still B on hold in call 2.

**Note:** If the CTI system does not allow the R/3 application to drop other parties, this function can only be used to drop oneself out of a conference. The conference itself should remain as long as there are at least two parties still connected. If the CTI system drops the whole conference when one party is dropped, then this function should be refused as "not supported"

**SPS\_DROPCALL** is used to drop a call completely. This function can be used for normal calls (between two parties) and for conference calls.

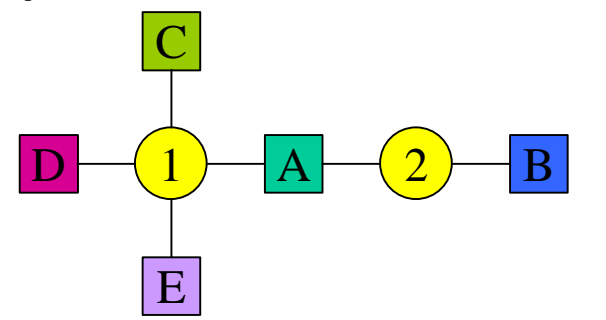

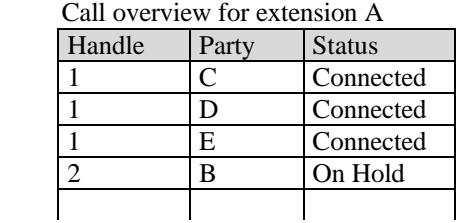

This is an example of a situation **before** SPS\_DROPCALL is called. There are two calls active on extension A: one is a conference call with C, D and E, the other connection with party B is on hold.

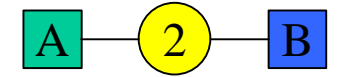

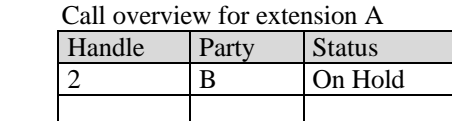

**After** A has called SPS\_DROPCALL for call 1, the complete conference call is dropped. None of the parties on the conference (A, C, D, E) are connected any longer, not even to each other. Call 2 is still active.

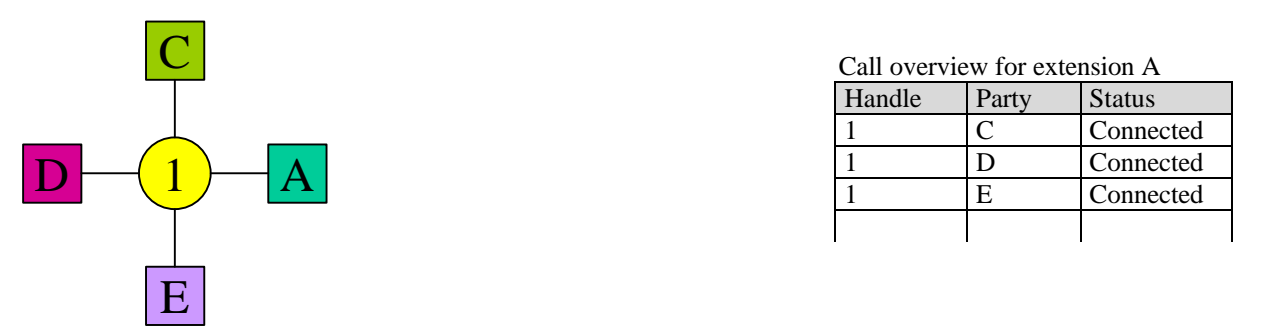

This is the situation **after** A has called SPS\_DROPCALL for call 2. The conference call is still active with all parties connected.

**Note:** Some CTI systems may not allow one party to drop a conference call completely. In this case SPS\_DROPCALL on a conference call would have the same result as SPS\_DROPPARTY with the user's party: The own party is no longer connected to the conference, but the conference call remains as long as there are at least two other parties connected.

**SPS\_DROPALL** drops all calls at the user's extension. Internally, the gateway or the CTI system must drop every connection, although the list of connections is not specified in the function call. The gateway or the CTI system has to know which calls to drop.

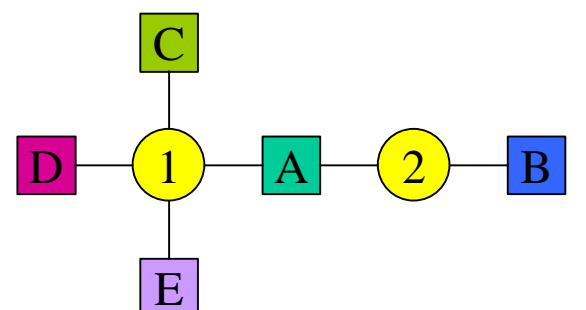

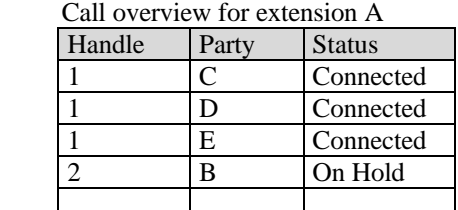

This is an example of a situation **before** SPS\_DROPALL is called. There are two calls active on extension A: one is a conference call with C, D and E, the other connection with party B is on hold.

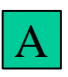

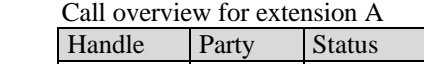

This is the situation **after** SPS\_DROPALL is performed. All calls at extension A are dropped. **Note:** As the conference call 1 is dropped using the same internal functionality as in SPS\_DROPCALL, the same restrictions apply: if the switch or the CTI system doesn't allow a conference call to be dropped completely, the conference remains with the other parties still connected.

# **5 Predictive Dialing / Power Dialing**

### *5.1 Definition of Terms*

- **Predictive dialing / power dialing**: Two automated outbound dialing methods. Lists of *‡ planned calls* are downloaded to a *‡ predictive dialer / power dialer*, which then initiates the calls. From an R/3 point of view both methods behave in the same way. In the following both methods are abbreviated to "PD".
- **Predictive dialer / power dialer:** CTI component for processing automated outbound dialing lists. A predictive dialer or power dialer automatically initiates outbound calls based on a list of planned calls. If a connection could be established, the dialer transfers the call to an available agent and reports the call to R/3. Abbreviated to "dialer" in the following.
- **Planned call:** An R/3 object which represents a planned outbound call.
- **PD list:** A list of planned calls. This list is created in R/3 and used to download planned calls to the dialer.
- **PD list entry:** An entry in a PD list. The entry consists of information on the planned call (e.g. telephone number(s), calling time, date, time zone, etc.).
- **PD call:** Outbound call that has been initiated by a dialer.
- **Campaign:** A container in the dialer into which PD lists can be downloaded. A campaign has parameters such as campaign ID (name), start and end date, attached agent groups, attached agents, etc. Several different campaigns can exist at the same time.

### *5.2 Architecture*

An extension configured in R/3 can only access one telephony gateway at a time. This gateway must provide access to the CTI system supporting telephony functions as well as to the dialer.

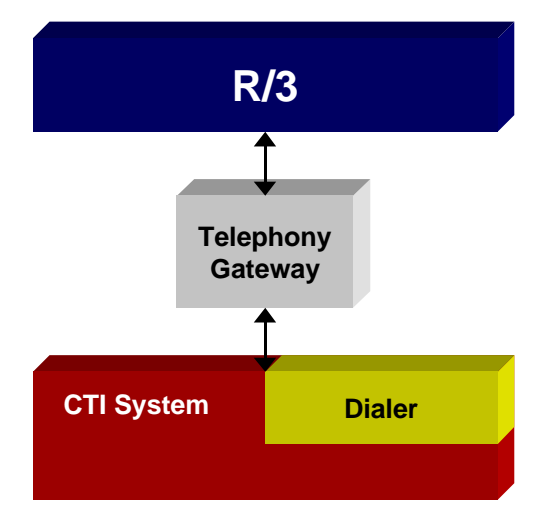

**Figure 8: Predictive Dialing Architecture**

### *5.3 Elements of Predictive Dialing / Power Dialing*

To process a list of calls in a PD scenario, the following steps must be performed:

- 1. In the dialer: Create a campaign and define campaign parameters such as campaign ID (name), start time, end time, attached agent groups, attached agents, etc.
- 2. In R/3: Download one or several PD lists from an R/3 application into a campaign of the dialer via the gateway function SPS\_PDLISTTRANSFER (10.3.1).
- 3. Start of campaign (i.e. of outbound dialing by the dialer) as soon as the start date and time have been reached.
- 4. Dialer initiates outbound calls. When a PD call can be established, the dialer transfers the call to a free agent and reports the call to R/3 in the same way as an inbound call is reported (see chapter 4.2).
- 5. Updating of planned calls in the dialer: there will be feedback to the dialer (e.g. that a planned call in the dialer can be marked as finished with the status "successful"). Updating and modifying is performed via the gateway functions SPS\_PDLISTTRANSFER (10.3.1) and SPS\_MODIFY\_PDCALL (10.3.3) (please also refer to chapter 5.6 Modifying Planned Calls in the Dialer).

Steps 4 and 5 are performed until the whole campaign has been completed or the end date of the campaign has been reached.

While the campaign is running:

- further PD lists can be downloaded into this campaign and
- planned calls that have been downloaded already can be modified.

### *5.4 Relation between Planned Calls in R/3 and in the Dialer*

In this paragraph the relationship between planned calls in R/3 and planned calls in the dialer is depicted on the basis of a virtual model. This model shows how the functions work together and what the function parameters mean. Please note that this virtual model does not propose a specific dialer design.

**Virtual model:** Each planned call in R/3, which has been downloaded to the dialer, corresponds to exactly one planned call in the dialer. A planned call (R/3) has a unique R/3 key and also each planned call in the dialer has a unique key, which will be called "dialer key" in this interface description. SAPphone maintains a mapping table for both unique keys.

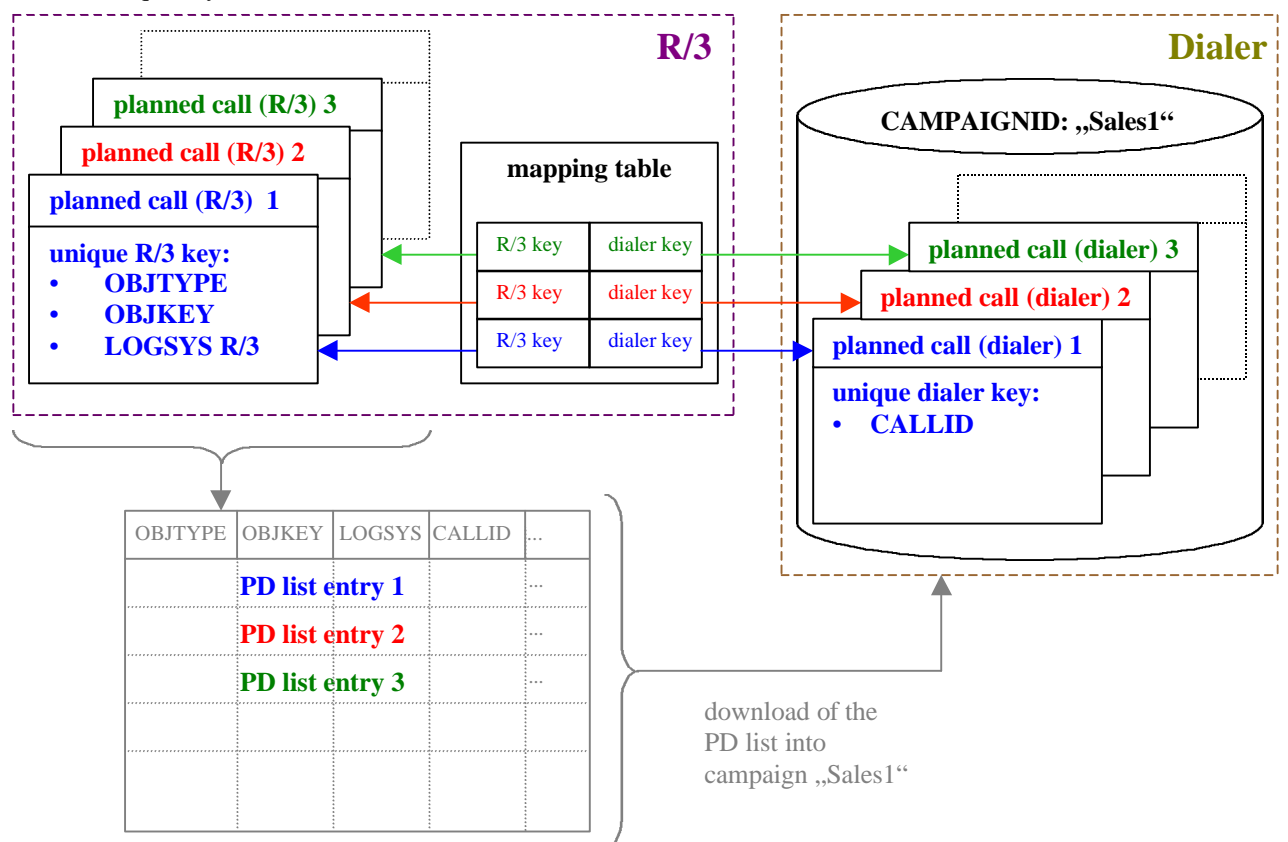

#### **Figure 9: Relation between planned calls in R/3 and in dialer and download of planned calls (R/3) via a PD list**

### *5.5 List Transfer*

Planned calls which exist in R/3 are downloaded to the dialer in a PD list via the gateway function SPS\_PDLISTTRANSFER (10.3.1). Each PD list entry consists of information on the planned call (telephone number(s), calling time, date, time zone, etc.), the unique R/3 key and a field for the unique dialer key (field "CALLID", see structure SPH\_PDCALL, 9.1.8). If a corresponding planned call exists in the dialer, i.e. if the planned call has been downloaded before, SAPphone will fill the dialer key field by using the mapping table.

On list transfer the dialer is expected to check the field for the unique dialer key of each PD list entry. The following two cases have to be distinguished:

For PD list entries with an empty dialer key field, the dialer has to create a new planned call (dialer) with a new unique dialer key.

- If the dialer key field is filled, the dialer has to update the corresponding planned call (dialer) according to the attributes of the PD list entry.

As a consequence of this procedure, each planned call (R/3) corresponds exactly to one planned call (dialer) and each planned call (dialer) has a unique dialer key.

To enable SAPphone to maintain the mapping table, at some point the dialer has to pass the dialer keys back to R/3. Again two cases have to be distinguished:

- Either: The dialer keys are passed back to  $R/3$  immediately on return of the function SPS\_PDLISTTRANSFER (please note, that the PD list is transferred via a TABLES parameter, which can be used in both directions: import and export).
- Or: The dialer keys are passed back to  $R/3$  later, which may be preferable e.g. for performance reasons. Then the dialer has to call the SAPphone RFC function SPS\_PD\_STATUS (10.3.2) to pass the dialer keys back to R/3.

### *5.6 Modifying Planned Calls in the Dialer*

Planned calls in the dialer can be modified either by downloading a PD list via the gateway funtion SPS\_PDLISTTRANSFER (10.3.1) (several planned calls at the same time) or via the gateway function SPS\_MODIFY\_PDCALL (10.3.3) (a single planned call). In both cases SAPphone determines the unique dialer key of a planned call (dialer) via the mapping table and transfers this key to the dialer. The dialer is expected to modify the corresponding planned calls (dialer).

### *5.7 Reporting PD calls to R/3*

PD calls are reported to R/3 by the gateway as inbound calls (see chapter 4.2). In addition, the following attributes of a planned call (dialer) are transferred as call-attached data (see chapter 6):

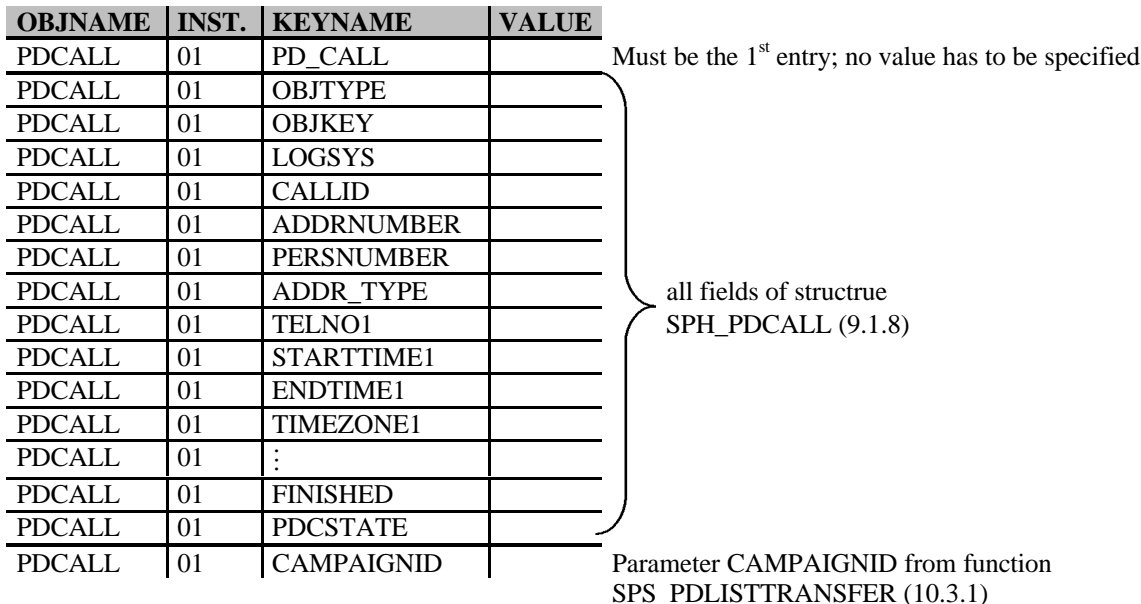

Figure 10: Table "CALLDATA" of functions SPS\_NEW\_CALL and SPS\_WAITFORCALL

The following diagram shows an example for reporting (via function SPS\_NEW\_CALL) and processing of a PD call. Dependent on the call center solution, there may be differences at several points.

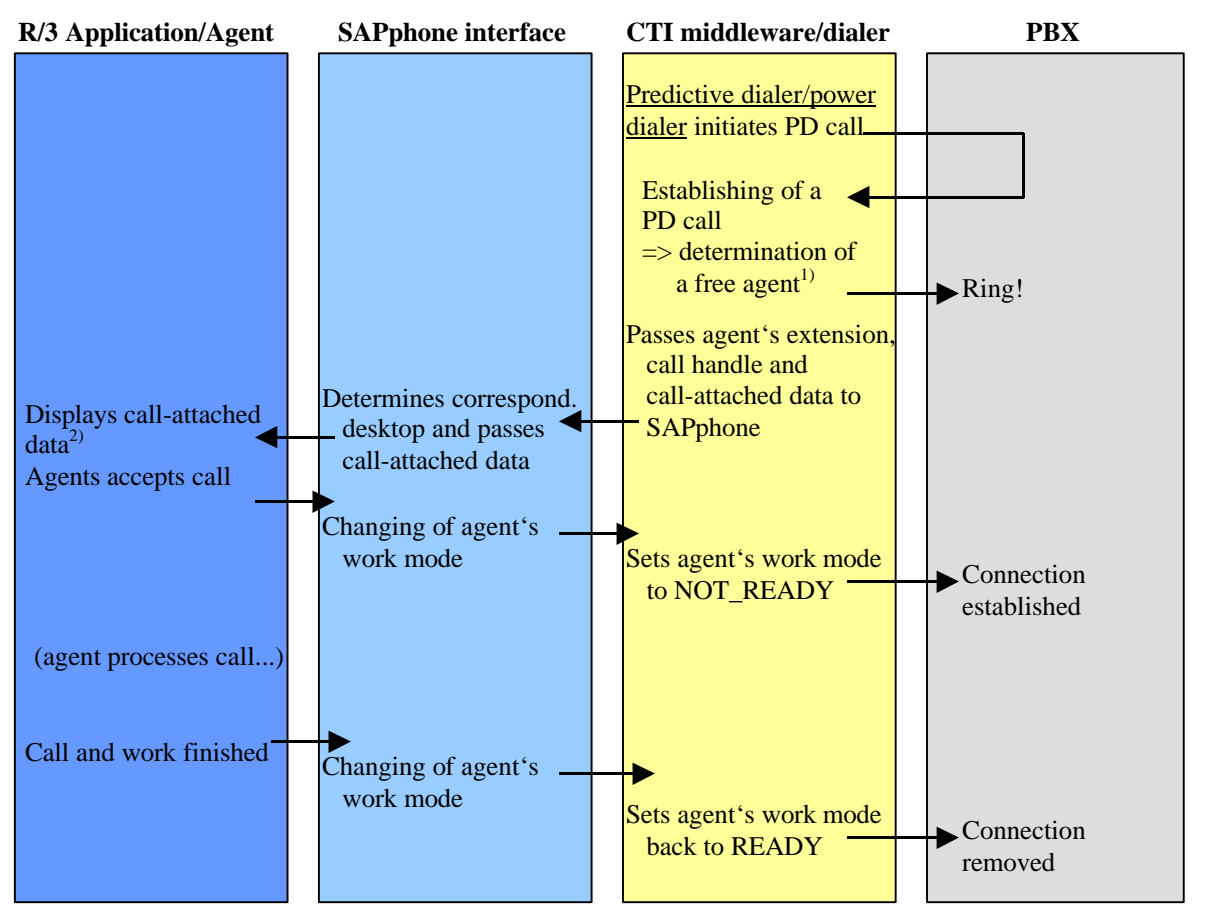

<sup>1)</sup>: each agent possesses a defined work mode

<sup>2)</sup>: alternatively a task could be started (e.g. by using a corresponding business object)

### *5.8 Statistics*

R/3 can retrieve statistical information either for a whole campaign or for an individual agent by using the gateway function SPS\_STATCAMPAIGN (10.3.4).

### *5.9 Inbound call before PD call*

Scenario: A customer calls into the call center, before the planned call (dialer) for this customer is performed by the dialer.

The following cases have to be distinguished:

- The dialer and the agent do not check if a planned call for this customer exists in the dialer. The planned call will be performed by the dialer.
- The dialer does not check, but the agent checks if a planned call for this customer exists in the dialer. The agent can prevent the planned call by modifying its status (setting to "finished").
- The dialer checks for an existing planned call. The dialer can display this inbound call as if it happened as a planned call. The agent can handle both the inbound call and the planned outbound call. After this the planned call (dialer) is set to "finished".

# **6 Call-attached data**

### *6.1 Purpose*

When talking about call-attached data we are not talking about call handle or telephone numbers. Call-attached data is application data related to a call. It could e.g. be the customer ID of the calling party or the number of an order on which the customer wants information

The data can be collected in the following ways:

- in an IVR session, where the caller enters some key information, e.g. his customer number, before the call is transferred to an agent
- during the call, e.g. a new order is created by a call center agent or a service notification is manually selected by the called user and attached to the call
- generated within the call center software outside of  $R/3$

Call-attached data can be sent in two directions:

- Into  $R/3$ , when an incoming call arrives
- Out of R/3, when a call is initiated or transferred to another party

Within R/3 call-attached data is used to fill in applications on incoming or transferred calls in advance:

- entering the customer number in an IVR session can help to identify the caller if caller identification based on the phone number is unlikely (e.g. because ISDN is not available)
- attaching a service notification number already selected manually to a call that is transferred to another agent allows the service notification to be displayed without new selection.

### *6.2 System Architecture*

Call-attached data is not stored within R/3, but in the external telephony software that is connected to SAPphone. It is provided to R/3 either by request (R/3 calls functions within the external system to read or modify the data) or together with an incoming call in the form of a tables parameter.

When refering to a call center with an IVR and other components involved, call-attached data can be stored in several places:

- In the IVR
- In the Call Center Software
- In a Telephony gateway

Currently an extension configured in SAPphone can only access one component at a time, so that the component providing the call control functionality must be the same that provides call-attached data, but it doesn't necessarily have to be the same component that stores the data.

To make the solutions described above more visible, the following diagrams show some possibilities for the architecture of a call center, with focus on where call-attached data is stored and who provides this data to SAPphone. The box .Call Center' in the diagrams could also be a telephony gateway without special call center functionality. It simply stands for the main component providing the call control functionality to SAPphone.

Call-attached data can be provided to R/3 in two ways:

- Via a set of special function modules to read and modify call-attached data
- Via a table parameter in the function modules to send inbound calls to R/3, to make consult calls (thus allowing to forward call-attached data with call transfers, conference calls and consult calls) and to initiate outbound calls.

This paragraph about call-attached data mainly covers the first way, the set of specialized functions. Therefore the following diagrams do not include the flow of call data or call control. They only show the data flow and function call direction concerning call-attached data

### 6.2.1 Data in call center, single access

R/3 in connection with call center software and an IVR. Communication takes place only between R/3 and the call center. Call-attached data is stored in the call center.

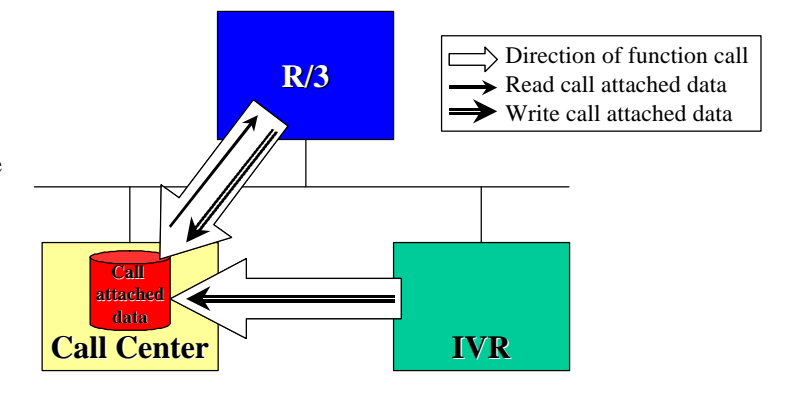

### 6.2.2 Data in IVR, single access

R/3 in connection with call center software and an IVR. Communication takes place only between R/3 and the call center. Call-attached data is stored in the IVR.

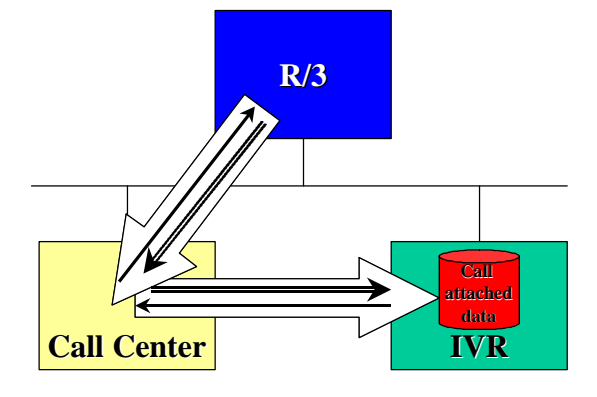

### 6.2.3 Data in Call Center, no IVR

R/3 in connection with call center software. No IVR is involved. Communication takes place between R/3 and the call center. Call-attached data is stored in call center.

Call-attached data collected during the call within R/3 or within the call center software can be transferred to another agent or an outbound call can be accompanied by call-attached data collected prior to the call.

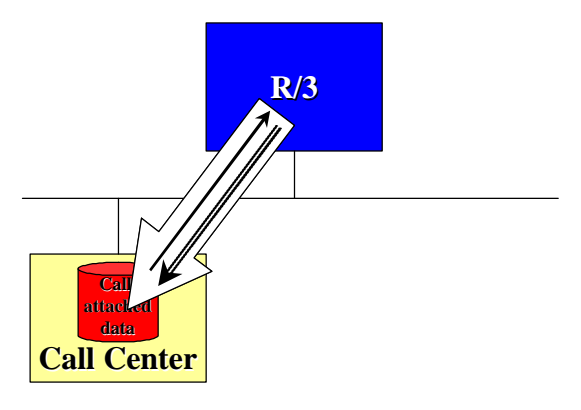

### 6.2.4 Call and data flow

The diagram below shows how the call and call-attached data can be processed within a system with IVR and call center, when call-attached data is stored within the call center and communication takes place only between R/3 and the call center. Similar diagrams could be drawn for the other architectures.

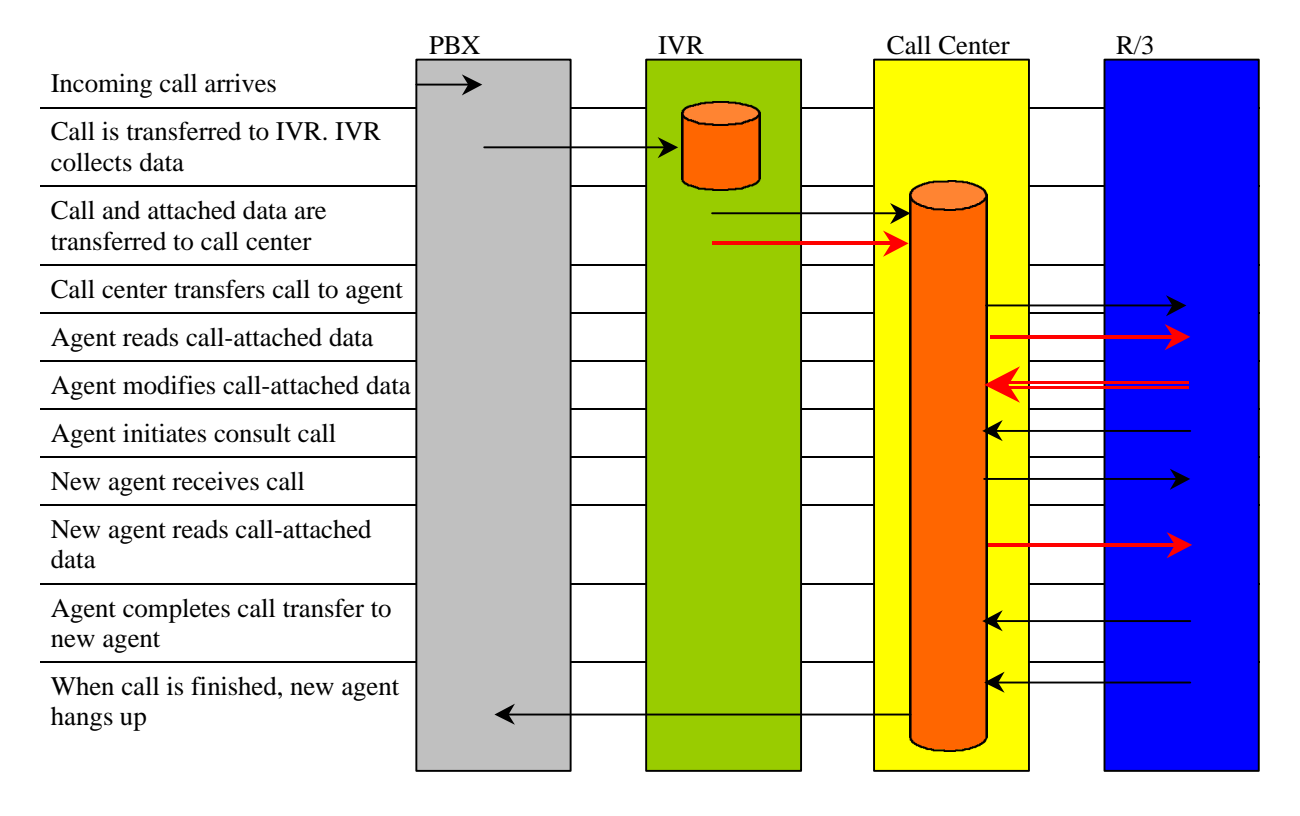

### *6.3 Data Structure*

Call attached data is transported as a table, but the data is organised in a tree-like structure. The information itself is contained in key-value-pairs. Multiple key-value-pairs, preferably those that are needed to identify one business object, can be put together in an object instance e.g. if there is more then one key field. Multiple object instances belong to one object (for more detail see chapter 9.1.6 SPH\_IOCONT). The object is used to categorize information.

The following example should explain the structure of call-attached data:

Call attached data as tree structure...

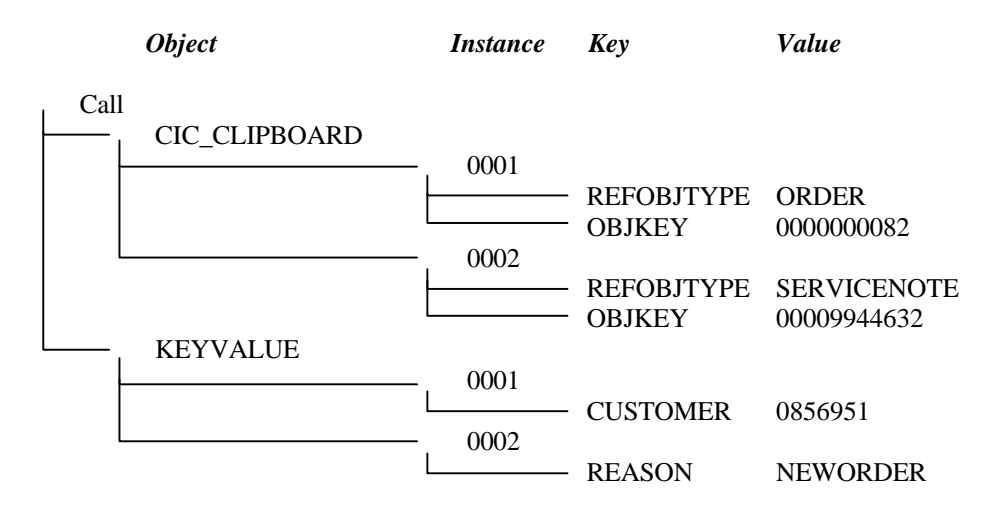

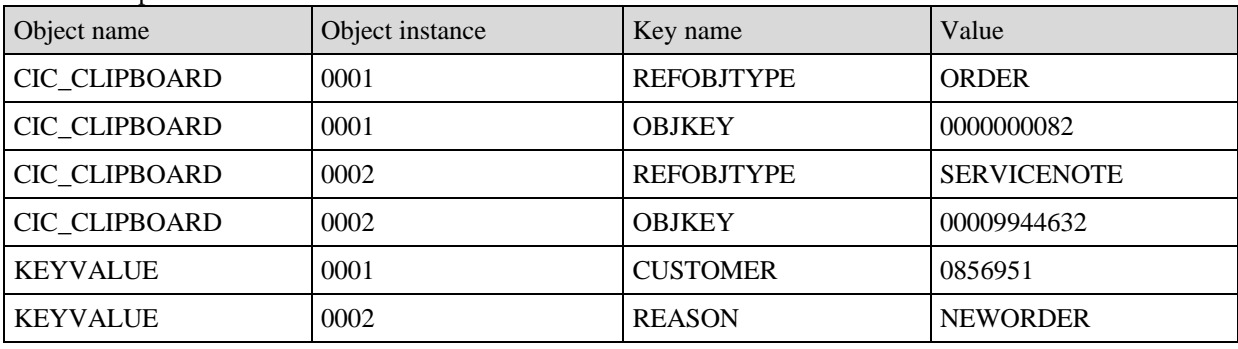

....and its representation in the table:

As the data is interpreted within R/3, certain object names and key names have to be used. The following table shows all object names and key names that must be set by the telephony gateway when attaching data e.g. from an IVR or a planned call information to a call. Additional object names and key names are used, but this data is set and read only from SAPphone. The gateway should only store and provide the data when requested.

These are the valid object names:

CIC\_CLIPBOARD Contains business objects and structured fields that are displayed in the CIC clipboard

PDCALL Identifies a planned call and contains all relevant data. The data comes originally from R/3 and is downloaded to the gateway with the PD-functions (see chapter 5.5, 5.6)

KEYVALUE Contains unstructured, simple key-value-pairs (not supported in R/3 rel. 4.5A)

Each of these objects has a list of valid key names:

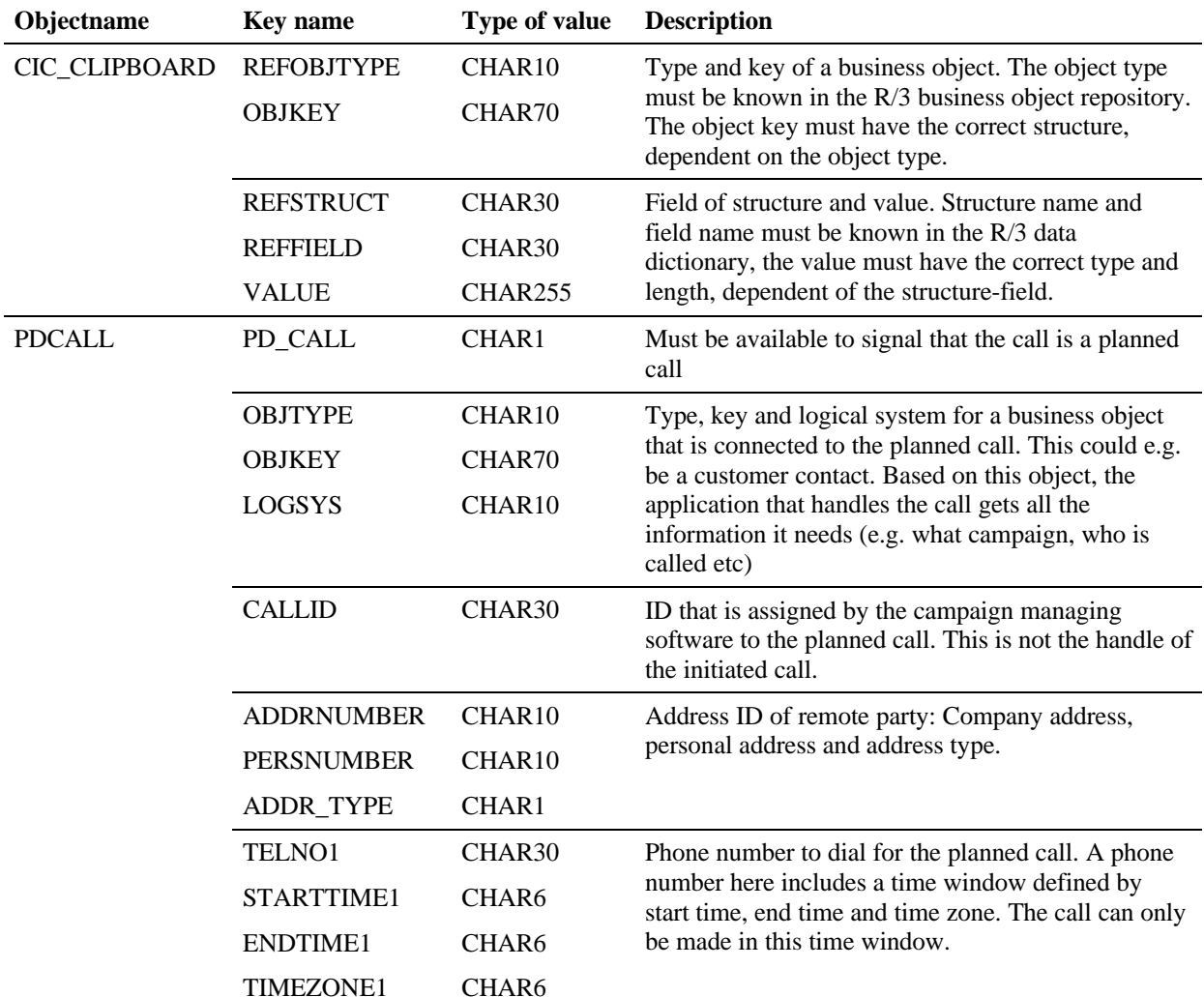

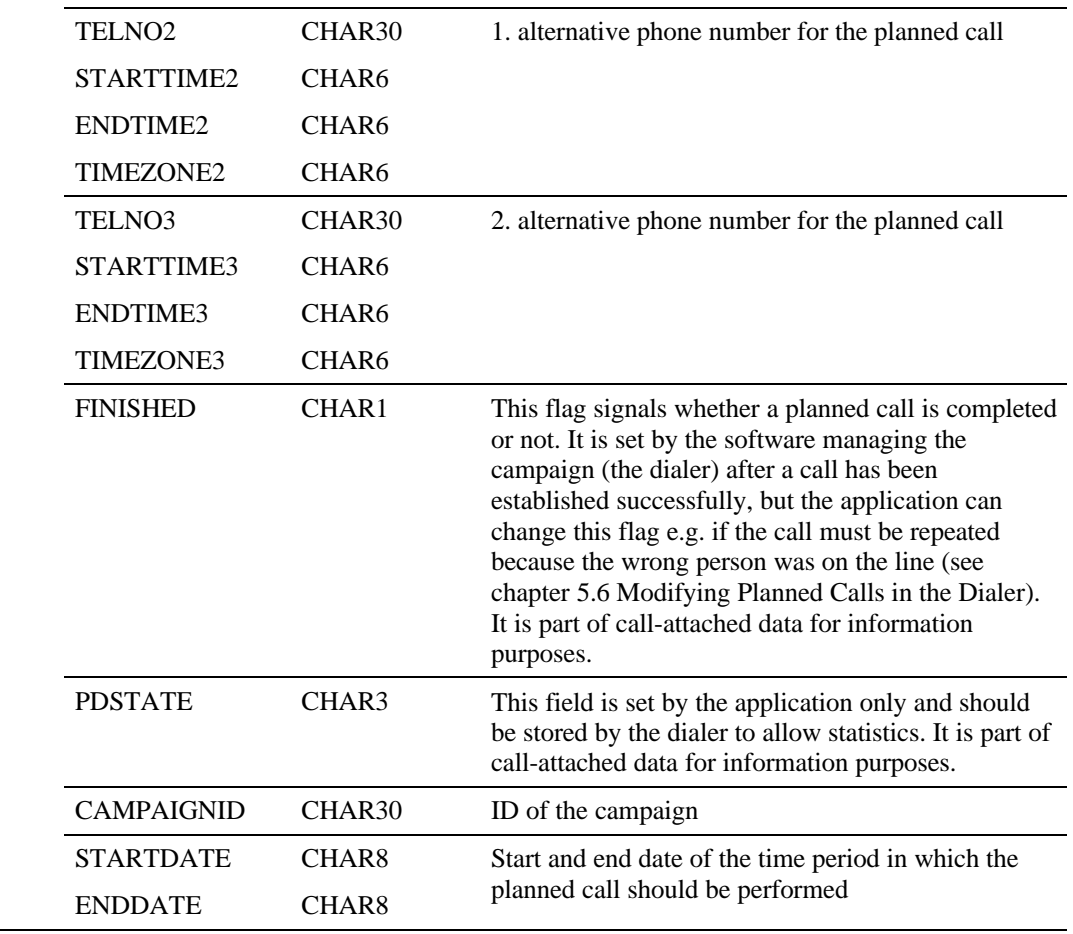

KEYVALUE Any character string is allowed

### *6.4 Processing call-attached data*

Call attached data is stored in the external telephony software. To read or modify the data from R/3, the following function modules are used.

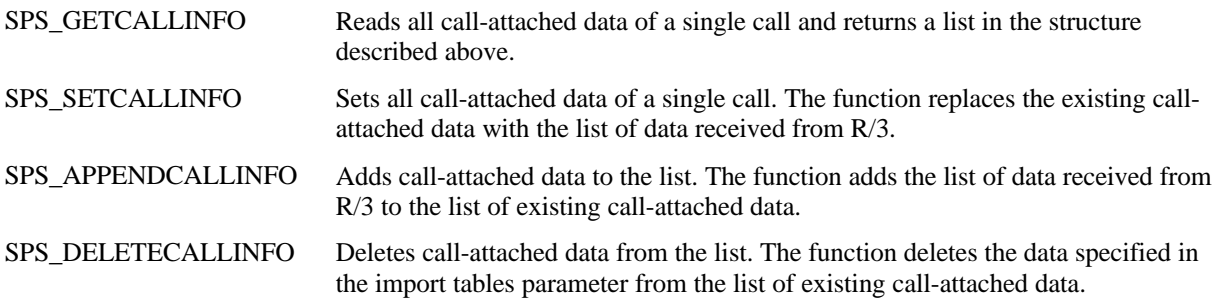

These functions must be provided by the external telephony software and are called by R/3. Each of the functions receives the call handle as import parameter, because call-attached data is always related to a single call. For the interface of these functions, please see chapter 10.4).

In addition to the above mentioned functions for actively reading call-attached data, the application

- receives the call-attached data on an inbound call (SPS\_NEW\_CALL 10.2.2, SPS\_WAITFORCALL 10.1.11),
- can send call-attached data with an outbound or consult call (SPS\_MAKE\_CALL 10.1.15, SPS\_CONSULT 10.1.16).

### 6.4.1 Processing call-attached data in 4.5A

The functions described in the chapter above are available from 4.5B onwards. In 4.5A (and only there) we have a different set of functions to exchange call-attached data between R/3 and the external telephony system.

SPS\_CREATEINFO This function receives the object name (the category) and creates an (empty) infoobject. It generates and returns the object instance number. SPS SETINFO This function receives the object name, object instance and key-value-pairs and stores the data in the corresponding info object.

For the interface of these functions, please see chapter 10.5 Functions for call-attached data in interface version 4.00A.

If a telephony gateway wants to support R/3 rel. 4.5A and 4.5B, it has to provide all functions. As these functions are called from R/3, the gateway does not have to know which version it is dealing with as long as it provides all functions.

# **7 Monitoring of external components**

The SAPphone interface includes the definition of functions which allow for monitoring telephony gateways and CTI systems (via their gateways) from within  $R/3$ . In this chapter, whenever gateway traces and status information are mentioned, this includes traces and status information pertaining to those CTI system components that are connected to R/3 via their telephony gateway. It is up to the gateway to decide on the extent of CTI system information provided to R/3.

The following methods of monitoring are supported:

1. Gateway traces in R/3

An administrator or a remote support person can

- Set and reset the trace level of telephony gateways.
- Display the gateway trace in R/3.
- Request additional information about gateway specific trace entries.
- 2. Monitor gateway status in R/3

The R/3 alert monitor calls the gateway periodically to retrieve its status. In addition the administrator may check the gateway status anytime.

To provide all data needed for these methods of monitoring, the following functions have been defined. For further information regarding interfaces see chapter 10.6.

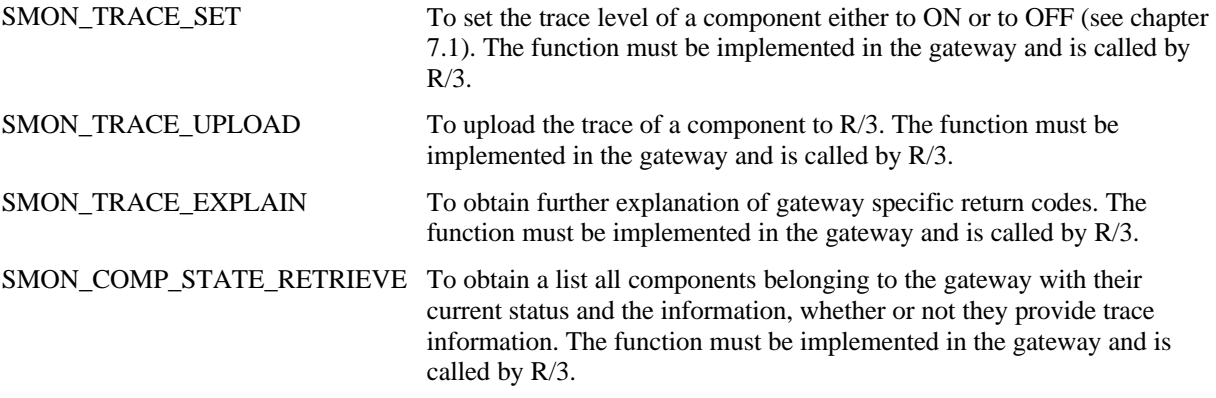

### *7.1 Working with the gateway trace*

The gateway must be able to distinguish between two sets of trace levels: ON and OFF:

- ON means that the user gets all the information he needs to be able to solve problems.
- OFF is the actual trace level that was set on the gateway directly.

An R/3 user can switch between these two trace levels using the function **SMON\_TRACE\_SET**. When the function **SMON\_COMP\_STATE\_RETRIEVE** is called, the gateway must return the current trace state for each component. The following values are allowed:

- 0 The gateway component is not able to provide any trace information to R/3.
- 1 The trace level of the gateway component is the original level that the administrator has set on the gateway directly (OFF)
- 2 The trace level was set to ON.

The gateway can only report '2', when the trace was switched ON from within R/3 using the function SMON\_TRACE\_SET. It must report '1', when the last call of SMON\_TRACE\_SET set the flag to OFF or the trace level was changed manually on the gateway.

### *7.2 Monitoring the gateway status*

A gateway can consist of multiple components (e.g. for inbound calls, outbound calls, campaigns etc). Trace and status information can be retrieved for each component individually. To obtain status information on all components, the function **SMON\_COMP\_STATE\_RETRIEVE** is called. For each component it returns the name, the current status, additional information on the status and the current trace state.

The status of a component must have one of the following values:

- 0 No problems at all
- 1 Component is switched off (no error)
- 2 Warning: component has heavy load
- 3 Problem occurred. Administrator interaction necessary
- 4 Unknown status

# **8 Certification**

The SAPphone RFC interface is part of SAP's Complementary Software Program (CSP). A telephony gateway can be certified as compatible with this interface. The certificate can be obtained in one of three categories:

- Basic telephony
- Call center telephony
- Call center telephony and Predictive dialing

The following chapters list the function modules that have to be supported for each category. The support of these functions is tested in the certification test. It is however strongly recommended, that the gateway does not terminate or close the RFC connection to R/3 when any other function is called. It should return an exception with the message 'Function not supported' instead.

The list of function modules also indicates whether a function is implemented in R/3 and can be called by the gateway or must be implemented in the gateway and is called by R/3.

Chapter 4.1 describes the registration mechanisms supported by R/3 and the differences between R/3 wide telephony support and telephony support for users exclusively working in the R/3 Customer Interaction Center. A gateway must offer R/3 wide telephony support for certification.

### *8.1 Basic telephony*

The gateway supports all general and telephony specific functions, which are the following:

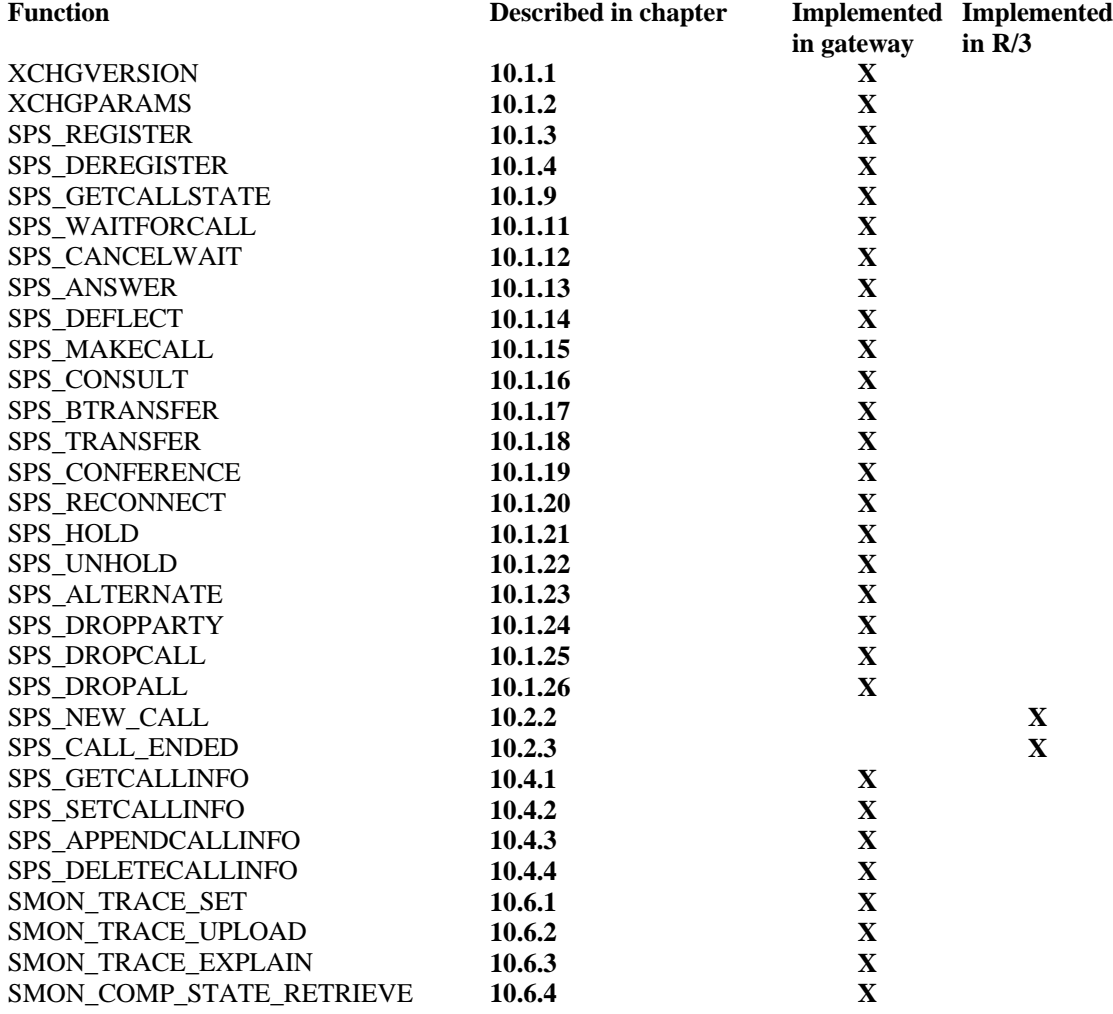

### *8.2 Call Center telephony*

The gateway supports all telephony functions listed under 8.1 Basic telephony and additionally the following call center specific functions:

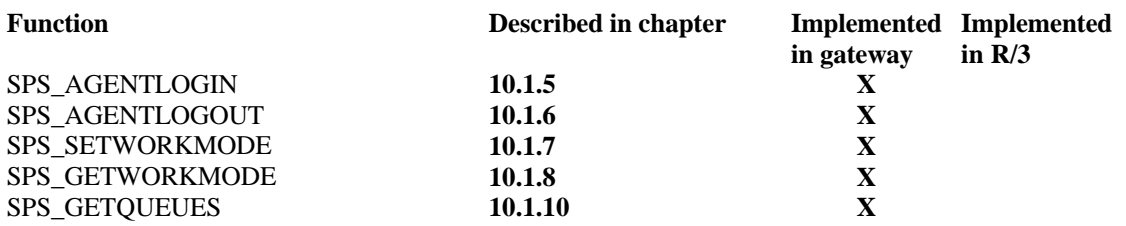

### *8.3 Call Center telephony and Predictive dialing*

The gateway supports all telephony and call center functions listed under 8.2 Call Center telephony and the predictive dialing interface, which includes the following functions:

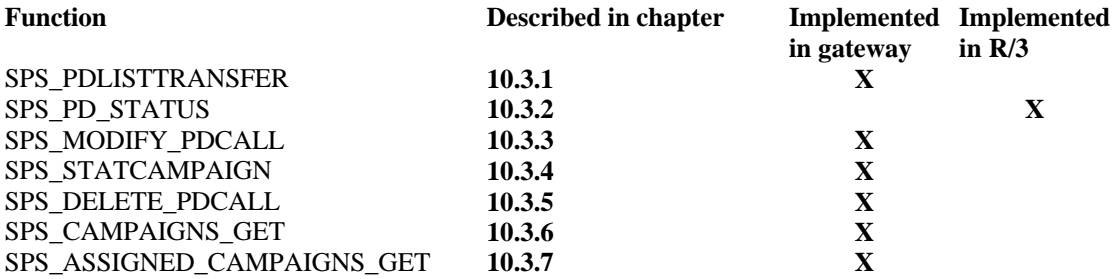

### *8.4 Optional functions*

The function SPS\_GET\_LINES\_PER\_SERVER is optional in each of the categories. The gateway only has to support it, when the output of this function is needed to provide the functionality (see 4.1 Registration) The function SPS\_GENERIC may be used to support gateway specific features. It is therefore up to the gateway whether or not it supports this function.

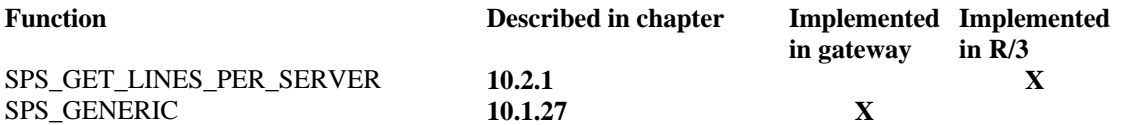

# **9 SAPphone data definitions: structures, types, constants**

### *9.1 Structures*

### 9.1.1 SPH\_CINFO

Key-value-pair for additional information about one call.

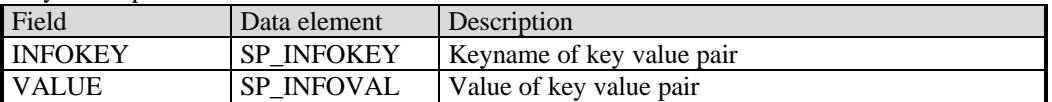

### 9.1.2 SPH\_CSTATE

Structure for information about one call. This structure is used to pass information about all calls currently connected to one extension, with one entry describing one call.

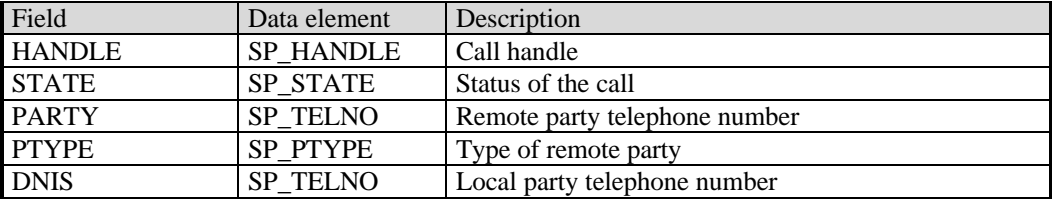

### 9.1.3 SPHOPTIONS

Structure to control the behaviour of SPS\_NEW\_CALL The structure is flexible to keep the interface stable even if new control parameters are needed. For use of the option fields, see function interface description.

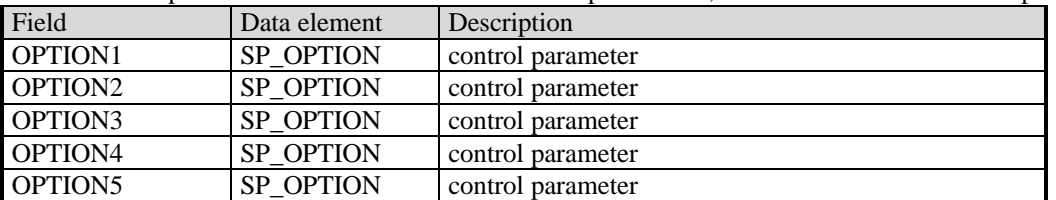

### 9.1.4 SPH\_LINES

Structure to export a list of extensions out of R/3.

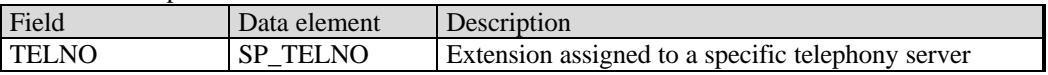

### 9.1.5 SPH\_IOBJ

Key-value-pair structure for call-attached data info object

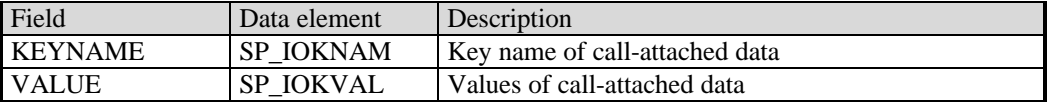

### 9.1.6 SPH\_IOCONT

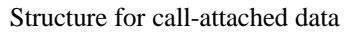

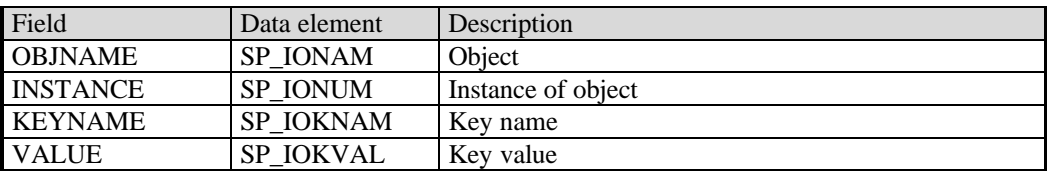

### 9.1.7 SPH\_IODESC

Information object descriptor

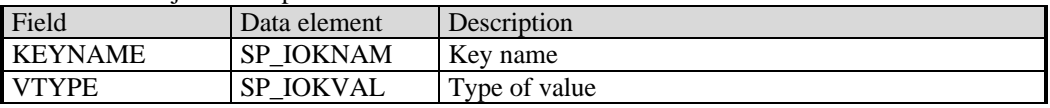

## 9.1.8 SPH\_PDCALL (PD call / list entry)

This structure specifies one PD list entry and is used for the list transfer and for the modification of planned calls in the dialer.

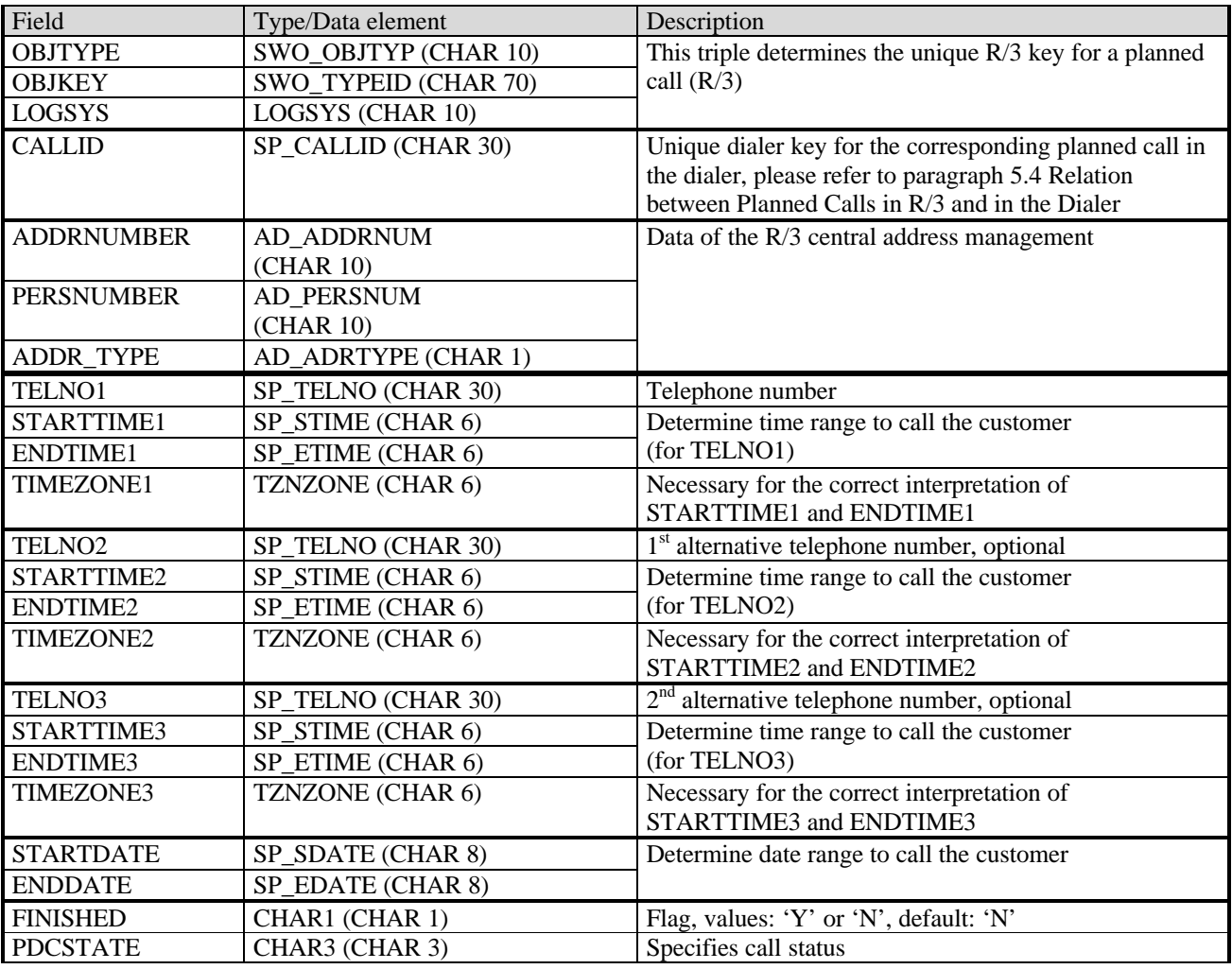

Annotations:

- STARTTIMEx, ENDTIMEx and TIMEZONEx determine the time range from the customer or business point of view. The dialer has to convert this according to its own time zone. Default value: SPACE; then the global call center values are used for the fields STARTTIMEx and ENDTIMEx.
- The flag FINISHED is used to reset a planned call (dialer) to "unfinished". Example scenario: Although the telephone number was correct, the wrong person was reached by the dialer. U This flag is necessary, because usually the dialer marks a PD list entry as finished as soon as a person has been reached.
- PDCSTATE specifies the call status in more detail. This field is used by R/3 to store its call status.

Incompatible change between SAPphone interface versions 4.00A and 5.00A In version 4.00A the field "FINISHED" has the two possible values SPACE and 'X'. This has been changed for the delta mechanism in function SPS\_MODIFY\_PDCALL in 5.00A.

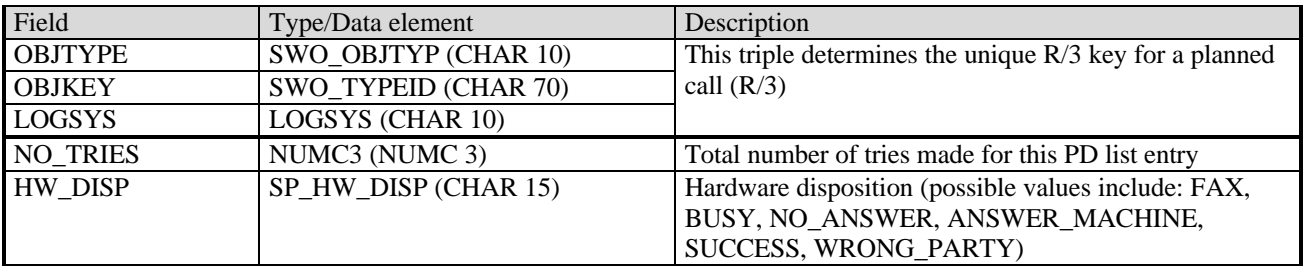

### 9.1.9 SPH\_PDCHIS (PD call history)

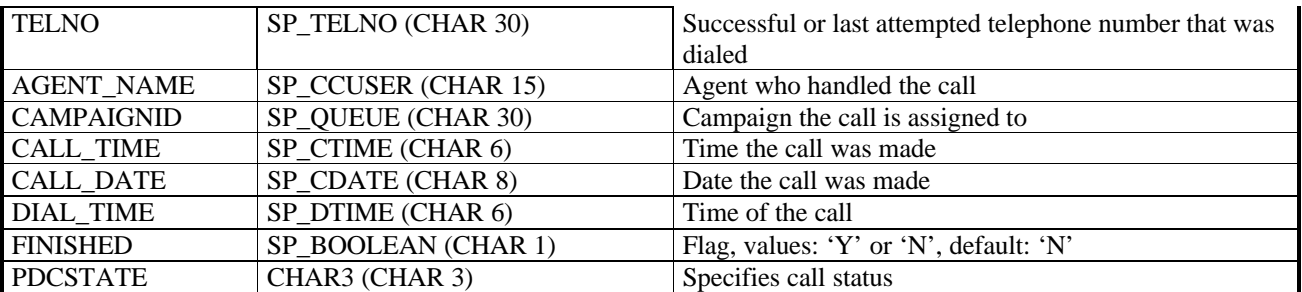

Incompatible change between SAPphone interface version 4.00A and 5.00A

• In version 4.00A the field "FINISHED" has the two possible values SPACE and 'X'. This has been changed for the delta mechanism in function SPS\_MODIFY\_PDCALL in 5.00A.

### 9.1.10 SMON\_COMPO

Information about subcomponent: name, state and trace availability

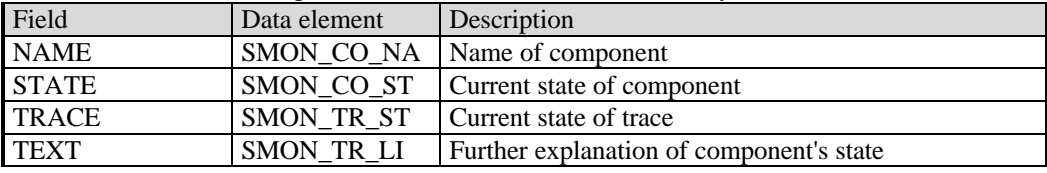

### 9.1.11 SMON TRACE

Structure of one entry in the uploaded trace

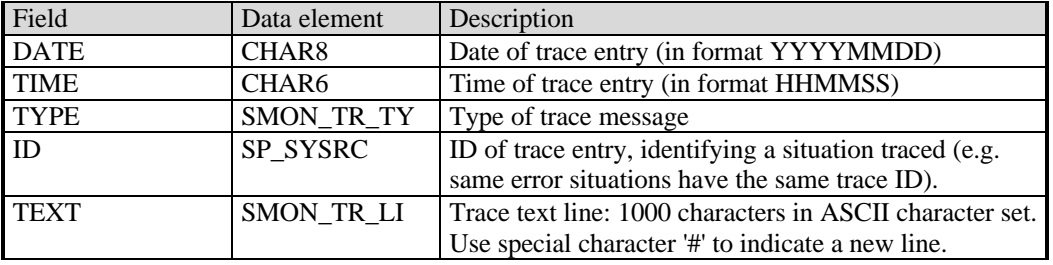

### 9.1.12 SMON\_HELP

Structure of one entry in the uploaded help file

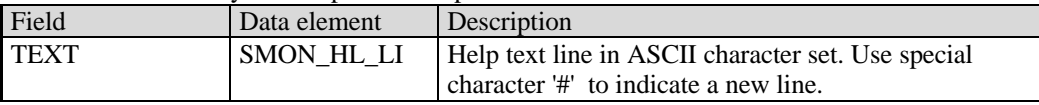

### 9.1.13 SPH\_LINEIP

Structure to return the list of lines including users currently logged on and IP-address of workcenter

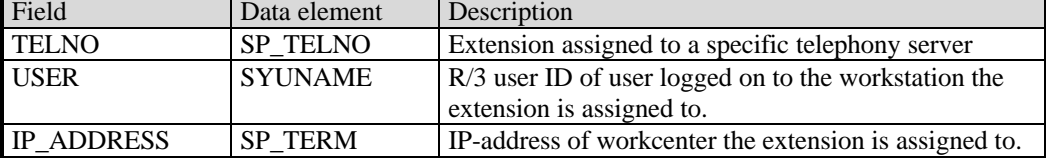

### 9.1.14 SPH\_QUEUES

Structure for a list of queue names.

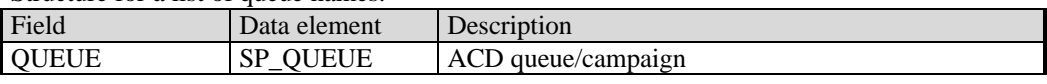

### 9.1.15 SPH\_CAMPGS

Structure for a list of campaign names.

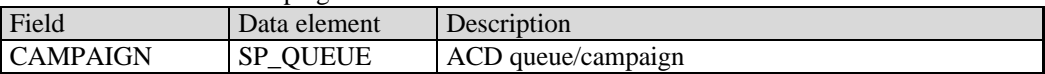

### *9.2 Data elements/Types*

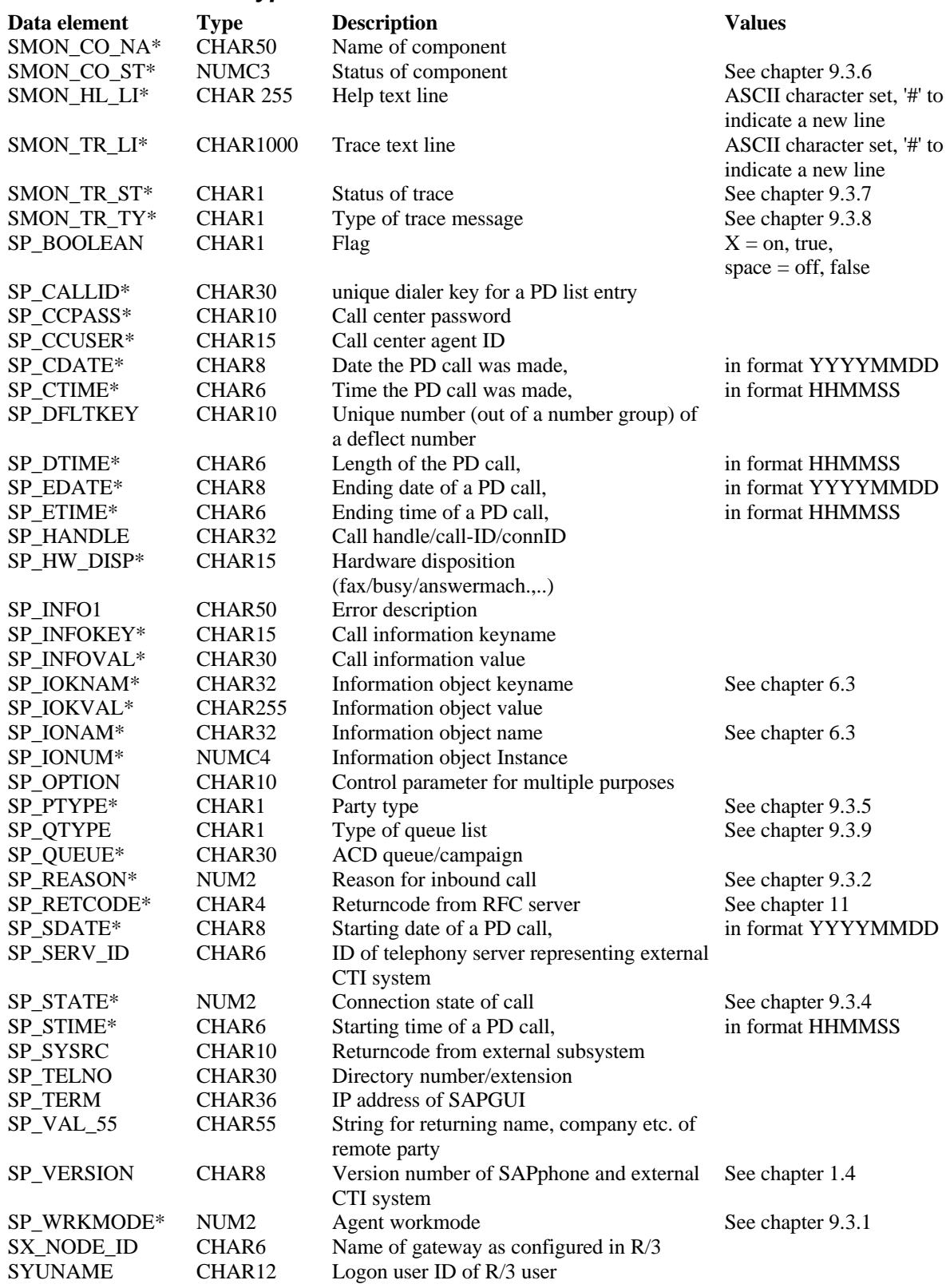

\* Denotes new data element

### *9.3 Constants*

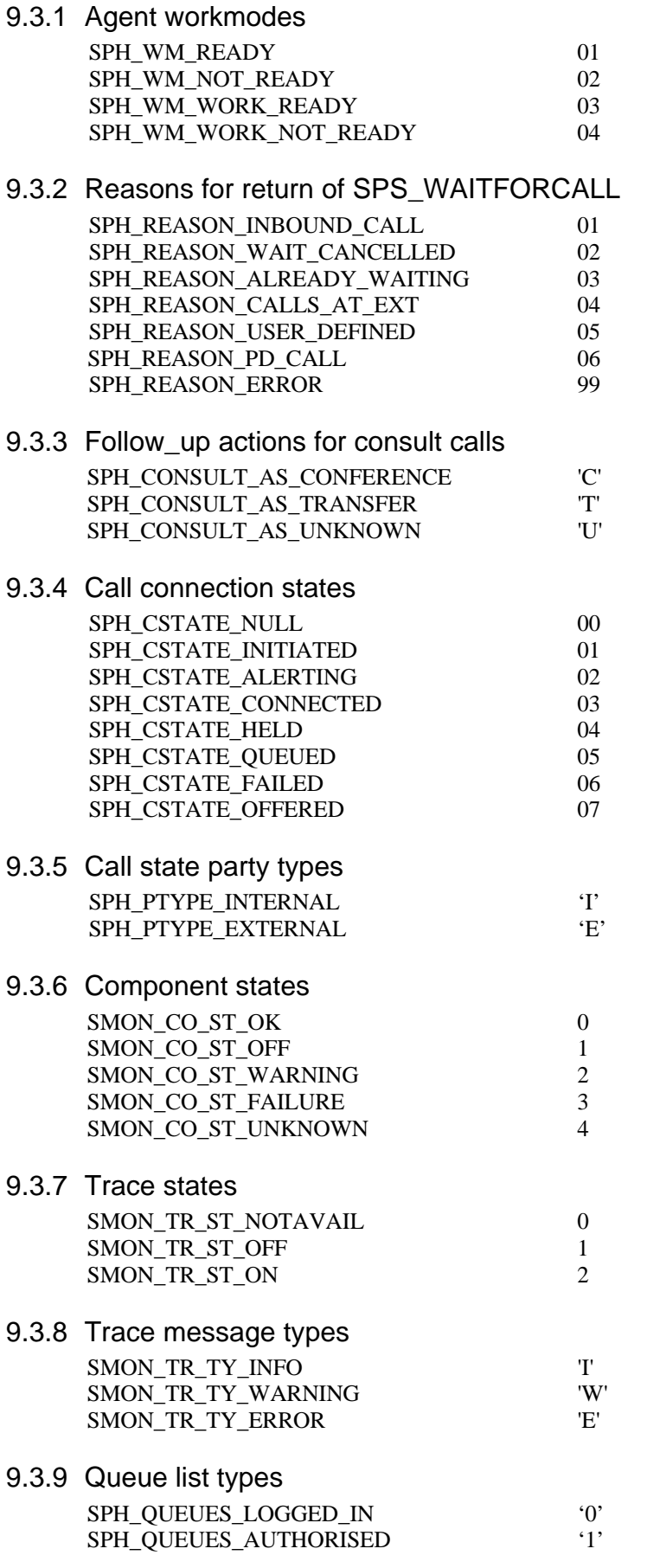

# **10 SAPphone RFC function definitions**

The following chapter lists the interface definitions of all SAPphone RFC functions. The parameter attribute 'Import' or 'Export' is described from the perspective of the implementer of the function (the gateway for RFC server functions, R/3 for RFC client functions). E.g. when the function is implemented in the gateway and called by R/3, an import parameter is filled by R/3 when calling the function. The export parameter is returned to R/3.

The parameter RETURNCODE (an export parameter of all of the functions called by R/3) is used to return an error code generated in the telephony gateway. Each function has a list of valid returncodes for error situations. For a complete list of all error codes and guidelines on how to use them see chap. 11. Although the returncode is generated in the telephony gateway, the error may have occurred in the underlying CTI system. To distinguish between errors originating in the telephony gatway and errors originating in the CTI system, the returncode has the following structure: AXXX.

A must be set to the value '0' if the error originated in the telephony gateway, or to the value '1' if the error originated in the underlying CTI system. XXX must have one of the values defined for each function.

Even in the event of an error, all export parameters (if possible) must be filled. The values may be used for user information.

### *10.1 Call Control Functions*

The following functions are called by the R/3 System and are implemented within the external software.

### 10.1.1 XCHGVERSION

Purpose: to exchange the version numbers of SAPphone and the telephony gateway.

The telephony gateway should in every case return its own version number. This version number is stored in R/3. If the version is not compatible with SAPphone, a warning is displayed to the user. Every call control function implemented in R/3 requires a version. If the telephony gateway has a lower version number than this required version, the function will not be executed.

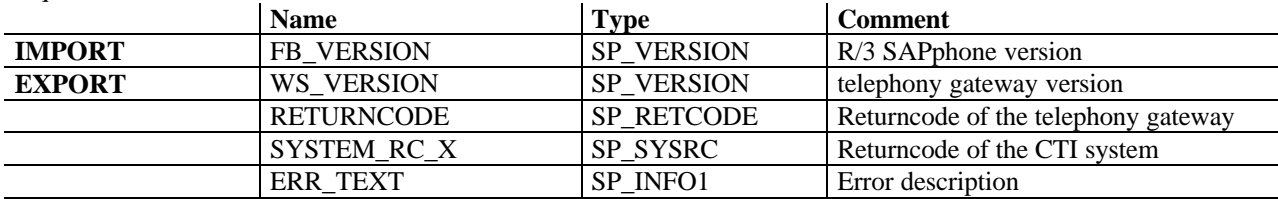

Valid error codes:

000 No error

- 001 Function not supported
- 002 Function could not be executed
- 005 System error

006 Resources not available

009 Gateway and SAPphone not compatible

### 10.1.2 XCHGPARAMS

Purpose: to exchange parameters that have to be maintained both in R/3 and in the telephony gateway. The name, by which the telephony gateway is identified within SAPphone, is exported to the telephony gateway. This name must be returned to SAPphone when the beginning or the end of an arriving call is reported using SPS\_NEW\_CALL or SPS\_CALL\_ENDED, so the name should be stored somewhere in the telephony gateway.

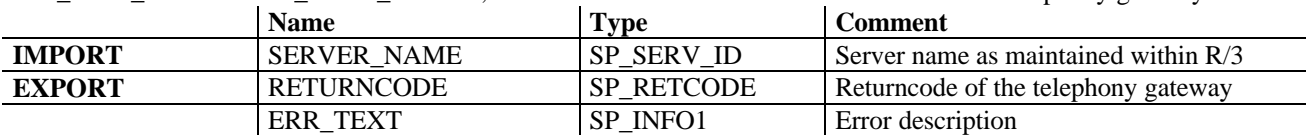

Valid error codes:

000 No error

001 Function not supported

002 Function could not be executed

005 System error

006 Resources not available

### 10.1.3 SPS\_REGISTER

Purpose: to register an extension at a telephony gateway, thereby making it known to the telephony gateway. This function must not be made a prerequisite for offering CTI to the user.

Another possibility to get a list of all extensions, that are configured within SAPphone and therefore are likely to require CTI, is to call SPS\_GET\_LINES\_PER\_SERVER.

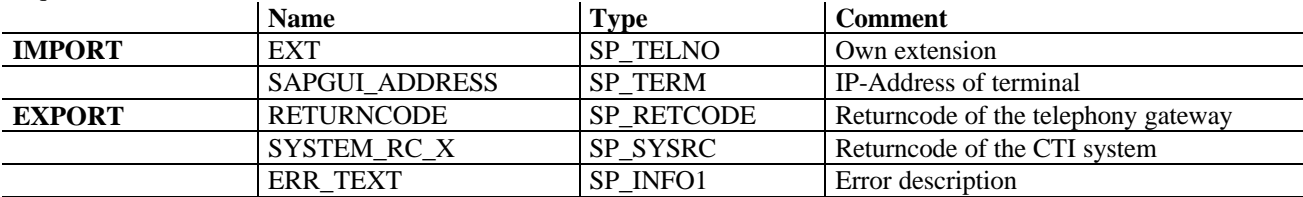

Valid error codes:

- 000 No error
- 001 Function not supported
- 002 Function could not be executed
- 003 Authorization error
- 004 Connection error
- 005 System error
- 006 Resources not available<br>010 Max. number of register
- Max. number of registered extensions reached
- 011 Extension already registered with different IP-address
- 012 Network error for IP-address
- 016 Extension is not known

### 10.1.4 SPS\_DEREGISTER

Purpose: to take an extension out of the list of extensions registered and therefore known to the telephony gateway.

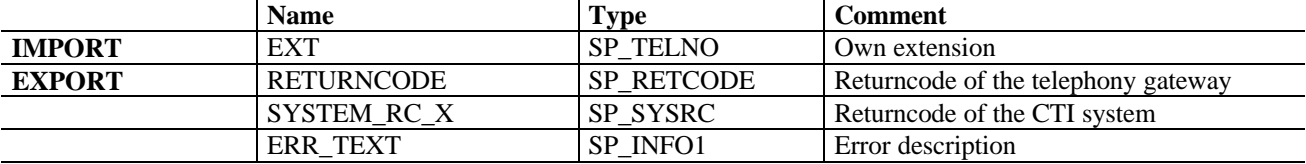

- 000 No error
- 001 Function not supported
- 002 Function could not be executed
- 003 Authorization error
- 004 Connection error
- 005 System error
- 006 Resources not available
- 014 Deregistration currently not possible due to active call
- 015 Deregistration currently not possible due to user still logged into queue
- 016 Extension is not known

### 10.1.5 SPS\_AGENTLOGIN

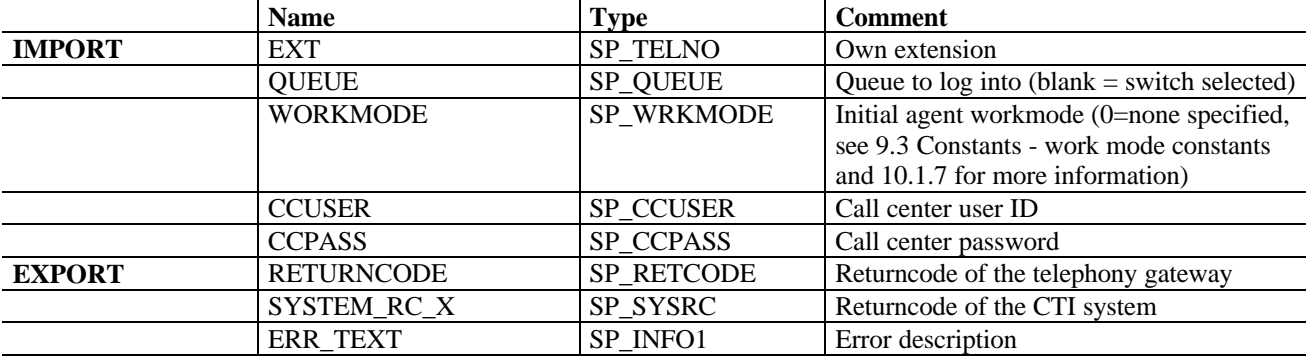

Purpose: to log a call center agent into a queue to receive calls that are in this queue.

Valid error codes:

- 000 No error
- 001 Function not supported
- 002 Function could not be executed
- 003 Authorization error
- 004 Connection error
- 005 System error
- 006 Resources not available
- 013 Extension is not yet registered
- 016 Extension is not known
- 017 Queue is unknown
- 018 Queue is not available<br>019 Max. number of users
- 019 Max. number of users logged in reached<br>020 Agents call center user-ID is not valid
- Agents call center user-ID is not valid
- 021 Agents call center user-ID is locked
- 022 Agents call center password is not valid
- 026 Workmode is not supported
- 027 Agent can temporarily not be set into workmode

### 10.1.6 SPS\_AGENTLOGOUT

Pupose: to take a call center agent out of a queue, so that calls in this queue no longer get routed to the agent.

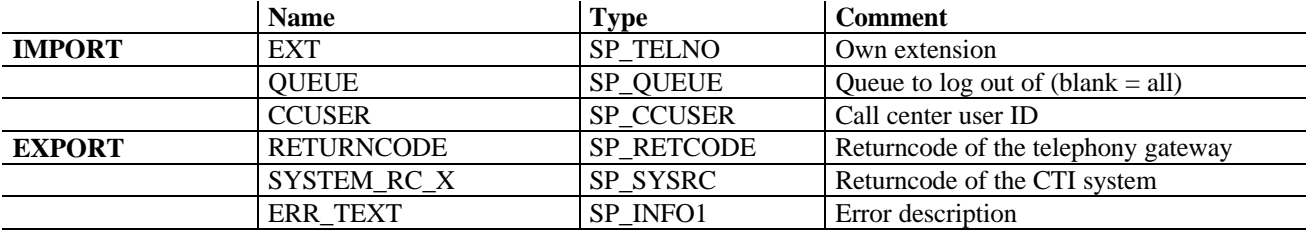

- 000 No error
- 001 Function not supported<br>002 Function could not be ex-
- Function could not be executed
- 003 Authorization error
- 004 Connection error
- 005 System error
- 006 Resources not available
- 013 Extension is not yet registered
- 016 Extension is not known
- 017 Queue is unknown
- 018 Oueue is not available
- 020 Agents call center user-ID is not valid
- 021 Agents call center user-ID is locked
- 024 Logging out currently not possible due to active call

### 10.1.7 SPS\_SETWORKMODE

Purpose: to set the current status of an agent.

This as well as the status of the extension (busy, ready) controls whether calls in a queue are transferred to the agent or not. Only if the extension and the agent are both in status ready, the agent can receive arriving calls. There are 4 defined work modes for ready, not ready, work ready and work not ready (the last two can be called during a phone call and set the work mode after the call is finished). Other work modes are possible, e.g. to provide switch specific functions in  $R/3$  (e.g. setting the phone busy / not busy)). The values of these work modes must be communicated between the gateway and the application (Customer Interaction Center – CIC). SAPphone only passes the values.

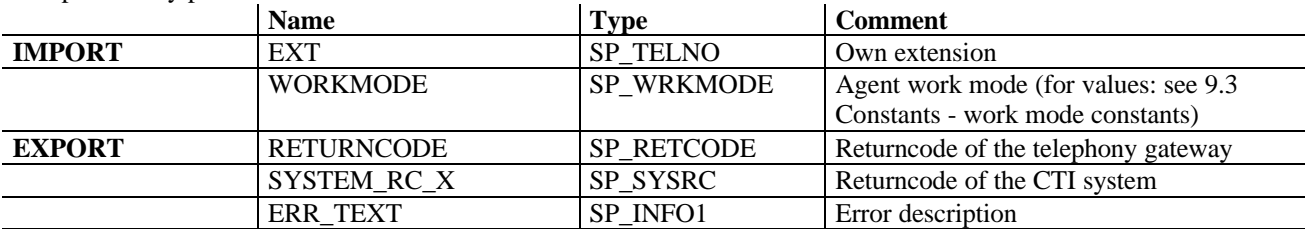

Valid error codes:

- 000 No error<br>001 Function
- 001 Function not supported<br>002 Function could not be e
- Function could not be executed
- 003 Authorization error
- 004 Connection error
- 005 System error
- 006 Resources not available
- 013 Extension is not yet registered
- 016 Extension is not known
- 023 Agent is not logged into a queue
- 026 Workmode is not supported
- 027 Agent can temporarily not be set into workmode

### 10.1.8 SPS\_GETWORKMODE

Purpose: to get the current workmode for an extension.

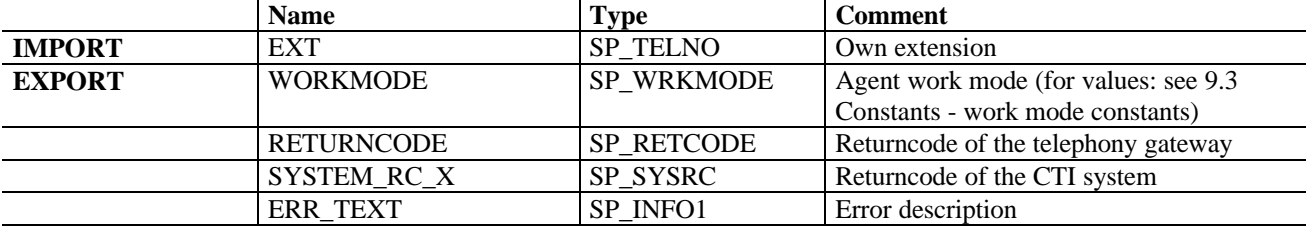

- 000 No error
- 001 Function not supported
- 002 Function could not be executed
- 003 Authorization error
- 004 Connection error
- 005 System error<br>006 Resources no
- Resources not available
- 013 Extension is not yet registered<br>016 Extension is not known
- 016 Extension is not known<br>023 Agent is not logged into
- Agent is not logged into a queue

### 10.1.9 SPS\_GETCALLSTATE

Purpose: to return a list of all calls currently active for the extension (e.g. on hold, consult etc). For each call information about remote party and status is given.

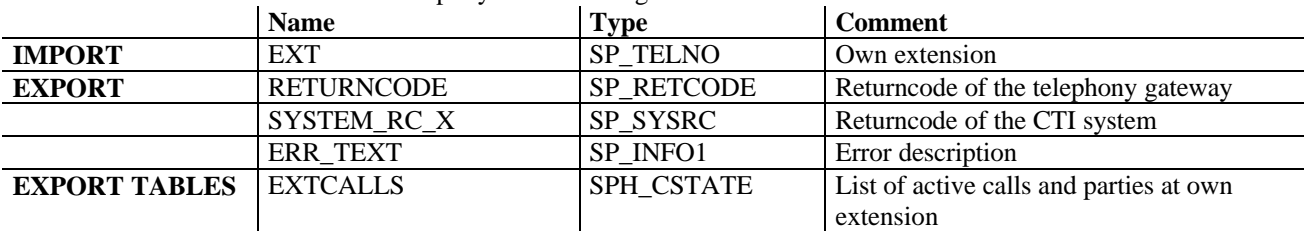

Valid error codes:

- 000 No error
- 001 Function not supported
- 002 Function could not be executed
- 003 Authorization error
- 004 Connection error
- 005 System error
- 006 Resources not available
- 013 Extension is not yet registered
- 016 Extension is not known

### 10.1.10 SPS\_GETQUEUES

Purpose: to return a list of queues.

Two types of lists can be requested. The import parameter TYPE indicates what type of list is requested:

'0' all queues the specified extension is currently logged into

all queues the specified extension has the authority to log into

Please note: In version 5.00A a NULL value may also be passed to the telephony gateway as value of TYPE instead of '0'.

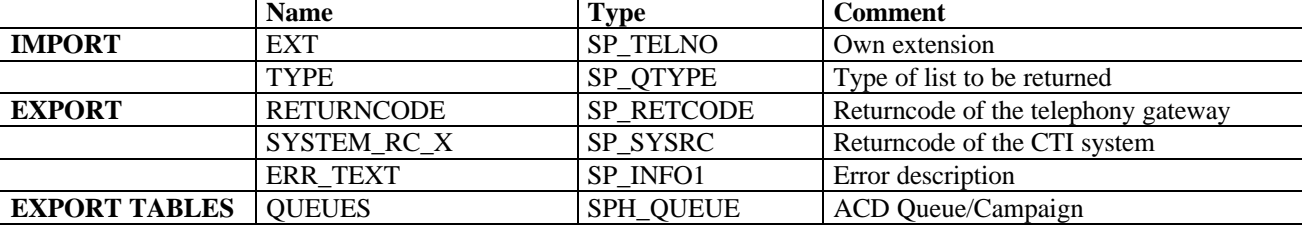

- 000 No error
- 001 Function not supported
- 002 Function could not be executed
- 003 Authorization error
- 004 Connection error
- 005 System error
- 006 Resources not available
- 013 Extension is not yet registered<br>016 Extension is not known
- Extension is not known
- 023 Agent is not logged into a queue

### 10.1.11 SPS\_WAITFORCALL

Purpose: to put the user in wait mode

When the user calls this function, the function should wait and only return, when one of the following events occurs:

- 1. an incoming call arrives at this extension  $(\rightarrow$  reason code 01)
- 2. the wait mode is cancelled using SPS CANCELWAIT  $(\rightarrow$  reason code 02)
- 3. there are currently active calls at the extenstion  $(\rightarrow$  reason code 04)
- 4. there is a user-defined reason to return  $(\rightarrow$  reason code 05)

- 
- 

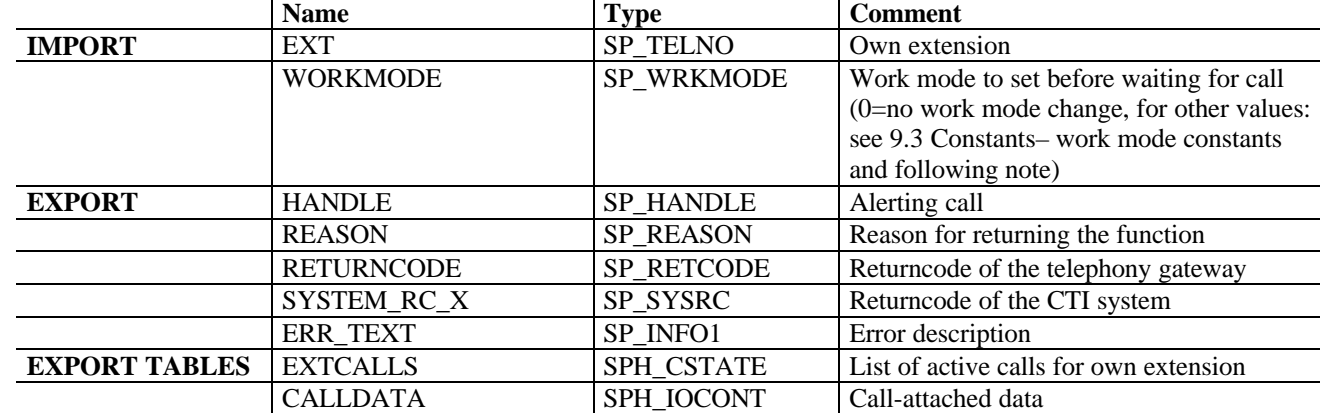

Please note: The following work modes are valid for the parameter WORKMODE:

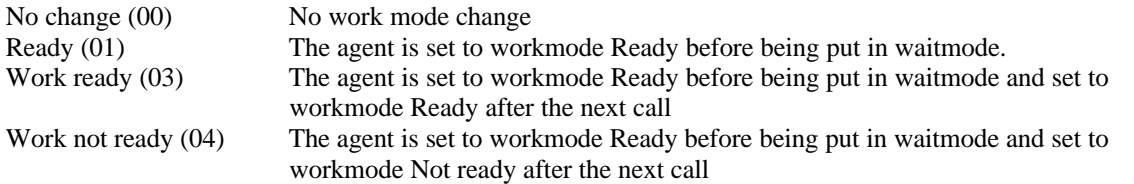

The workmode 'Not ready (02)' is not a valid value of the parameter WORKMODE for this function. Other workmodes cannot be set using this function. If other, customer defined workmodes exist in an installation, they must be set using function SPS\_SETWORKMODE (chapter 10.1.7).

- 000 No error
- 001 Function not supported
- 002 Function could not be executed
- 003 Authorization error
- 004 Connection error
- 005 System error
- 006 Resources not available
- 013 Extension is not yet registered
- 016 Extension is not known
- 026 Workmode is not supported
- 028 Waitmode terminated because gateway is shut down<br>029 Agent could not be set to waitmode because agent is
- Agent could not be set to waitmode because agent is already waiting

### 10.1.12 SPS\_CANCELWAIT

#### Purpose: to cancel the wait mode

If this function is called and the specified extenstion is in wait mode, the function SPS\_WAITFORCALL, that was called from this extension, has to return immediately with reason code 2 (cancelled). (Of course the function SPS\_CANCELWAIT also has to return immediately).

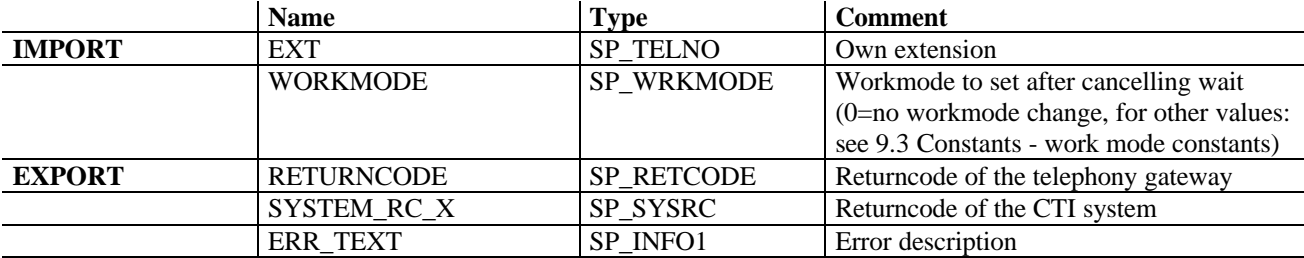

Valid error codes:<br>000 No error

- 000 No error<br>001 Function
- 001 Function not supported<br>002 Function could not be ex-
- 002 Function could not be executed<br>003 Authorization error
- 003 Authorization error<br>004 Connection error
- 004 Connection error<br>005 System error
- System error
- 006 Resources not available
- 013 Extension is not yet registered
- 016 Extension is not known
- 030 Agent is not in waitmode (cancellation not possible)

### 10.1.13 SPS\_ANSWER

Purpose: to connect an arriving call.

The user calls this function to connect the call as he would when picking up the receiver.

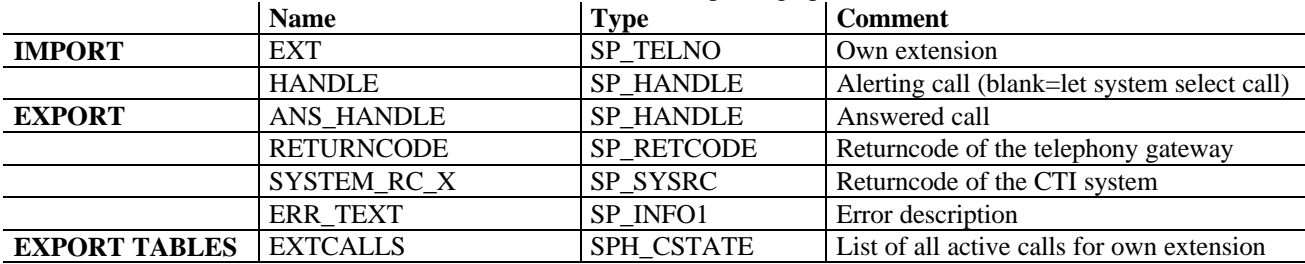

Valid error codes:

- 000 No error
- 001 Function not supported
- 002 Function could not be executed
- 003 Authorization error
- 004 Connection error
- 005 System error
- 006 Resources not available<br>007 Invalid callstate
- Invalid callstate
- 008 Not authorized to access call handle
- 013 Extension is not yet registered
- 016 Extension is not known
- 031 Call handle not valid
- 032 No call available

### 10.1.14 SPS\_DEFLECT

Purpose: to transfer an arriving call to another extension without having answered the call first.

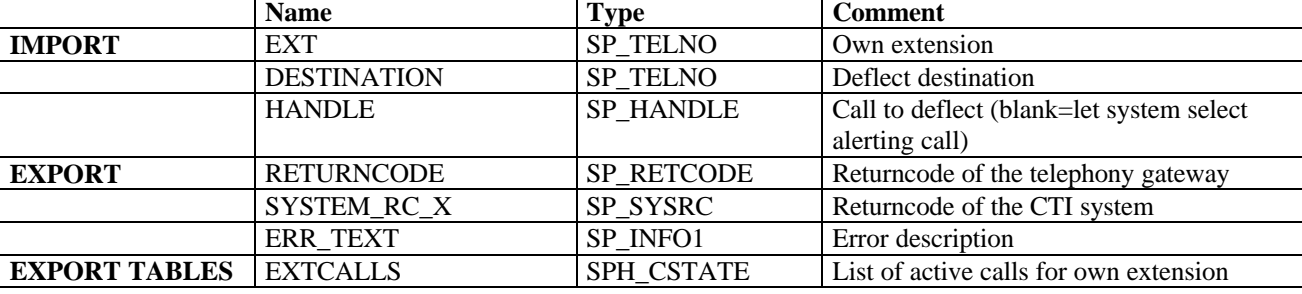

- 000 No error
- 001 Function not supported
- 002 Function could not be executed<br>003 Authorization error
- 003 Authorization error<br>004 Connection error
- 004 Connection error<br>005 System error
- System error
- 006 Resources not available
- 007 Invalid callstate
- 008 Not authorized to access call handle<br>013 Extension is not vet registered
- Extension is not yet registered
- 016 Extension is not known
- 031 Call handle not valid
- 032 No call available
- 033 Deflect number not valid

### 10.1.15 SPS\_MAKECALL

Purpose: to initiate an outbound call

This function replaces the function OUTGOING\_CALL in former SAPphone interface versions, which is still called, when the telephony gateway has a version number 3.x. i.

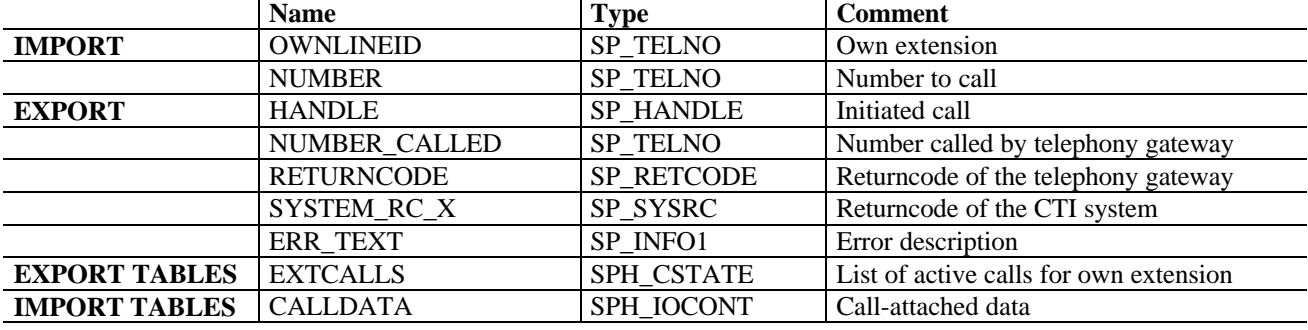

The number to be dialed is either in canonical format (+country (area) number) or a dialstring including digits to get outside lines (depending on the settings within SAPphone).

The function returns immediately after the command to initiate a call is sent to the telephone system. If the command could be sent successfully, the function should return with returncode '0000' and return a valid handle. If the command could not be sent successfully, the returncode must be set.

Wether the connection could actually be established or not (destination busy, not answering) does not matter for the returncode of this function.

Valid error codes:<br>000 No error

- No error
- 001 Function not supported
- 002 Function could not be executed
- 003 Authorization error
- 004 Connection error
- 005 System error
- 006 Resources not available
- 007 Invalid callstate
- 008 Not authorized to access call handle
- 013 Extension is not yet registered
- 016 Extension is not known<br>034 No line available
- No line available
- 035 Destination is not valid
- 039 Warning: Call attached data could not be transferred to new call

### 10.1.16 SPS\_CONSULT

Purpose: to place a call on hold and initiate a consult call to the destination specified.

The function must perform both actions: place the call identified by REF\_HANDLE on hold and initiate a new outbound call to DESTINATION. Also, the call-attached data belonging to the referenced call on hold must be transferred to the new call, so that the destination receiving the consult call will see the call-attached data. NEXT STEP describes what the result of the consult is intended to be: a conference or a transfer. When the user chooses 'CONSULT' or when he gives no information at all, the parameter is set to UNKNOWN. The gateway must then decide itself how to react.

If the gateway and the switch do not need to know beforehand what the result of consult will be, it should ignore this parameter. The user is always free to change their mind and try another action.

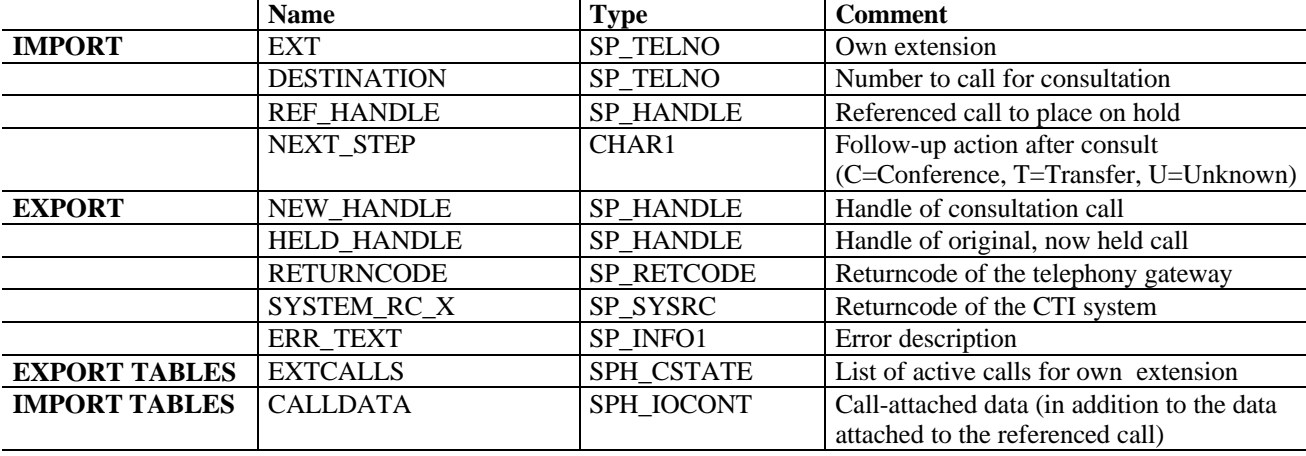

- 000 No error
- 001 Function not supported
- 002 Function could not be executed
- 003 Authorization error
- 004 Connection error
- 005 System error
- 006 Resources not available
- 007 Invalid callstate
- 008 Not authorized to access call handle
- 013 Extension is not yet registered
- 016 Extension is not known
- 031 Call handle not valid
- 032 No call available
- 034 No line available
- 035 Destination is not valid
- 036 Consult: Active call cannot be put on hold
- 038 Consult: New call cannot be initiated
- 039 Warning: Call attached data could not be transferred to new call

### 10.1.17 SPS\_BTRANSFER

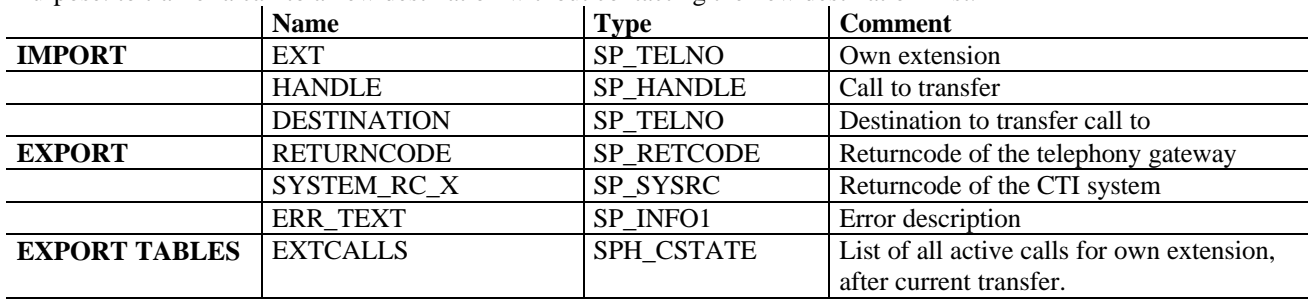

Purpose: to tranfer a call to a new destination without contacting the new destination first.

Valid error codes:

- 000 No error
- 001 Function not supported
- 002 Function could not be executed
- 003 Authorization error
- 004 Connection error
- 005 System error
- 006 Resources not available
- 007 Invalid callstate
- 008 Not authorized to access call handle
- 013 Extension is not yet registered
- 016 Extension is not known
- 031 Call handle not valid
- 035 Destination is not valid

### 10.1.18 SPS\_TRANSFER

Purpose: to tranfer a call to a new destination after contacting this new destination

This function is called e.g. after SPS\_CONSULT, when one call is already on hold and the connection to the new destination is already established. It completes the transfer.

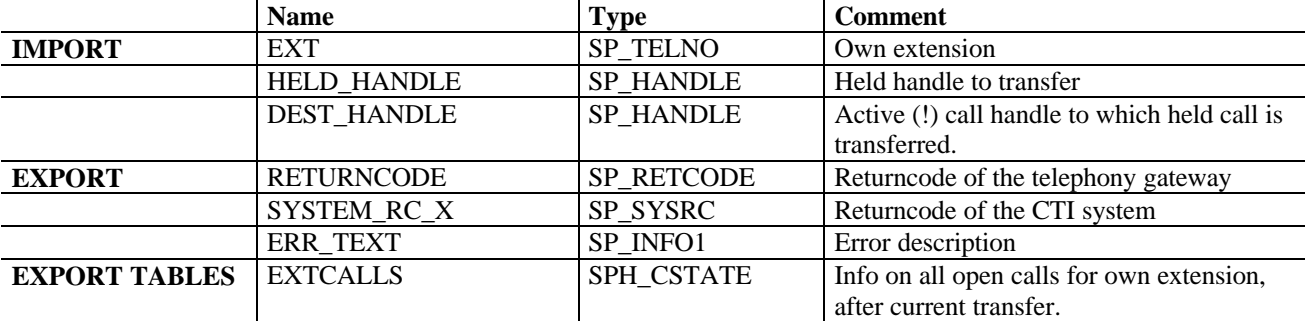

- 000 No error
- 001 Function not supported<br>002 Function could not be e
- Function could not be executed
- 003 Authorization error
- 004 Connection error
- 005 System error
- 006 Resources not available
- 008 Not authorized to access call handle
- 013 Extension is not yet registered
- 016 Extension is not known
- 042 Active party is not valid (call cannot be transferred, conferenced or alternated)
- 043 Held party is not valid (call cannot be transferred, conferenced or alternated)
- 052 Held call has invalid callstate
- 053 Active call has invalid callstate

### 10.1.19 SPS\_CONFERENCE

Purpose: to initiate a conference call between at least 3 parties

This function is called e.g. after SPS\_CONSULT, when one call (could itself be a conference call) is already on hold and the connection to the new destination is already established. It initiates the conference. The conference handle that is returned as NEW\_HANDLE should be the same handle as HELD\_HANDLE (see chapter 4.4)

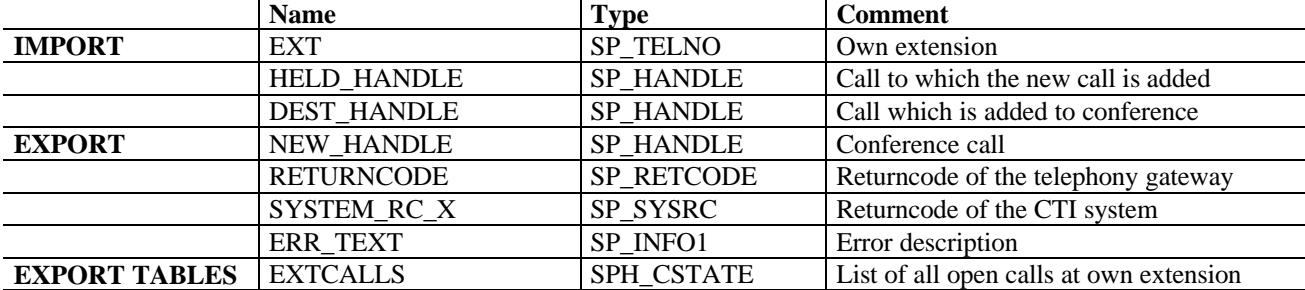

Valid error codes:

000 No error

- 001 Function not supported
- 002 Function could not be executed
- 003 Authorization error
- 004 Connection error
- 005 System error
- 006 Resources not available
- 008 Not authorized to access call handle
- 013 Extension is not yet registered
- 016 Extension is not known
- 040 Consult call initiated as transfer, conference not possible
- 042 Active party is not valid (call cannot be transferred, conferenced or alternated)<br>043 Held party is not valid (call cannot be transferred, conferenced or alternated)
- Held party is not valid (call cannot be transferred, conferenced or alternated)
- 052 Held call has invalid callstate
- 053 Active call has invalid callstate

### 10.1.20 SPS\_RECONNECT

Purpose: to drop an active call and return to a held call.

This function could e.g. be called after SPS\_CONSULT, when one call is on hold, another one is active. This

### function has to perform both actions: dropping the active call and reconnecting to the held call.

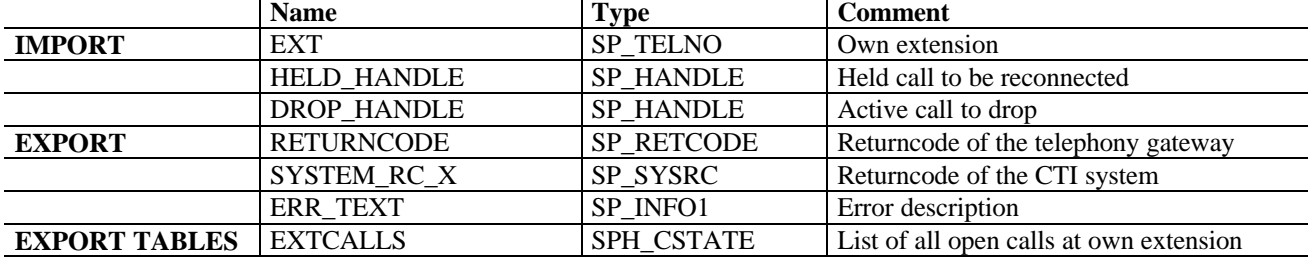

- 000 No error
- 001 Function not supported
- 002 Function could not be executed
- 003 Authorization error<br>004 Connection error
- Connection error
- 005 System error
- 006 Resources not available
- 008 Not authorized to access call handle
- 013 Extension is not yet registered
- 016 Extension is not known
- 037 Reconnect: Held call cannot be retrieved from hold
- 041 No call available for reconnecting
- 044 Reconnect: Active call cannot be dropped
- 052 Held call has invalid callstate
- 053 Active call has invalid callstate

### 10.1.21 SPS\_HOLD

Purpose: to place a call on hold.

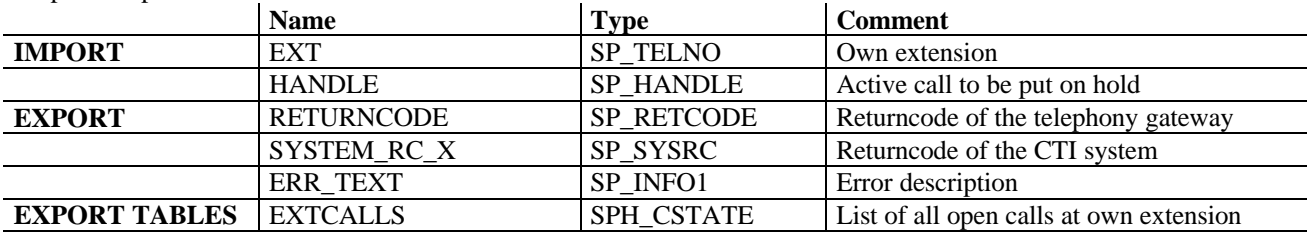

Valid error codes:

- 000 No error<br>001 Function
- 001 Function not supported<br>002 Function could not be ex-
- 002 Function could not be executed<br>003 Authorization error
- 003 Authorization error<br>004 Connection error
- 004 Connection error<br>005 System error
- System error
- 006 Resources not available
- 007 Invalid callstate
- 008 Not authorized to access call handle
- 013 Extension is not yet registered
- 016 Extension is not known 031 Call handle not valid

# 10.1.22 SPS\_UNHOLD

Purpose: to release a call from hold.

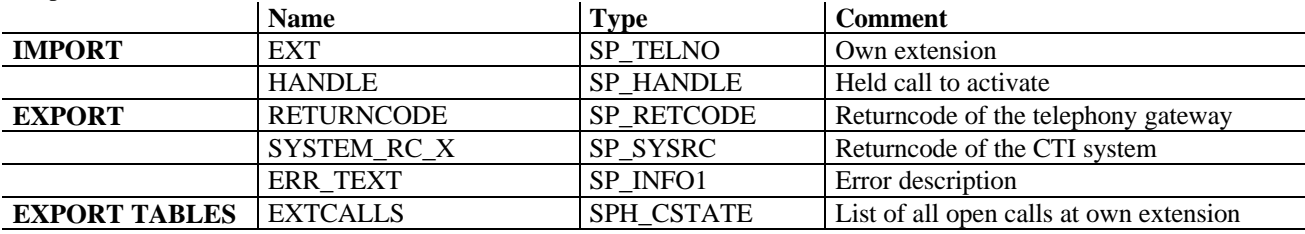

Valid error codes:<br>000 No error

- 000 No error<br>001 Function
- Function not supported
- 002 Function could not be executed
- 003 Authorization error<br>004 Connection error
- Connection error
- 005 System error
- 006 Resources not available<br>007 Invalid callstate
- 007 Invalid callstate<br>008 Not authorized to
- Not authorized to access call handle
- 013 Extension is not yet registered
- 016 Extension is not known<br>031 Call handle not valid
- Call handle not valid

### 10.1.23 SPS\_ALTERNATE

Purpose: to switch between two calls, one on hold, one active.

This function is called e.g. after SPS\_CONSULT, when one call is already on hold and another active call is available.

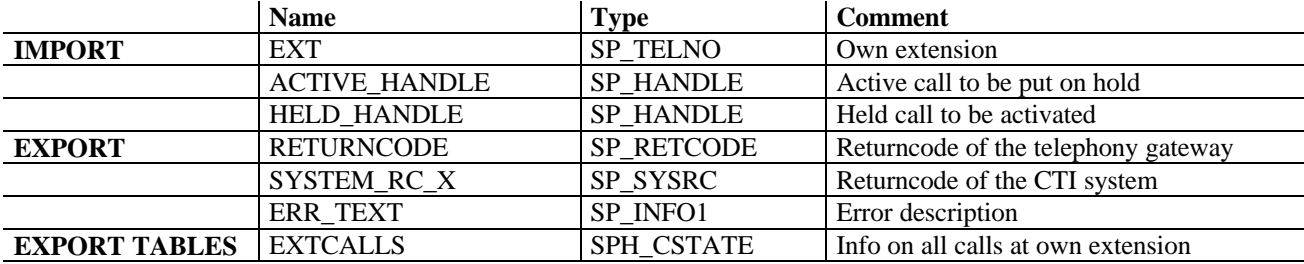

Valid error codes:

- 000 No error
- 001 Function not supported
- 002 Function could not be executed
- 003 Authorization error
- 004 Connection error
- 005 System error
- 006 Resources not available
- 008 Not authorized to access call handle<br>013 Extension is not vet registered
- 013 Extension is not yet registered<br>016 Extension is not known
- Extension is not known
- 042 Active party is not valid (call cannot be transferred, conferenced or alternated)
- 043 Held party is not valid (call cannot be transferred, conferenced or alternated)
- 052 Held call has invalid callstate
- 053 Active call has invalid callstate

### 10.1.24 SPS\_DROPPARTY

Purpose: to drop one party out of a conference call

This function is called, when the user wants to drop one party out of a conference with the other parties remaining in the conference. The party to be dropped can be the user himself or another party, if the switch and the CTI system allow the dropping of other parties (e.g. with call center supervisor rights).

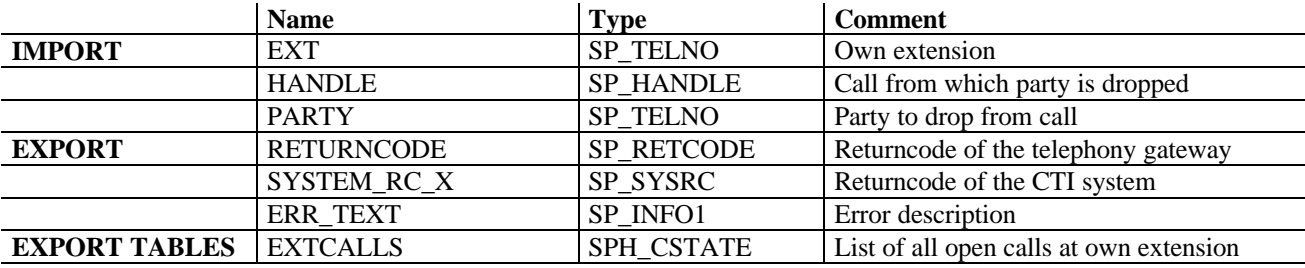

- 000 No error
- 001 Function not supported<br>002 Function could not be e
- Function could not be executed
- 003 Authorization error
- 004 Connection error
- 005 System error
- 006 Resources not available
- 007 Invalid callstate<br>008 Not authorized to
- Not authorized to access call handle
- 013 Extension is not yet registered
- 016 Extension is not known
- 025 Party is not connected to call
- 031 Call handle not valid

### 10.1.25 SPS\_DROPCALL

Purpose: to drop a call

This function is used to drop a call between two parties.

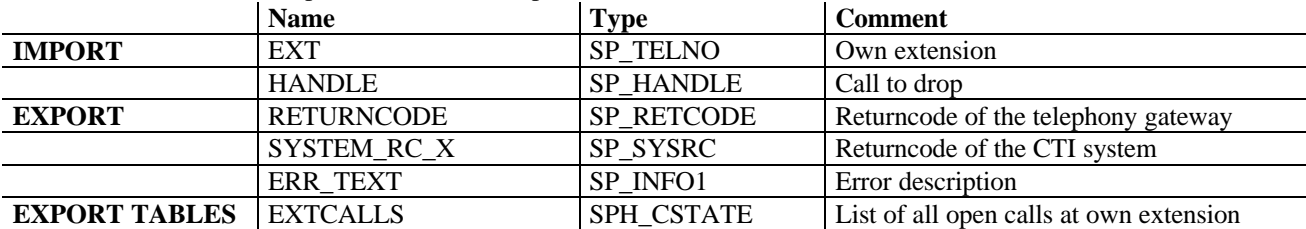

Valid error codes:

- 000 No error
- 001 Function not supported<br>002 Function could not be e
- Function could not be executed
- 003 Authorization error
- 004 Connection error
- 005 System error
- 006 Resources not available
- 007 Invalid callstate
- 008 Not authorized to access call handle
- 013 Extension is not yet registered
- 016 Extension is not known
- 031 Call handle not valid

### 10.1.26 SPS\_DROPALL

Purpose: to drop all calls for the extension specified.

This function has the same effect as a SPS\_DROPCALL on every call of the extension. The telephony gateway has to know by itself what calls to drop. If one or more calls could not be dropped, error code '045' must be returned and the parameter EXTCALLS must contain the calls that are still active (and could not be dropped).

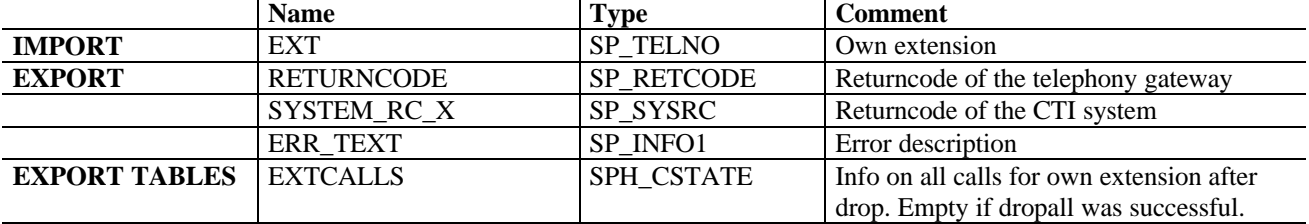

- 000 No error
- 001 Function not supported
- 002 Function could not be executed
- 003 Authorization error
- 004 Connection error
- 005 System error
- 006 Resources not available
- 013 Extension is not yet registered
- 016 Extension is not known
- 032 No call available
- 045 Not all calls can be dropped

### 10.1.27 SPS\_GENERIC

Purpose: to pass data from R/3 to the gateway for generic purposes

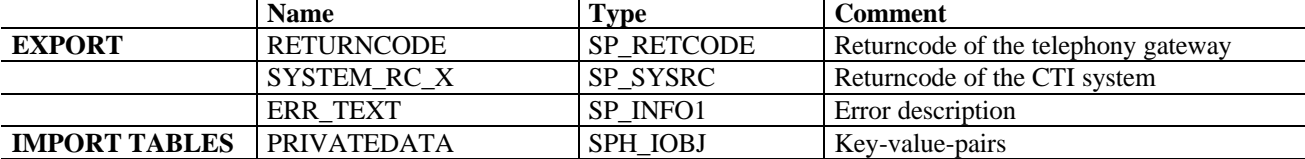

Note: This function is not part of the interface version 4.00A, it will never be called from an R/3 rel. 4.5A.

- 000 No error<br>001 Function
- 001 Function not supported<br>002 Function could not be ex-
- 002 Function could not be executed<br>003 Authorization error
- Authorization error
- 004 Connection error
- 005 System error
- 006 Resources not available

### *10.2 Reporting functions*

The following functions are implemented within R/3 and can be called by the telephony gateway.

### 10.2.1 SPS GET LINES PER SERVER

A list of all extensions that are assigned to the specified telephony gateway is returned. The information comes from the SAPphone administration tables. Purpose: To limit the number of surveyed extensions to those who are using the SAPphone functionality. This function replaces the function module

LIST\_INCOMING\_ACTIVE\_LINES, which is still supported. However, from Rel. 4.5A on the function SPS\_GET\_LINES\_PER\_SERVER should be called.

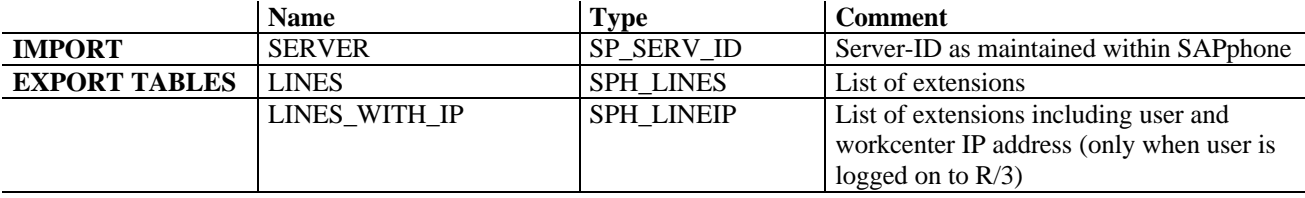

The tables parameter LINES\_WITH\_IP is supported from interface version 5.01ASP onwards only.

### 10.2.2 SPS\_NEW\_CALL

This function replaces the function module INCOMING\_CALL, which is still supported. However, as of Rel. 4.5A the function SPS\_NEW\_CALL should be used instead, if a new call – inbound call or outbound PD call – is to be reported at all (alternatively, the functions SPS\_WAITFORCALL or SPS\_GETCALLSTATE can be used by the R/3 system). SPS\_NEW\_CALL should only be called to report arriving calls, if the user did not call SPS\_WAITFORCALL before (is in waitmode).

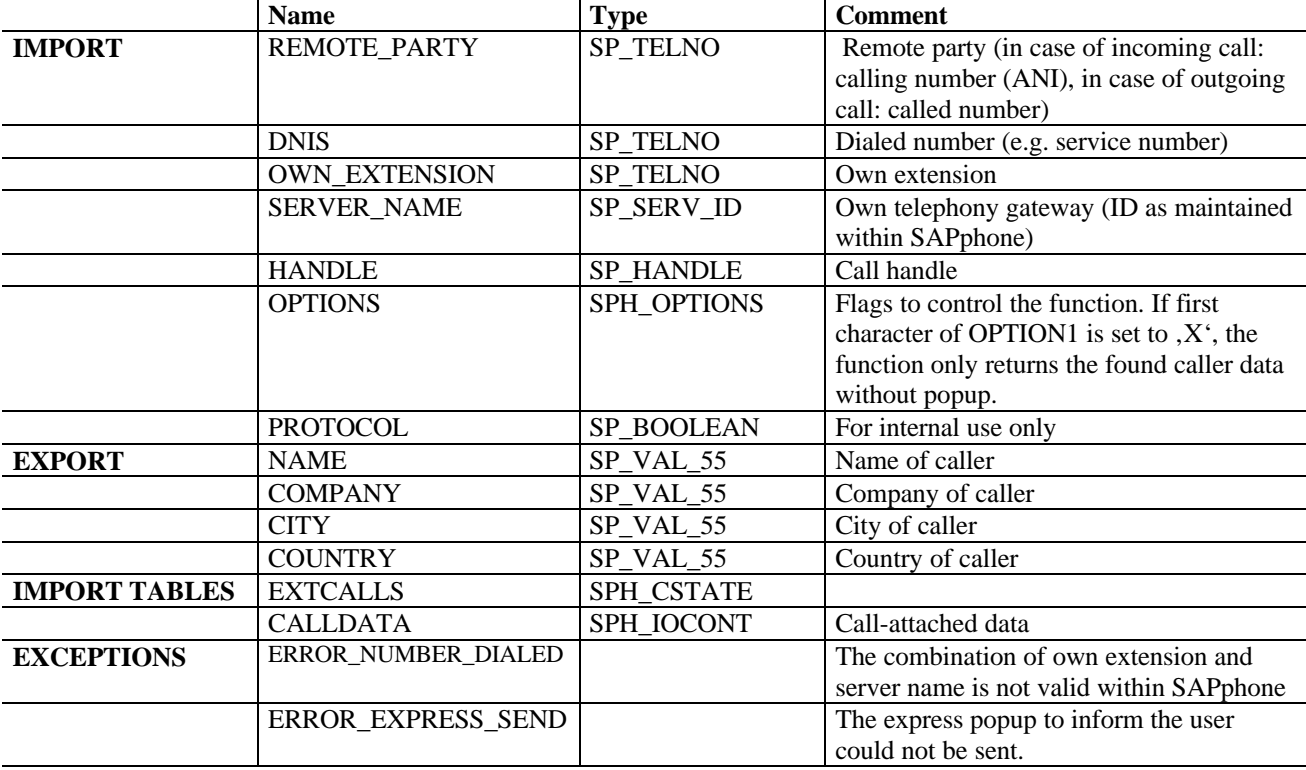

### 10.2.3 SPS\_CALL\_ENDED

If a call could not be connected, and if the calling number is available and a caller can be identified, this function sends a message to the user. If no user can be determined dynamically (if no user is logged on to the receiving workcenter), the user responsible for the workcenter is informed. The user can switch this function off in the user settings. This function replaces the function module INCOMING\_CALL\_ENDED, which is still supported. However from Rel. 4.5A on, SPS\_CALL\_ENDED should be called.

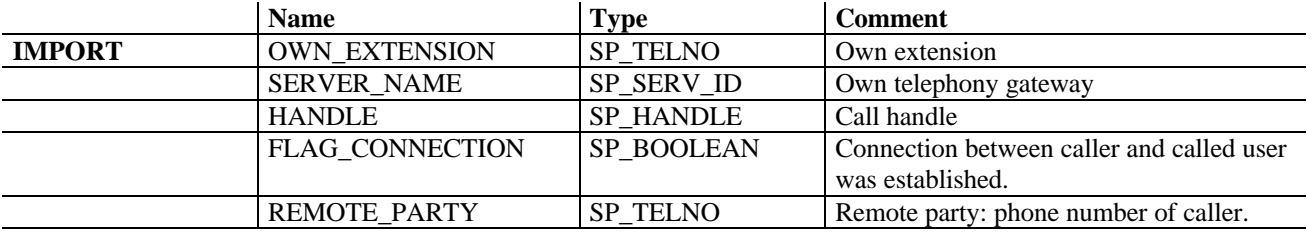

### *10.3 Functions concerning predictive dialing / power dialing*

Please also refer to chapter 5 Predictive Dialing / Power Dialing.

**Note**: In release 4.5B, there are incompatible changes to release 4.5A.

### 10.3.1 SPS\_PDLISTTRANSFER

Purpose: Transfers a PD list to the dialer. This function is called by R/3 and implemented in the dialer (see also paragraph 5.5).

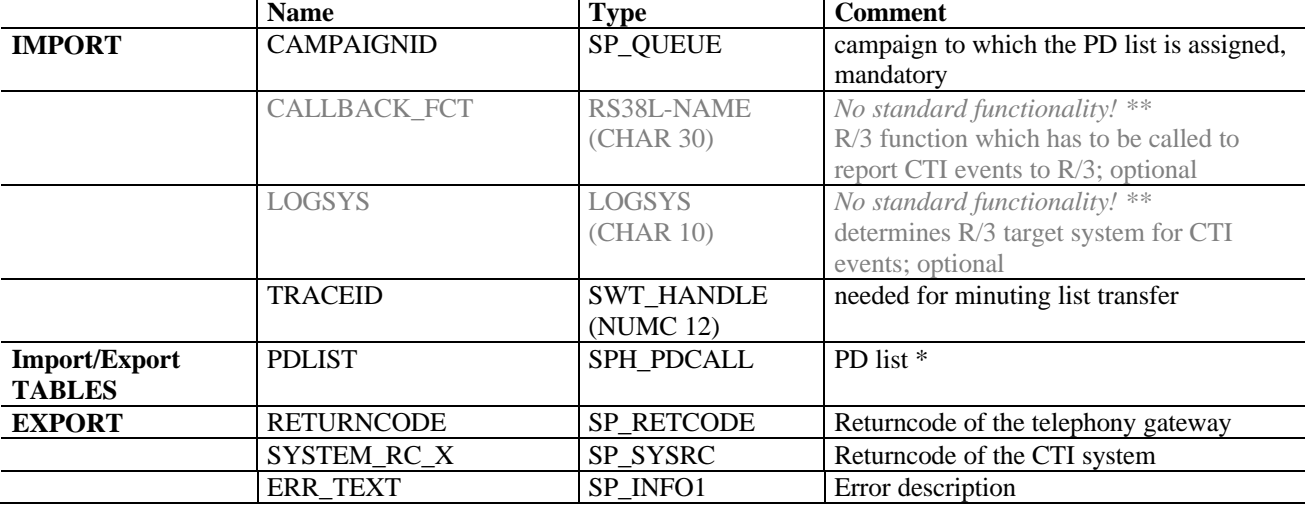

\*\* Note: The import parameters CALLBACK\_FCT and LOGSYS are *NOT* supported in a standard R/3 release (version 4.5B or 4.6A). They are only included in this function module for usage in customer modifications!

Valid error codes:

- 000 No error
- 001 Function not supported
- 002 Function could not be executed
- 003 Authorization error
- 004 Connection error<br>005 System error
- System error
- 006 Resources not available
- 046 Function could not be executed completely  $*$
- 047 No entries could be created<br>048 Campaign ID is unknown
- 048 Campaign ID is unknown<br>049 Campaign ID is not availa
- Campaign ID is not available

\* In the case of the error code 046 (Function could not be executed completely), the dialer is expected (if possible) to return the PDLIST table with all entries. This can be done either immediately or later (via the function SPS\_PD\_STATUS). The field PDCSTATE indicates whether an entry has been handled correctly or not. If no error has occurred, this field is left blank, in the event of an error the following PDCSTATEs should be set:

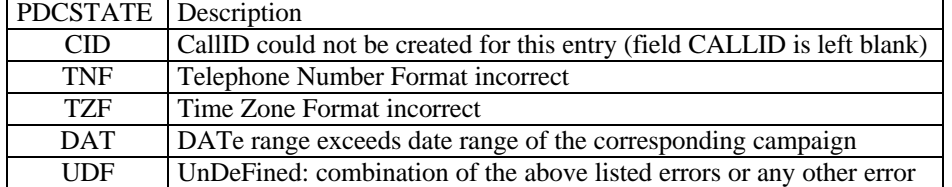

#### Release 4.5A only:

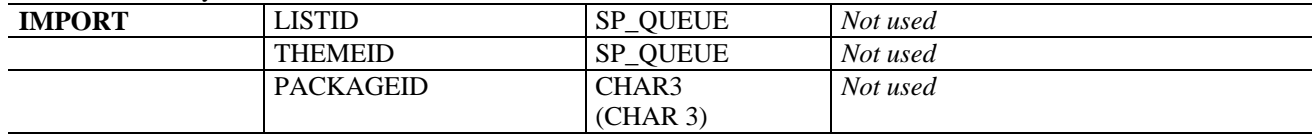

### 10.3.2 SPS\_PD\_STATUS

This function is implemented in R/3 and is called by the SAPphone interface itself (dialer keys are passed back to R/3 immediately after list transfer) or by the dialer (dialer keys are passed back to R/3 later). Please also refer to paragraphs 5.4 and 5.5.

Purpose:

- This function maintains the mapping table, i.e. creates mapping relations between the  $R/3$  key (triple: OBJTYPE, OBJKEY, LOGSYS) for a planned call (R/3) and the dialer key (CALLID) for a planned call (dialer).
- A corresponding trace entry (protocol) is written (by using TRACEID and CAMPAIGNID).

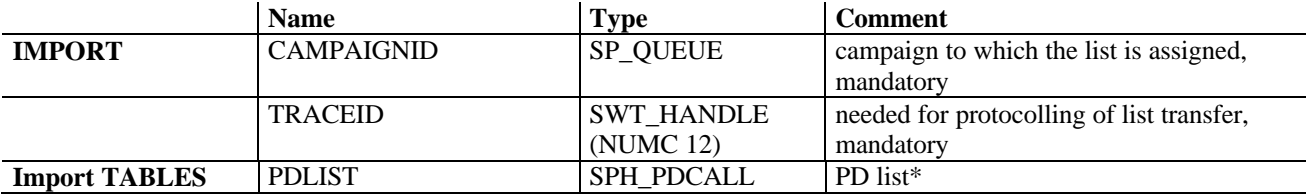

\* In the case of errors, the error type has to be specified in the field PDCSTATE for each entry. Please see annotations to error code 046 in function SPS\_PDLISTTRANSFER.

### 10.3.3 SPS\_MODIFY\_PDCALL

Purpose: Modifies an individual planned call in the dialer. This function is called by R/3 and implemented in the dialer. The dialer key and the complete structure of a PD list entry is transferred to the dialer. The dialer is expected to update the corresponding PD list entry .

#### **Delta mechanism:**

The dialer is expected to modify only these fields of the structure PDCALL which are not initial (initial means blank for character fields, '000000' for time fields and '00000000' for date fields).

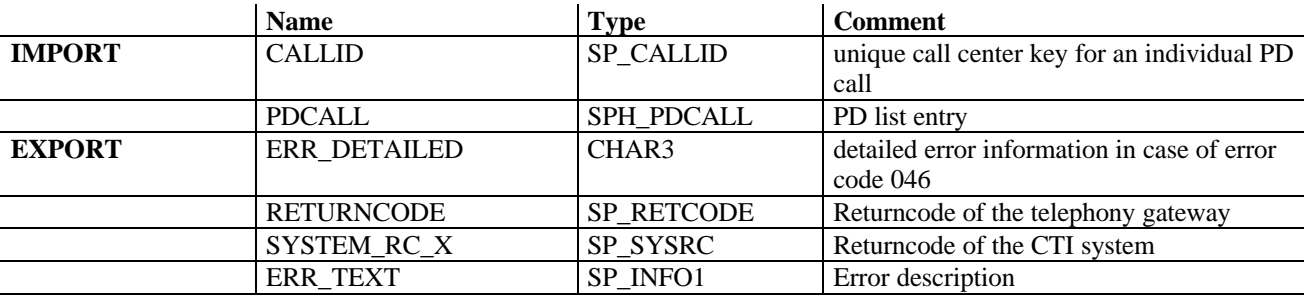

Valid error codes:

- 000 No error
- 001 Function not supported
- 002 Function could not be executed
- 003 Authorization error
- 004 Connection error
- 005 System error
- 006 Resources not available
- 046 Function could not be executed completely  $*$
- 050 PD CALLID is unknown
- 051 Modifying not possible, PD call is in wrong state

\* In the case of error code 046, the detailed error type has to be specified in the export parameter ERR\_DETAILED. Please see annotations to error code 046 in function SPS\_PDLISTTRANSFER. Please note, that instead of the field PDCSTATE the export parameter ERR\_DETAILED has to be used.

#### **Incompatible changes between R/3 release 4.5A and 4.5B:**

- In release 4.5A the whole structure PDCALL has to be used for modifying a planned call in the dialer. A delta mechanism is not available. The dialer is expected to modify the planned call in the dialer by using the complete structure.
- In 4.5B: new export parameter ERR\_DETAILED.

### 10.3.4 SPS\_STATCAMPAIGN

Purpose: Retrieves statistical data from the dialer. This function is called by R/3 and implemented in the dialer.

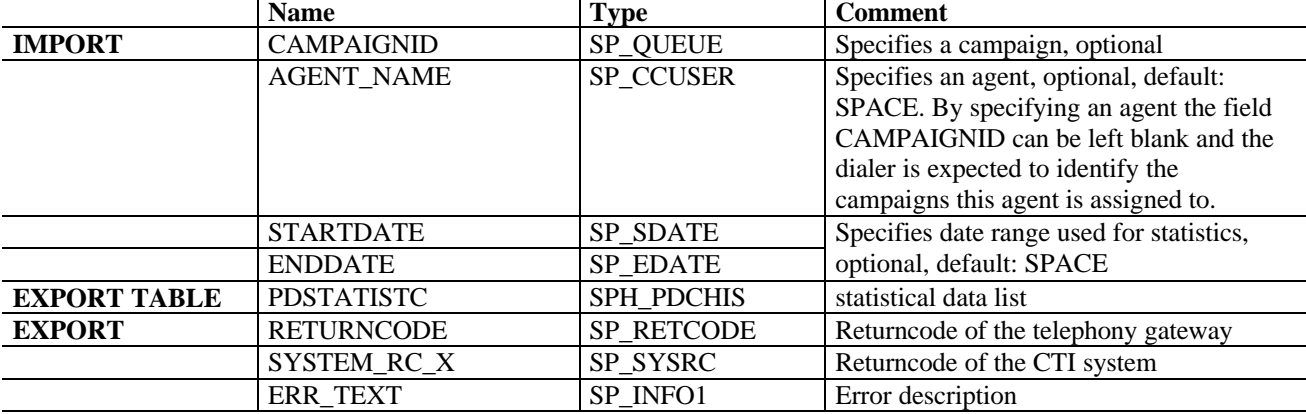

Valid error codes:

- 000 No error
- 001 Function not supported
- 002 Function could not be executed
- 003 Authorization error
- 004 Connection error
- 005 System error
- 006 Resources not available
- 020 Agents call center user-ID is not valid
- 048 Campaign ID is unknown<br>049 Campaign ID is not availa
- Campaign ID is not available

### 10.3.5 SPS\_DELETE\_PDCALL

Purpose: Deletes one planned call in the dialer. This function is called by R/3 and implemented in the dialer.

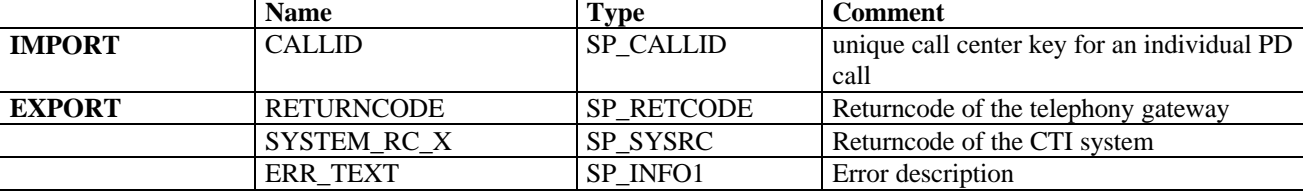

Valid error codes:

000 No error

001 Function not supported

- 002 Function could not be executed
- 003 Authorization error
- 004 Connection error
- 005 System error
- 006 Resources not available
- 050 PD CALLID is unknown
- 054 Deleting not possible, PD call is in wrong state

### 10.3.6 SPS\_CAMPAIGNS\_GET

Purpose: Determines all R/3 campaigns that are completely or only partly active in the specified date range. This function is called by R/3 and implemented in the dialer.

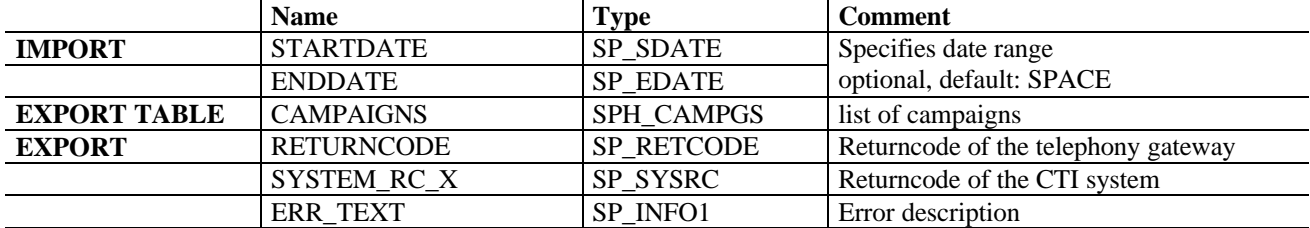

Valid error codes:<br>000 No error

- No error
- 001 Function not supported<br>002 Function could not be e
- Function could not be executed
- 003 Authorization error
- 004 Connection error
- 005 System error
- 006 Resources not available

### 10.3.7 SPS\_ASSIGNED\_CAMPAIGNS\_GET

Purpose: Determines all R/3 campaigns into which the planned call (R/3) has been downloaded and in which the corresponding planned call (dialer) still exist. This function is called by R/3 and implemented in the dialer.

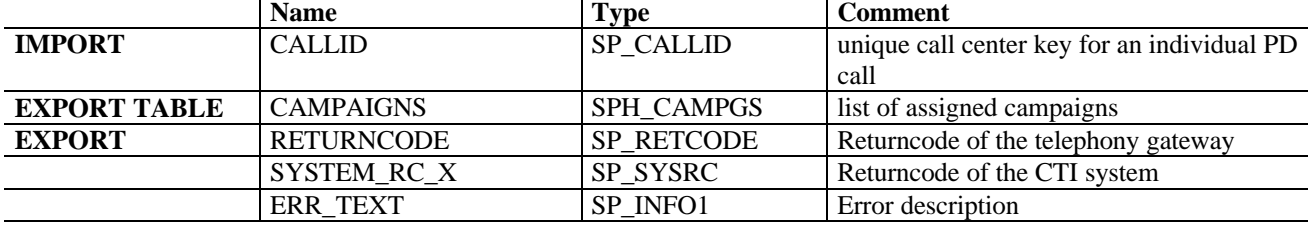

- 000 No error
- 001 Function not supported
- 002 Function could not be executed<br>003 Authorization error
- Authorization error
- 004 Connection error<br>005 System error
- System error
- 006 Resources not available
- 050 PD CALLID is unknown

### *10.4 Functions for call-attached data from 4.5B onwards*

For a detailed description of how to use the functions listed in this paragraph, please refer to the chapter "Call attached data". The functions described in this chapter are called by R/3 and must be implemented in the telephony gateway.

### 10.4.1 SPS\_GETCALLINFO

Purpose: to return information about a specific call such as call-attached data and additional call info.

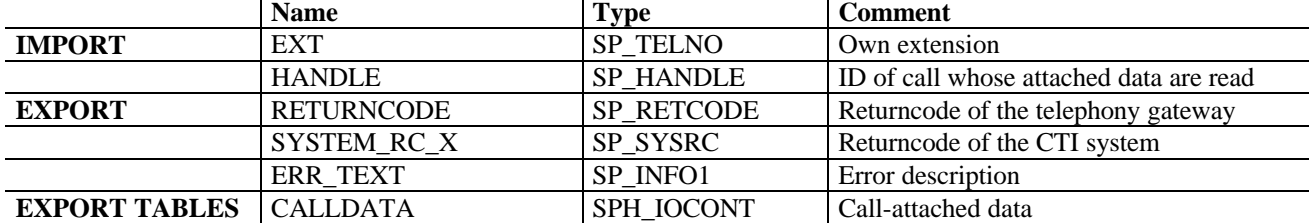

In addition to the data attached to the call, the tables parameter CALLDATA must contain the following information:

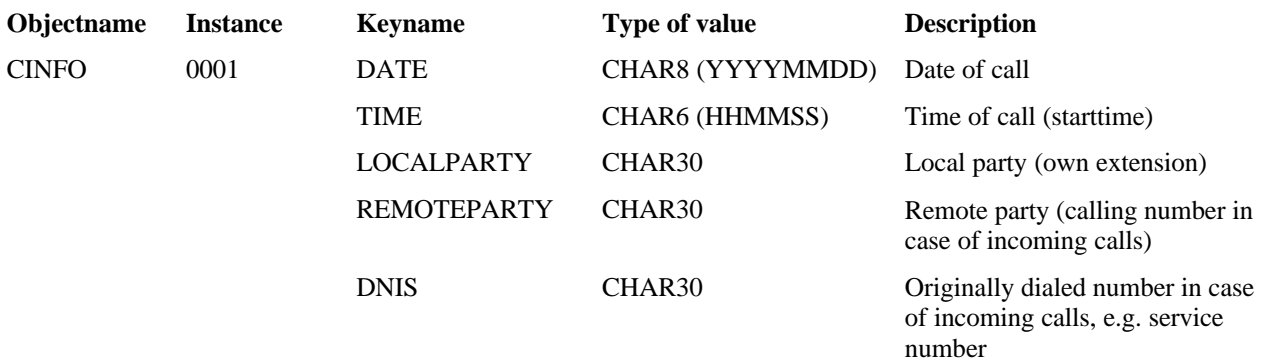

This information must be provided by the gateway. It should only be passed to R/3 with this function and not every time that call-attached data is reported to R/3 (e.g. with SPS\_NEW\_CALL, SPS\_WAITFORCALL)

- 000 No error
- 001 Function not supported
- 002 Function could not be executed<br>003 Authorization error
- Authorization error
- 004 Connection error<br>005 System error
- System error
- 006 Resources not available
- 007 Invalid callstate
- 008 Not authorized to access call handle
- 031 Call handle not valid
- 046 Function could not be executed completely

### 10.4.2 SPS\_SETCALLINFO

Purpose: to set call-attached data for a specific call. The list of data specified in the interface replaces all existing call-attached data of the call.

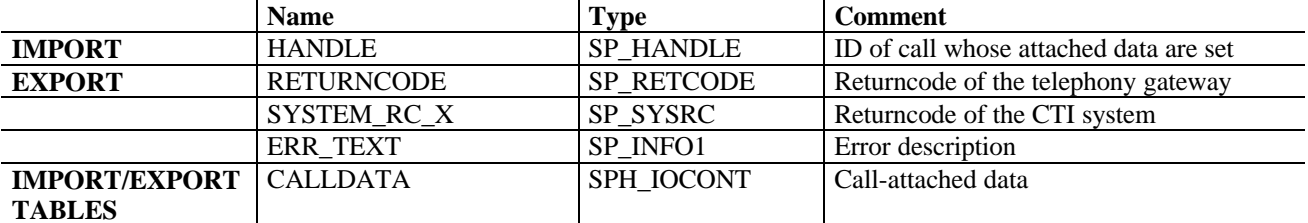

#### **TABLES**

When the function is called, the tables parameter CALLDATA contains the data that should be set. If all lines could successfully be attached to the call, the returncode must be set to '000'. The tables parameter must then return the complete new list of call-attached data. If one or more lines of the table could not be attached, the returncode must be set to '046' and the tables parameter must return the lines that could not be attached.

Valid error codes:

- 000 No error<br>001 Function
- Function not supported
- 002 Function could not be executed
- 003 Authorisation error
- 004 Connection error
- 005 System error
- 006 Resources not available
- 007 Invalid callstate
- 008 Not authorized to access call handle
- 031 Call handle not valid
- 046 Function could not be executed completely

### 10.4.3 SPS\_APPENDCALLINFO

Purpose: to add data to the list of existing call-attached data of a specific call

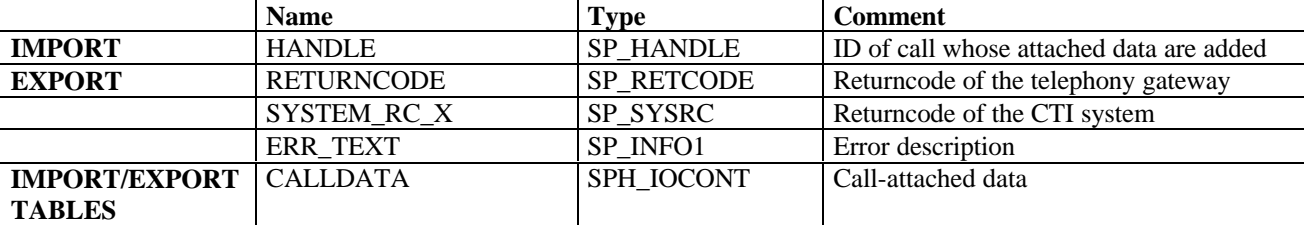

Only one object instance at a time can be appended to the list of existing call-attached data by this function. When the function is called, the tables parameter CALLDATA contains the data that should be appended. The object instance number is empty. The gateway must determine the next number based on the object instances already attached to the call. Important: call-attached data can also be set using SPS\_SETCALLINFO. In this case, the calling application is responsible for setting the object instance number. When determining the next object instance number, the gateway must take all existing object instances into account. If the object instance could successfully be attached to the call, the returncode must be set to '000'. The tables parameter then must return the complete new list of call-attached data. If one or more lines of the table could not be appended, the returncode must be set to '046' and the tables parameter must return the lines that could not be appended.

- 000 No error
- 001 Function not supported
- 002 Function could not be executed
- 003 Authorization error
- 004 Connection error
- 005 System error
- 006 Resources not available<br>007 Invalid callstate
- 007 Invalid callstate<br>008 Not authorized to
- Not authorized to access call handle
- 031 Call handle not valid<br>046 Function could not be
- Function could not be executed completely

### 10.4.4 SPS\_DELETECALLINFO

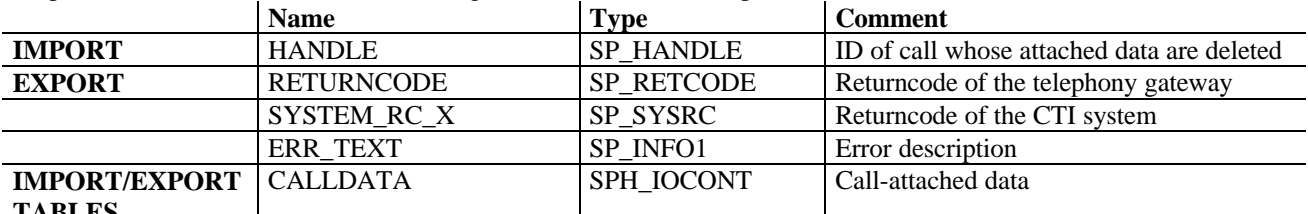

Purpose: to delete data of the list of existing call-attached data of a specific call

### **TABLES**

When the function is called, the tables parameter CALLDATA contains the data that should be deleted. If all lines could successfully be deleted, the returncode must be set to '000'. The tables parameter then must return the complete new list of call-attached data. If one or more lines could not be deleted, the returncode must be set to '046' and the tables parameter must return the lines that could not be deleted.

To delete all entries belonging to one object instance, the object name and instance number must be specified. The wildcard symbol '\*' must be entered in all other fields (the wildcard symbol for the instance number is '9999'). Example:

The following data is attached to the call 12345:

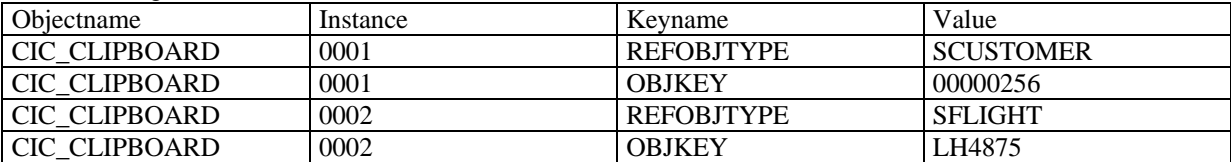

To delete only the object key of the second object instance, SPS\_DELETECALLINFO would be called with the tables parameter CALLDATA as follows:

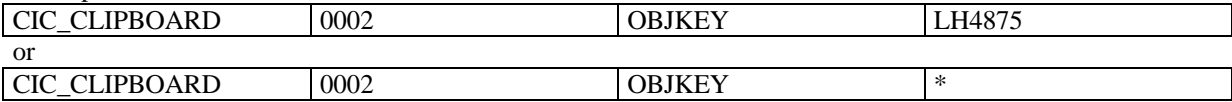

To delete the second objectinstance completely, SPS\_DELETECALLINFO is called with the tables parameter CALLDATA as follows:

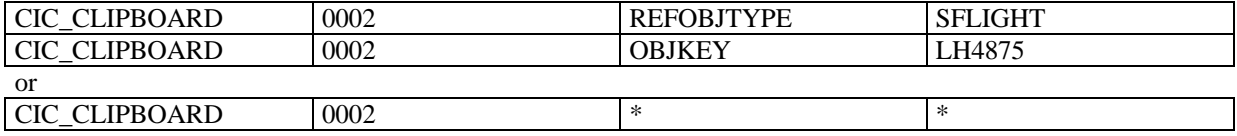

To delete all clipboard data, SPS\_DELETECALLINFO is called with the tables parameter CALLDATA looking as follows:

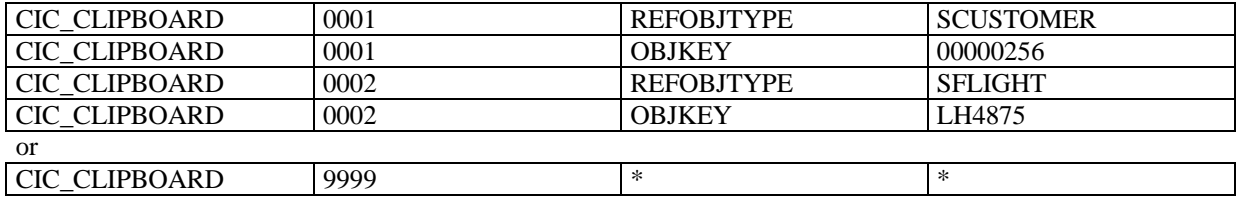

To delete all call-attached data of a call, SPS\_DELETEINFO is called with the tables parameter CALLDATA looking as follows:

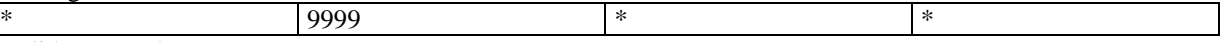

Valid error codes:

000 No error<br>001 Function

Function not supported

002 Function could not be executed

- 003 Authorization error
- 004 Connection error
- 005 System error

006 Resources not available

007 Invalid callstate

008 Not authorized to access call handle<br>031 Call handle not valid

- Call handle not valid
- 046 Function could not be executed completely

### *10.5 Functions for call-attached data in interface version 4.00A*

These functions are used for attaching data to a call in Rel. 4.5A only. The are implemented in the telephony gateway and are called by R/3.

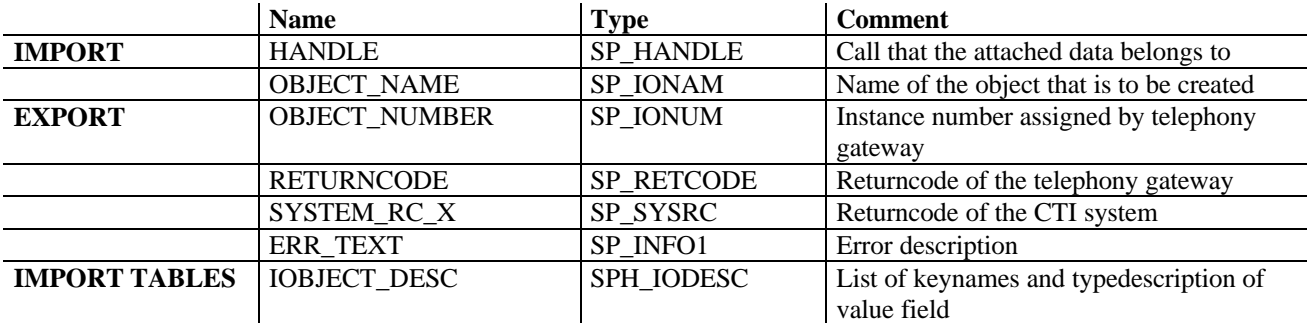

### 10.5.1 SPS\_CREATEINFO

This function returns a new object instance number for a given object name. This is the only function that returns that number.

Valid error codes:<br>000 No error

- 000 No error<br>001 Function
- Function not supported
- 002 Function could not be executed
- 003 Authorization error
- 004 Connection error
- 005 System error
- 006 Resources not available
- 007 Invalid callstate
- 008 Not authorized to access call handle
- 031 Call handle not valid

### 10.5.2 SPS\_SETINFO

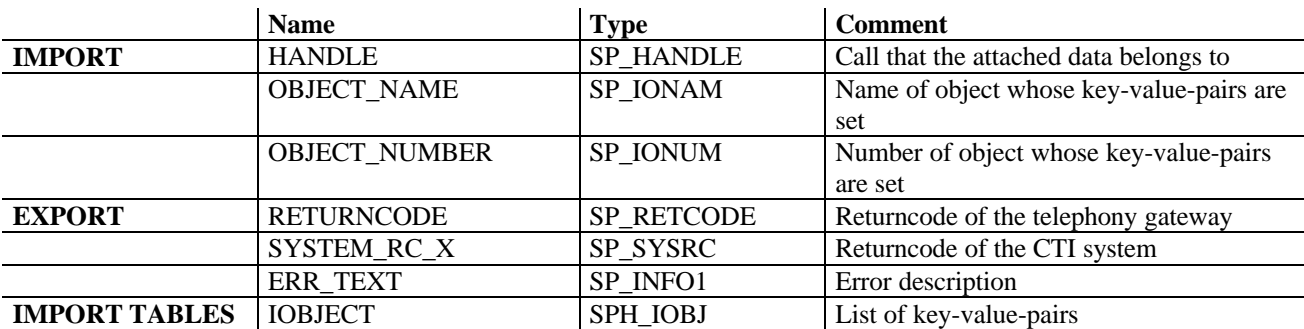

This function sets the key-value-pairs for an object instance. The instance number (OBJECT\_NUMBER) must be requested from the gateway in advance using SPS\_CREATEINFO.

- 000 No error
- 001 Function not supported
- 002 Function could not be executed
- 003 Authorization error
- 004 Connection error
- 005 System error
- 006 Resources not available
- 007 Invalid callstate
- 008 Not authorized to access call handle<br>031 Call handle not valid
- Call handle not valid

### *10.6 Functions for monitoring external components from rel. 4.5B onwards*

These functions are implemented in the telephony gateway and are called by R/3.

### 10.6.1 SMON\_TRACE\_SET

Purpose: To switch between the trace level ON and OFF

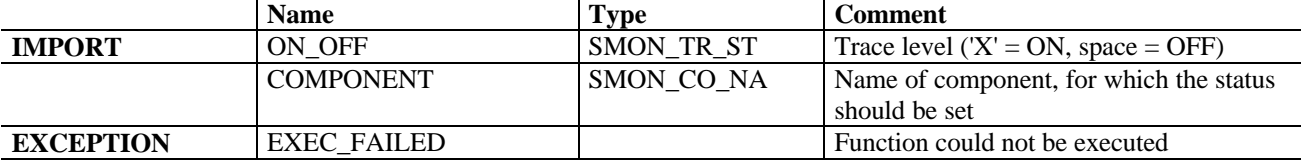

ù.

### 10.6.2 SMON\_TRACE\_UPLOAD

Purpose: To upload the trace text.

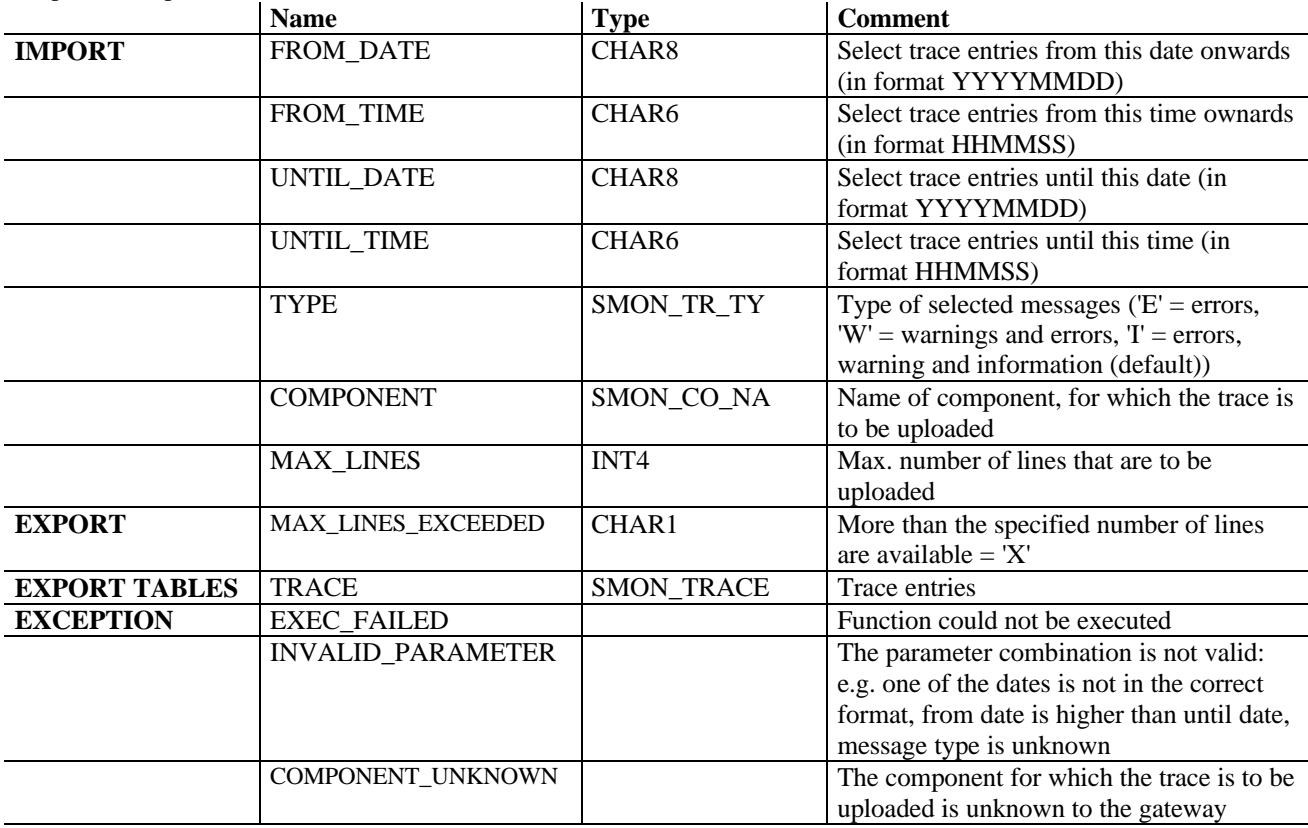

### 10.6.3 SMON\_TRACE\_EXPLAIN

Purpose: To provide more information and problem-solving hints for each returncode and trace id.

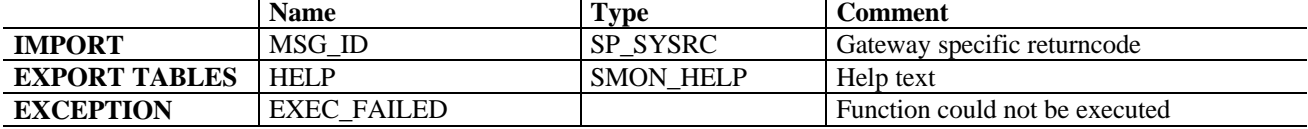

### 10.6.4 SMON\_COMP\_STATE\_RETRIEVE

Purpose: To obtain a list of all subcomponents of a gateway including their state and the availability and level of trace information.

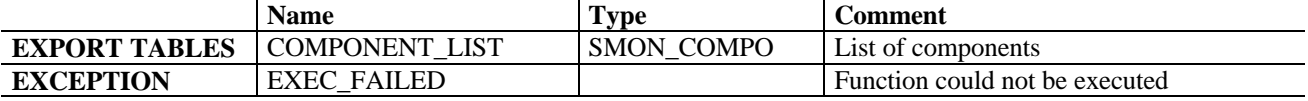

# **11 Error codes**

To provide the user with as much information as possible in the event of an error, (almost) all of the functions called by R/3 have 3 export parameters: RETURNCODE, SYSTEM\_RC\_X and ERR\_TEXT.

RETURNCODE: The returncode is used to return an error code generated in the telephony gateway. This chapter contains a list of valid error codes. Although the returncode is generated in the telephony gateway, the error may have occurred in the underlying CTI system. To distinguish between errors originating in the telephony gatway and errors originating in the CTI system, the returncode has the following structure: AXXX. A must be set to the value '0' if the error originated in the telephony gateway, or to the value '1' if the error originated in the underlying CTI system. XXX must have one of the values defined in this chapter.

SYSTEM\_RC\_X: This is the returncode of the underlying CTI system. It should provide further information in combination with the CTI system documentation.

ERR\_TEXT: This 50-character short text should be set by the telephony gateway to provide additional information.

The list of valid error codes can be divided in two parts: specific errors and general errors. The general error codes should only be used, if none of the specific error codes applies to the situation. Whenever a general error code is used, it is highly recommended that you give values to SYSTEM\_RC\_X and ERR\_TEXT to provide the user with more specific information.

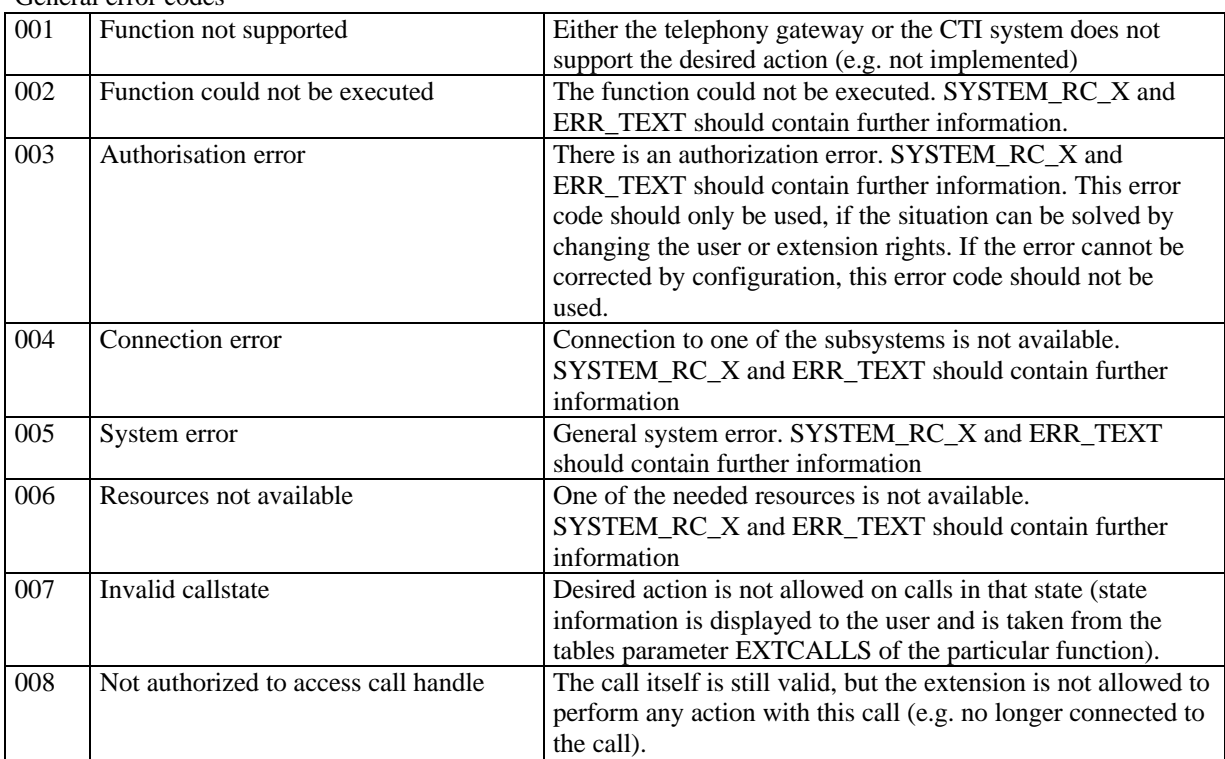

General error codes

#### Specific error codes

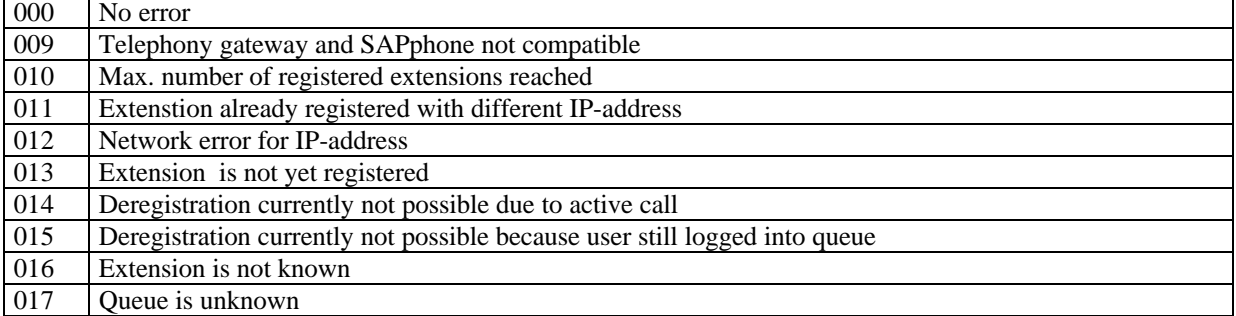

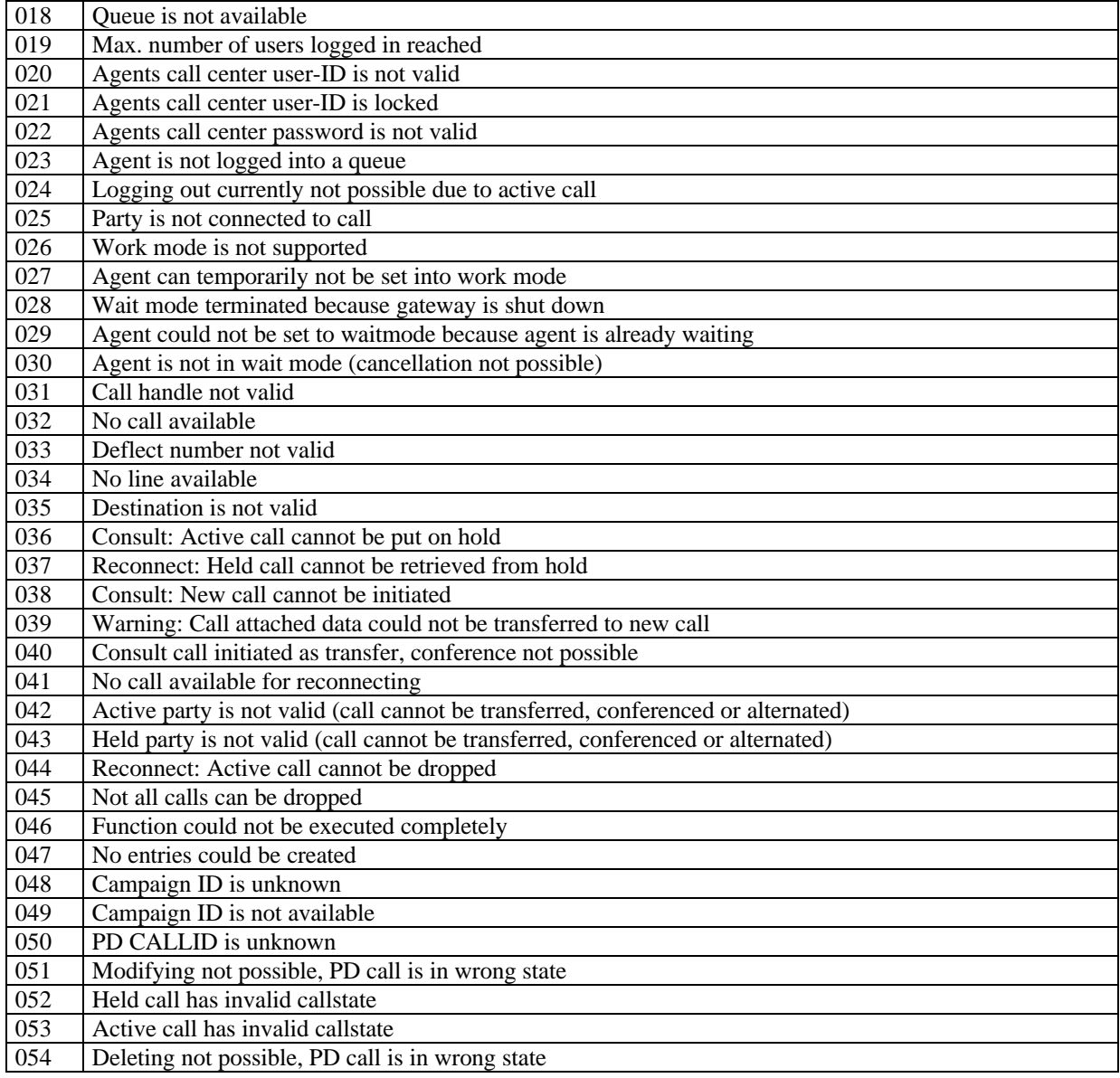

# **12 Delta between interface versions**

### $12.1$  *4.00A*  $\rightarrow$  5.00A

New defined error codes

Functions no longer supported: SPS\_CREATEINFO SPS\_SETINFO

New functions for call-attached data: SPS\_SETCALLINFO SPS\_DELETECALLINFO SPS\_APPENDCALLINFO

New functions for monitoring of external component: SMON\_TRACE\_SET SMON\_TRACE\_UPLOAD SMON\_TRACE\_EXPLAIN SMON\_COMP\_STATE\_RETRIEVE

New functions for predictive dialing / power dialing SPS\_DELETE\_PDCALL SPS\_CAMPAIGNS\_GET SPS\_ASSIGNED\_CAMPAIGNES\_GET

Changes in functions: SPS\_PDLISTTRANSFER: parameters deleted: LISTID

> New parameters: LOGSYS SPS\_MODIFY\_PDCALL: New parameters: ERR\_DETAILED New delta mechanism SPS\_GETCALLINFO: parameters deleted: CALLINFO (information instead in CALLDATA)

THEMEID PACKAGEID

Valid values have changed:

in structure SPH\_PDCALL for the field  $\mathsf{FINISHED}'$  from  $\check{\ }$  and  $\mathsf{X}'$  to  $\mathsf{N}'$  and  $\mathsf{Y}'$ . in structure SPH\_PDCHIS for the field  $FINISHED'$  from  $\check{ }$  and  $X'$  to  $'N'$  and  $'Y'$ .

### *12.2 5.00A ‡ 5.01ASP*

New parameter TYPE in function SPS\_GETQUEUES New parameter LINES\_WITH\_IP in function SPS\_GET\_LINES\_PER\_SERVER

### **13 Miscellaneous**

The TAPI functions supported by SAPphone are listed in the SAPphone server documentation.